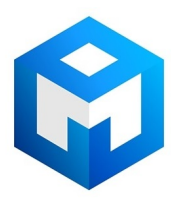

# ИБП Eaton Ellipse PRO 850 FR - Инструкция по применению ИБП Eaton Ellipse PRO

Постоянная ссылка на страницу: https://eaton-power.ru/catalog/eaton-ellipse-pro/eaton-elipse-pro-850-fr/

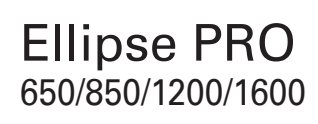

# **Installation and user manual**

**English - Français Deutsch - Italiano Español - Nederlands Português - Eλληνiκά Polski - Česky Solvenčina - Slovensko Magyar - Türkçe** عربي **РУCCКИЙ Svenska - Suomi**

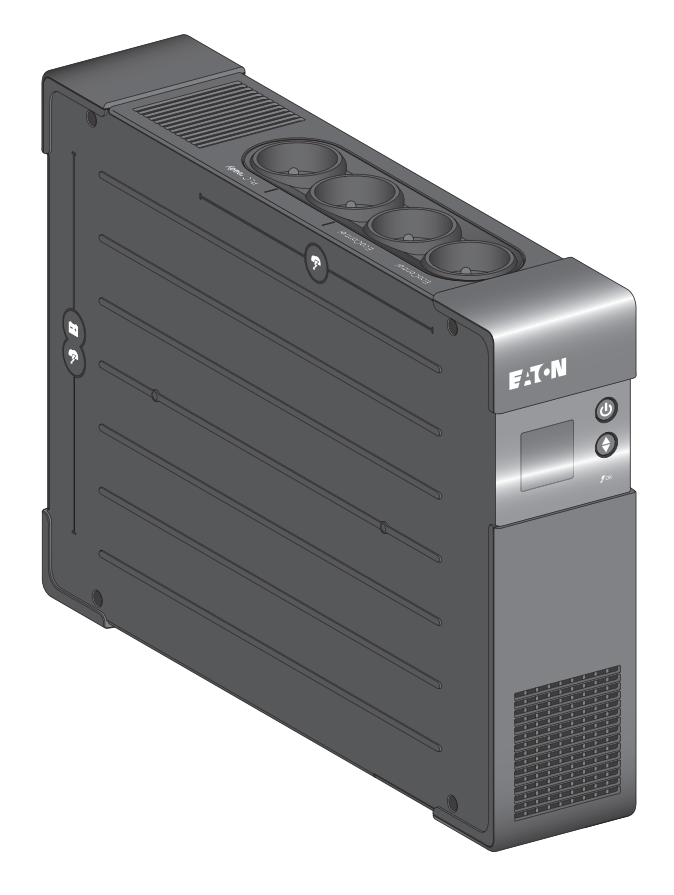

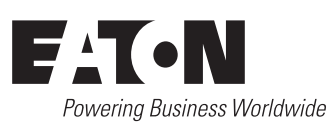

#### **Packaging**

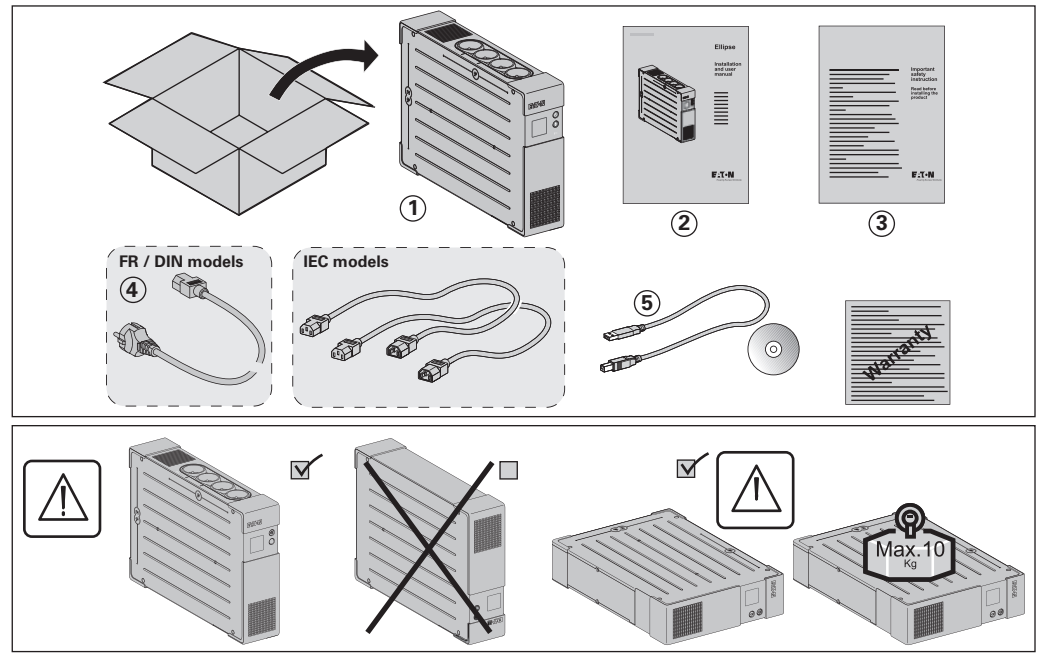

**Caution!**

- **EN** • Before installing the Ellipse, read the booklet **3** containing the safety instructions that must be followed. Then follow the instructions given in this manual **2** .
- **FR** Avant l'installation de Ellipse, lire le livret **3** qui présente les consignes de sécurité à respecter. Suivre ensuite les instructions du présent manuel 2.
- **DE** • Vor Installation des Ellipse die im Heft **3** genannten Sicherheitsvorschriften lesen. Anschließend die Anweisungen im vorliegenden Handbuch **2** befolgen.
- **IT** Prima dell'installazione del Ellipse, leggere attentamente le istruzioni di sicurezza riportate sul libretto **3**. In seguito, attenersi alle istruzioni riportate sul presente manuale **2** .
- **ES** • Antes de la instalación del Ellipse, leer el manual **3** que presenta las instrucciones de seguridad a cumplir. A continuación, seguir las instrucciones del presente manual **2** .
- **NL** • Lees voordat u het Ellipse gaat installeren eerst de veiligheidsinstructies in boekje **3** . Volg daarna de instructies van deze handleiding **2** .
- **PT** • Antes da instalação do Ellipse, ler o caderno **3** onde constam as instruções de segurança a respeitar. Depois, seguir as instruções do presente manual 2.
- **EL** Πριν την εγικατάσταση του Ellipse, διαβάστε το φυλλάδιο **3** με τις συβουλές ασφαλείας που πρέπει να τηρείτε. Στη συνέχεια, ακολουθήστε τις οδηγίες χρήσης αυτού του φυλλαδίου **2** .
- **PL** • Przed zainstalowaniem Ellipse, należy przeczytać instrukcję **3** , która zawiera niezbędne zalecenia
- bezpieczeństwa. Następnie należy zapoznać się z zaleceniami zawartymi w niniejszej instrukcji **2** . **CS** • Před instatací zdroje Ellipse si prostudujte příručku **3** kde najdete bezpečnostní předpisy, které je třeba
- dodržovat. Dále postupujte podle pokynů uvedených v příručce **2** .
- **SL** • Pred inštaláciou výpustky si prečítajte knižku **3** , v ktorej sú uvedené bezpečnostné príkazy, ktoré je potrebné dodržať. Potom postupujte podľa pokynov tejto príručky **2** .
- **SK** • Preden instalirate Ellipse, preberite knjižico **3** , v kateri so varnostna navodila, ki jih je treba upoštevati. Nato sledite navodilom tega priročnika **2** . **HU** • Az Ellipse telepítése előtt olvassa el a **3** -es könyvet, mely a betartandó biztonsági előirásokat tartalmazza.
- Ezután kövesse a jelen, **2** -ös kezikönyv utasításait.
- **TR** • Ellipse'in tesisatini yapmadan önce, uyulacakgüvenliktalimatlarini gösteren **3** sayili kitapçiği okuyunuz. Dana sonra isbu **2** sayili ei kitabindaki talimatlara uyunuz.
- **RU** • Перед установкой Источника Бесперебойного Питания (ASI) прочитайте инструкцию **3** с правилами пo технике безопасности, которые необходимо соблюдать. Затем следуйте указаниям настоящего руководства **2** . **AR 3**
- **2 SV** • Innan installation av Ellipse, läs instruktionsmanualen **3** innehållande säkerhetsinstruktionerna och följ sedan
- dem. Följ sedan instruktionerna som ges i denna manua **2** .
- **FI** • Lue nämä ohjeet ennen Ellipse asennusta turvallisuusohjeet **3** ja käyttöohjeet **2** .

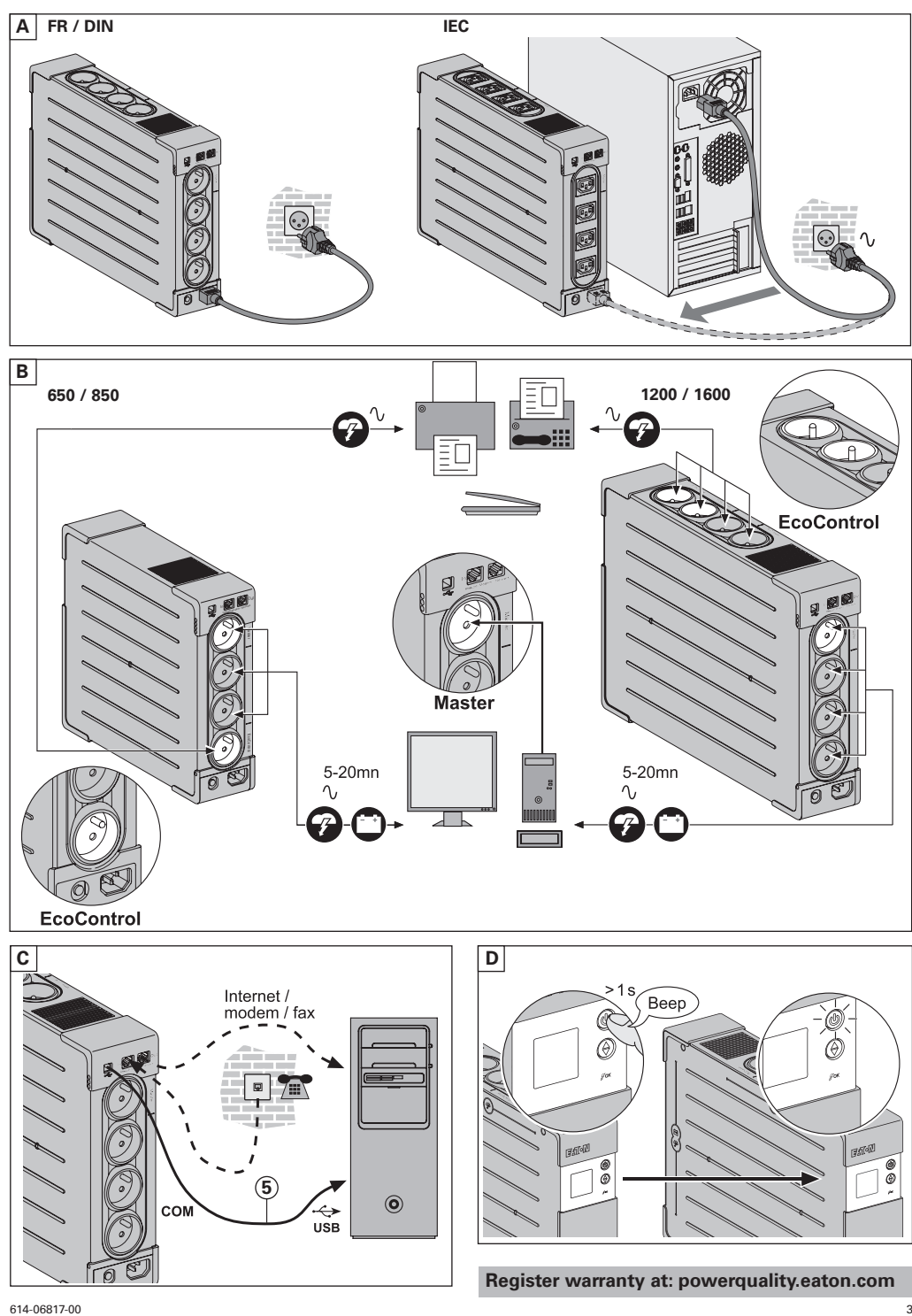

## **Battery disposal and safety**

**• Caution.** Battery service life is reduced by 50 % for every ten degrees above 25 °C.

- • **The battery must be replaced exclusively by qualified personnel (risk of shock)**, with new battery approved by
- Eaton to ensure correct operation of the **UPS**.<br>• The battery must be disposed of in accordance with applicable regulations. To remove the battery, shut down the<br>• **UPS** (button **(6**) OFF), remove the power cord and proce

#### **Battery change**

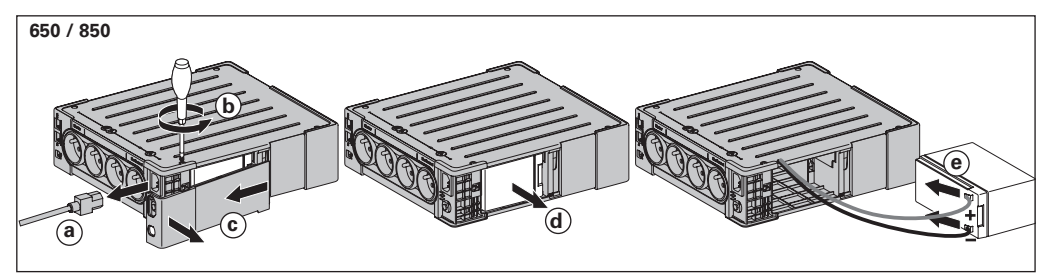

**• Warning: take care not to inverse the polarity + (red) and - (black) when connecting the battery as this will destroy the device.**

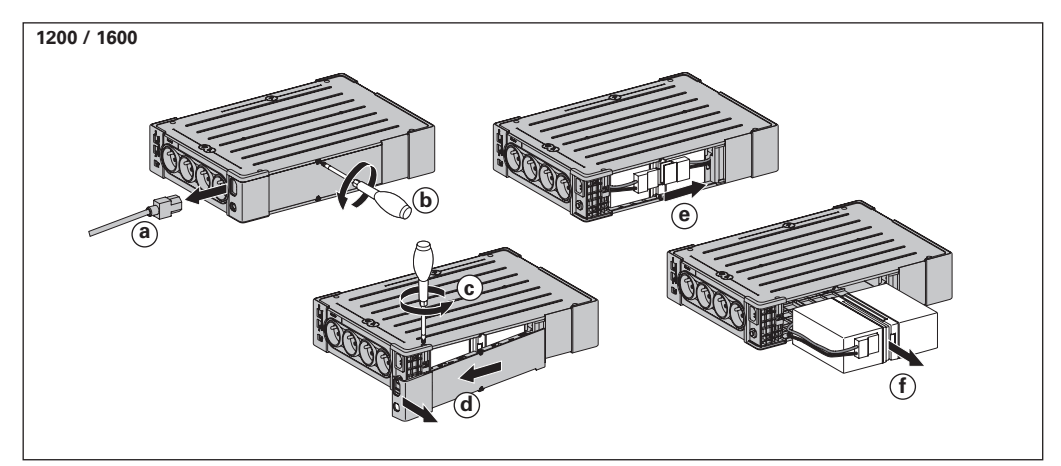

## **Technical characteristics**

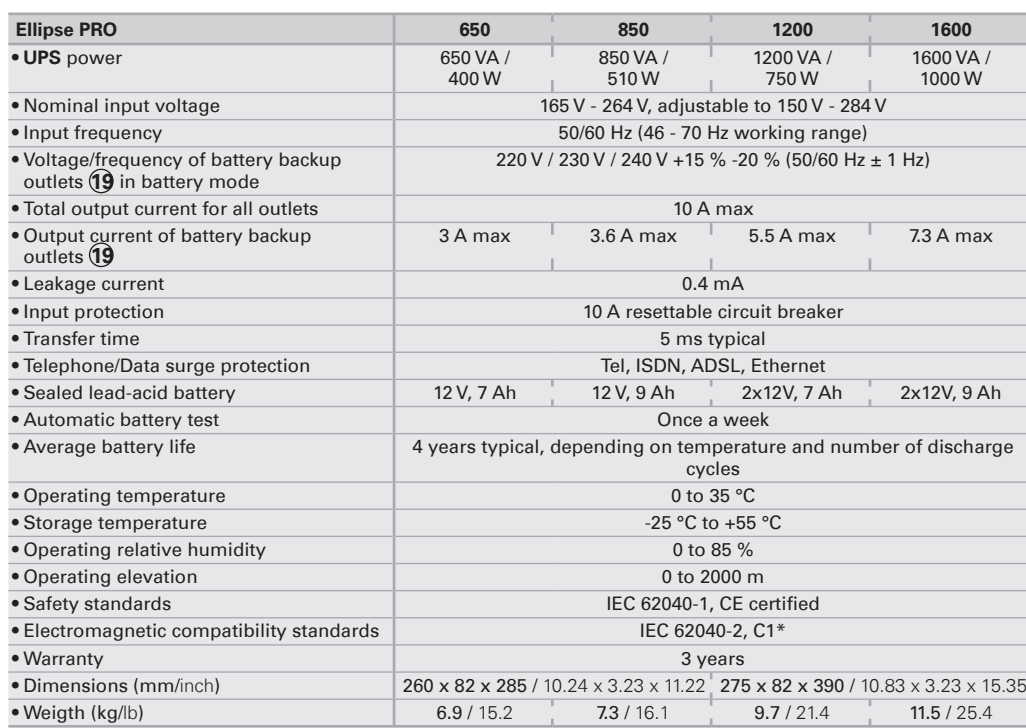

**(\*) Warning:** Output cables should not exceed 10 m length.

# **Performances tested according to IEC 61643-1 (class 3) standard for 8/20 µs surge wave**

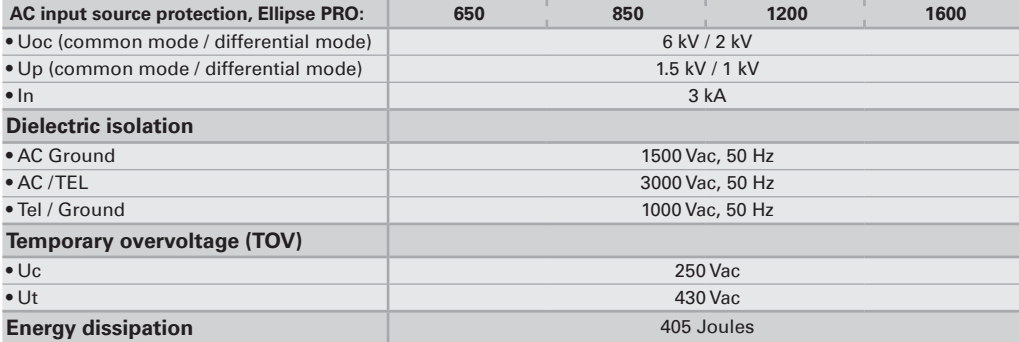

## **1. Operating conditions**

- • This product is an **U**ninterruptible **P**ower **S**upply (**UPS**) for computers and their peripherals, television sets, stereo systems and video recorders... It must not be used to supply other electrical equipment (lighting, heating, household appliances, etc.).
- • **UPS** can be installed in horizontal, vertical position, or placed in Rack 2U (optional kit).

## **2. Description**

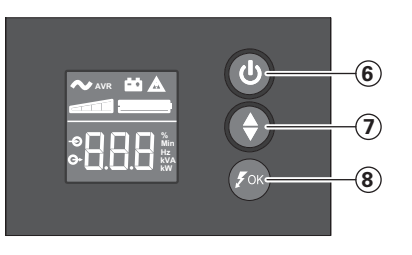

- **6** ON/OFF button for the battery backup outlets **7** Scroll down
- **8** ASR LED

# **LCD**

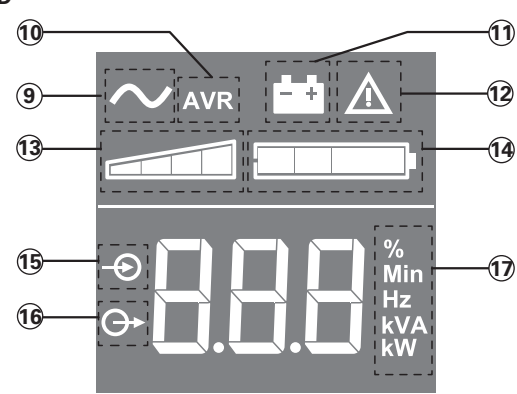

- **9** UPS ON **10** AVR mode **11** Battery mode
- **12** Internal fault
- **13** Output load level
- **14** Battery level **15** Input measurements
- 
- **16** Output measurements<br>**17** Measuring unit **17** Measuring unit

## **Outlets**

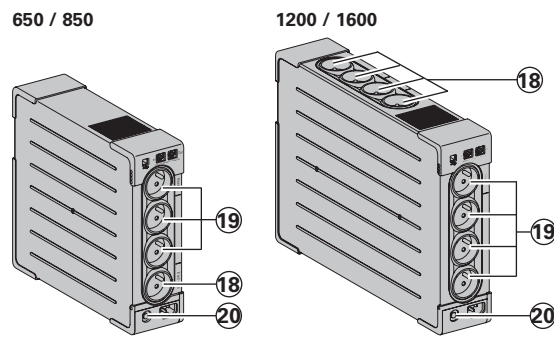

**18** Surge protection outlets **19** Battery backup outlets

**20** Protection (circuit breaker)

6 614-06817-00

**E**

## **3. UPS connections**

- Connect the UPS (1) to the AC-power system via a wall outlet with an earth connector, using the supplied cord **4** for a UPS with FR/DIN sockets or with the supply cord of your computer for a UPS with IEC sockets (see figure A).
- • Plug critical equipment (computer, monitor, modem, etc.) into the outlets **19** providing battery backup power and surge protection (see figure B), taking care not to exceed the rated current indicated in amperes.
- Other devices (printer, scanner, fax, etc.) can be connect to the surge protection outlets **18** (see figure B).The surge protection outlets are not backed up by battery power in the event of a power outage.

#### **Optional Internet modem / Network connection:**

A modem or Ethernet data line can be protected against surges by connecting it via the UPS. Connect the existing device cable between the wall outlet and the UPS, and use a similar cable between the UPS and the device, as indicated in figure C (cable not supplied).

#### **Optional USB connection:**

The UPS device can be connected to the computer using the USB cable **5** supplied (see figure C).

The software is available on the CD-ROM **5** or Eaton UPS Companion software is downloadable from powerquality.eaton.com.

Register for the warranty on powerquality.eaton.com.

## **4. Master and EcoControl outlets operating procedure**

In order to limit energy consumption of peripherals (scanner, printer) in standby mode, the Ellipse PRO is equipped with EcoControl outlets that are dependent on the Master outlet. When the main device supplied by the Master outlet (computer) is shut down, the EcoControl outlets are automatically deactivated and the peripherals shut down. This function (deactivated by default) is validated and configured using the configuration tool integrated in the software.

**Note:** when the function is activated, do not connect critical applications to EcoControl outlets.

#### **Threshold setup**

A default setup ensures the correct operation of the EcoControl function. However, depending on the consumption of the main load, the trigger threshold of the EcoControl function may have to be modified using the configuration software supplied with the UPS:

- • First, make sure that the function is activated in the "EcoControl Function" tab of the configuration tool.
- If the peripherals connected to the EcoControl outlets do not switch off when the main load is not in normal operation (ex: when in standby mode), the detection threshold value must be set to **High**.
- If the rated consumption level of the main load is low and the EcoControl outlets shut down when the main load is operating normally, the detection threshold value must be set to **Low**.

# **5. UPS setting through the LCD**

**Release scroll down button to select menu**

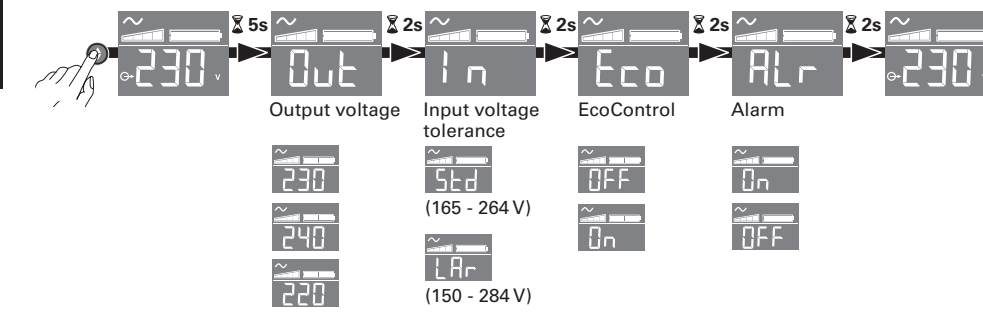

**Example of setting**

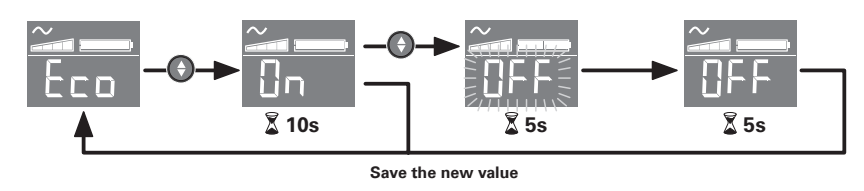

• LCD shut off if no activity for 3 minutes.

## **6. Operation**

#### **Battery charge**

The UPS charges the battery as soon as it is connected to the AC outlet, whether button **6** is pressed or not. When used for the first time, the battery will only provide its maximum performance after it has been charged for 8 hours. It is recommended that the UPS be permanently connected to the AC power supply to ensure the best possible performance.

## **Switching-on the UPS**

Press button  $\textcircled{\textbf{6}}$  for about 1 second.

## **Surge protection outlets 18 without battery backup**

Equipment connected to these outlets is supplied as soon as the AC cord **4** is plugged in. They are not affected by button  $\left( \widehat{\mathbf{6}} \right)$ .

## **Battery backup outlets 19**

Equipment connected to these outlets is supplied as soon as button **6** turns green (see figure D). These outlets can be turned on even if the UPS is not connected to AC power (button **6** flashes).

#### **AC-power disturbance**

- If AC power is disturbed or fails, the UPS continues to operate on battery power. Button **6** flashes green. In normal mode, the audible alarm beeps every ten seconds, then every three seconds when the end of battery backup time is near. In silent mode, the audible alarm simply beeps once when the UPS transfers to battery power.
- If the power outage lasts longer than the battery backup time, the UPS shuts down and automatically restarts when power is restored. Following a complete discharge, a few hours are required to recharge the battery back to full backup time.

#### **Surge protection:**

All outlets include surge protection.

## **Shutdown of the battery backup outlets 19**

Press button  $\textcircled{\textbf{6}}$  for more than two seconds.

# **7. Troubleshooting**

(For further information, visit the www.powerquality.eaton.com site or contact after-sales support.)

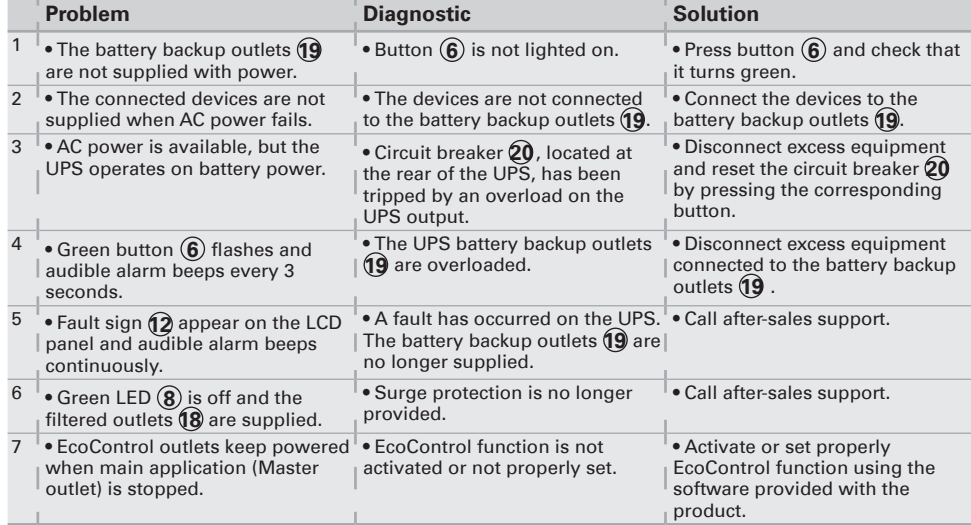

## **1. Conditions d'utilisation**

- • Cet appareil est une **A**limentation **S**ans **I**nterruption (**ASI**) conçue pour alimenter un ordinateur et ses périphériques, des appareils de TV, HI-FI, Vidéo, à l'exclusion de tout autre appareil électrique (éclairage, chauffage, électroménager...).
- • L'**ASI** peut être installée en position horizontale, verticale, ou en Rack 2U (kit optionnel).

## **2. Description**

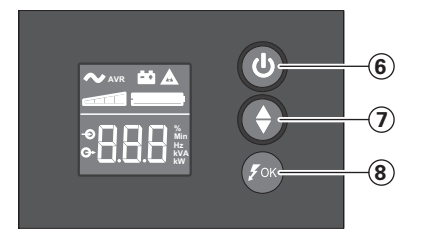

- **6** Bouton MARCHE/ARRÊT pour les prises secourues par batteries
- **7** Défilement
- **8** Voyant ASR

**LCD**

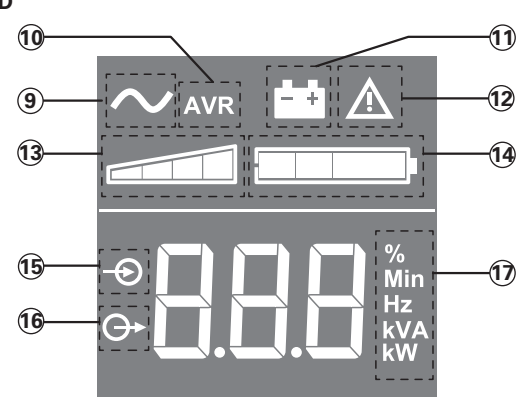

- **9** ASI en fonctionnement
- **10** Mode AVR
- **11** Mode batterie<br>**12** Défaut interne
- **12** Défaut interne
- **13** Niveau de charge en sortie
- **14** Niveau de batterie<br>**15** Mesures en entrée
- **15** Mesures en entrée
- **16** Mesures en sortie
- **17** Unité de mesure

**Prises**

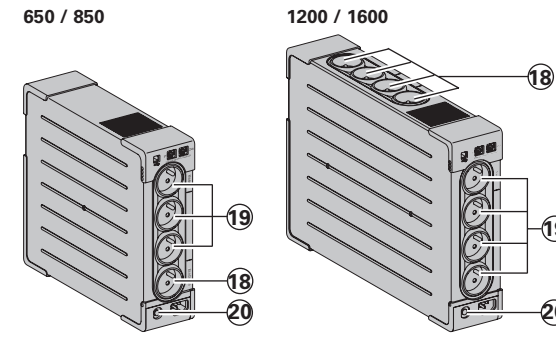

- **18** Prises protégées contre les surtensions.
- **19** Prises secourues par batterie
- **20** Protection (disjoncteur)

**19**

**20**

## **3. Raccordement de l'ASI**

- • Raccorder l'**ASI 1** au réseau électrique sur une prise murale avec terre, à l'aide du cordon fourni **4** pour une **ASI** avec prises FR/DIN ou avec le cordon d'alimentation de votre ordinateur pour une **ASI** avec prises IEC (voir figure A).
- • Connecter les prises des appareils critiques (ordinateur, écran, modem...) sur les prises secourues par batterie **19** et protégées contre les surtensions (voir figure B), en ne dépassant pas le courant indiqué en Ampères.
- • Les autres appareils (imprimante, scanner, fax…) peuvent être branchés sur les prises protégées contre les surtensions **18** (voir figure B); les prises protégées ne sont pas secourues en cas de coupure de courant.

#### **Liaison Modem Internet / Réseau facultative :**

La ligne modem ou réseau Ethernet peut être protégée contre les surtensions en la raccordant via l'**ASI**. Pour celà, relier d'une part la prise murale à l'**ASI** avec le cordon de l'appareil à protéger, et d'autre part l'**ASI** à cet appareil à l'aide d'un cordon identique, comme indiqué figure C (cordon non fourni).

#### **Liaison USB facultative :**

L'appareil ASI peut être connecté à l'ordinateur via le câble USB **5** fourni (voir figure C). Le logiciel est disponible sur le CD-ROM (5). Il est également possible de télécharger le logiciel Eaton UPS Companion depuis le site powerquality.eaton.com. Enregistrement de la garantie sur le site powerquality.eaton.com.

#### **4. Mode de fonctionnement des prises Master et EcoControl**

Afin de limiter la consommation d'énergie des périphériques (scanner, imprimante) en mode veille, **Ellipse PRO** est muni de prises **EcoControl** dépendantes de la prise **Master** (voir figure B). Quand l'application principale alimentée par la prise **Master** (ordinateur) est arrêtée, les prises **EcoControl** sont automatiquement désactivées et les périphériques s'arrêtent.

La validation et le paramétrage de cette fonction (désactivée par défaut) se font par l'intermédiaire de l'outil de configuration intégré au logiciel.

**Note:** lorsque la fonction est activée, ne pas connecter d'applications critiques sur les prises EcoControl.

#### **Paramétrage des seuils**

Un paramétrage par défaut assure le bon fonctionnement de la fonction **EcoControl**. Cependant, selon le niveau de consommation de la charge principale, il peut être nécessaire de modifier le seuil de déclenchement de la fonction **EcoControl** en utilisant le logiciel de configuration livré avec l'onduleur :

- • s'assurer tout d'abord que la fonction soit bien activée dans le volet "**Fonction EcoControl**" de l'outil de configuration.
- • si les périphériques connectés sur les prises **EcoControl** ne s'arrêtent pas quand la charge principale n'est pas en fonctionnement normal (ex : pendant une mise en veille), il est nécessaire d'augmenter la valeur du seuil de détection au niveau **Haut**.
- si le niveau de consommation nominal de la charge principale est faible et que les prises **EcoControl** s'arrêtent alors que la charge principale fonctionne normalement, il est nécessaire d'abaisser la valeur du seuil de détection au niveau **Bas**.

# **5. Réglage de l'ASI à l'aide de l'afficheur LCD**

**Relâcher le bouton de défilement pour sélectionner le menu**

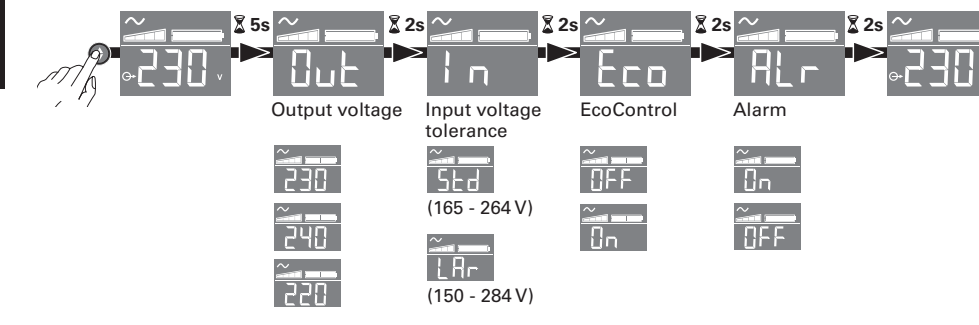

## **Exemple de réglage**

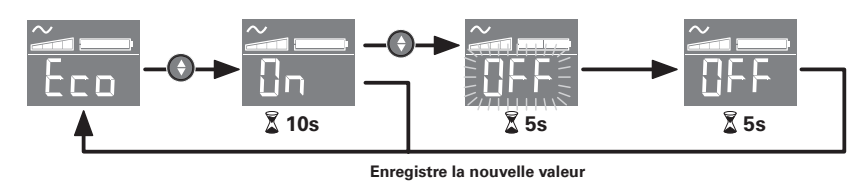

• L'afficheur LCD s'éteint après 3 minutes d'inactivité.

## **6. Utilisation**

#### **Charge batterie**

L'**ASI** charge sa batterie dès qu'elle est connectée au réseau électrique quel que soit l'état du bouton (**6**). A la première utilisation, la batterie ne donne sa pleine autonomie<br>qu'après une recharge de 8 heures. Pour conserver la meilleure autonomie, il est conseillé de laisser l'**ASI** branchée en permanence sur le réseau électrique.

#### **Mise en marche de l'ASI**

Appuyer sur le bouton **6** environ 1 seconde.

#### **Prises protégées contre les surtensions 18 non secourues**

Les appareils raccordés sur ces prises sont alimentés dès que le câble d'entrée **4** est branché sur une prise murale. Le bouton **6** ne les commande pas.

#### **Prises secourues 19**

Les appareils raccordés sur ces prises sont alimentés dès que le bouton  $\circledB$  est allumé en vert (voir figure D). Ces prises peuvent être mises en marche même si l'**ASI** n'est pas connectée au réseau électrique (bouton **6** clignotant).

#### **Perturbation du réseau électrique**

- • Si la tension de ce réseau est mauvaise ou absente, l'**ASI** continue à fonctionner sur batterie : le bouton **6** clignote en vert. En mode normal, l'alarme sonore émet un signal toutes les 10 secondes, puis toutes les 3 secondes lorsque la fin d'autonomie batterie approche. En mode silence, l'alarme sonore émet un bip au passage sur batterie.
- • Si la durée de la coupure du réseau électrique dépasse l'autonomie batterie, l'**ASI**  s'arrête puis redémarre automatiquement au retour du réseau électrique. Après décharge complète, quelques heures sont nécessaires pour restaurer l'autonomie complète.

## **Protection contre les surtensions :**

Toutes les prises sont protégées contre les surtensions.

## **Arrêt des prises secourues 19**

Appuyer plus de 2 secondes sur le bouton  $\left($ 6).

# **7. Dépannage**

(Pour toutes informations, consulter le site www.powerquality.eaton.com ou notre Service Après-Vente)

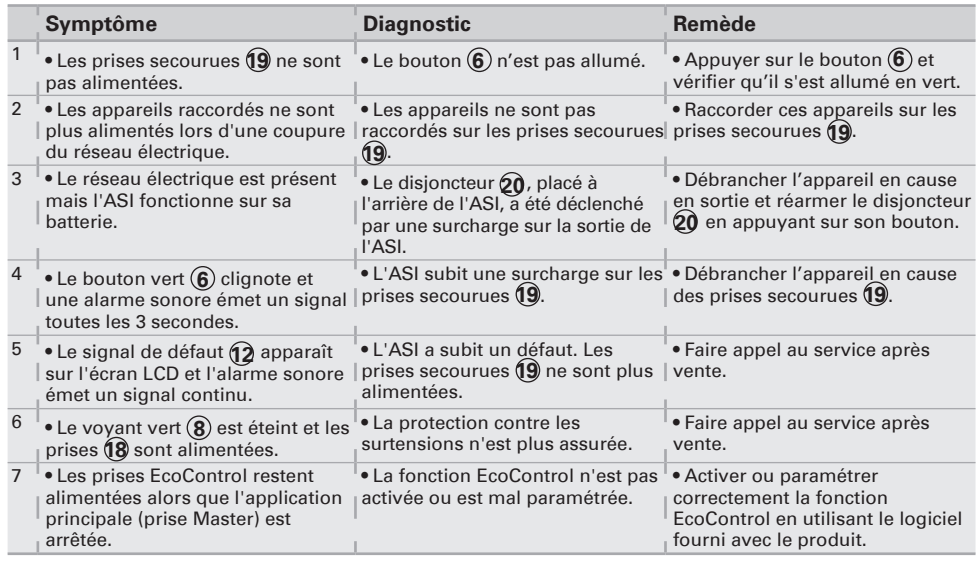

## **1. Allgemeine Betriebsbedingungen**

- • Bei dem Gerät handelt es sich um eine **U**nterbrechungsfreie **S**trom**v**ersorgungsanlage (**USV**) für die sichere Energieversorgung eines Computers und der zugehörigen Peripheriegeräte, Fernsehgeräte, HiFi-Anlagen, Videorecorder... Das Gerät dient nicht zum Anschluß sonstiger elektrischer Verbraucher (Leuchtkörper, Heizgeräte, Elektrohaushaltsgeräte...).
- • Die **USV** kann horizontal, vertikal, oder im 2U-Rack (optionaler Bausatz) installiert werden.

# **2. Beschreibung**

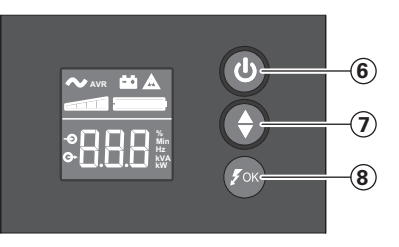

- **6** EIN/AUSTASTE für die Notstrombatterie-Anschlüsse **7** Scroll-Knopf
- **8** ASR LED

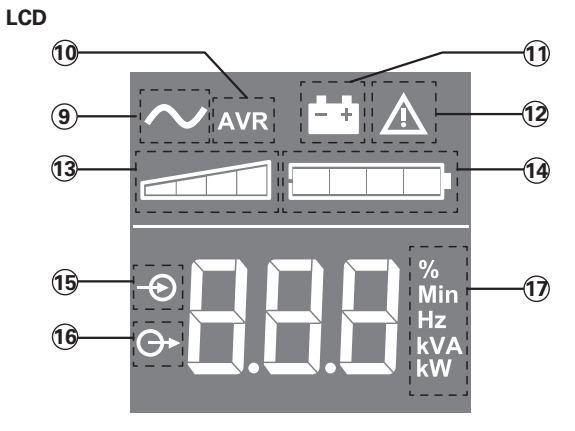

**Anschlussbuchsen**

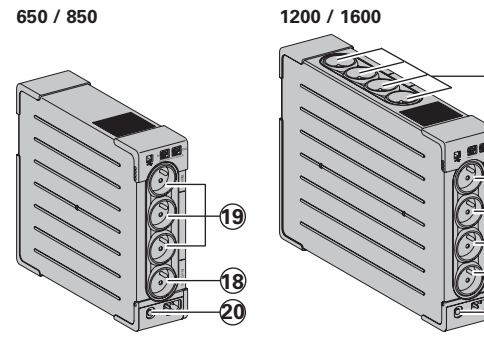

- **9** USV EIN **10** AVR-Modus
- **11** Batteriemodus
- **12** Interner Fehler
- **13** Ausgangs-Lastanzeige
- **14** Batterieladestand
- **15** Eingangsmessungen
- **16** Ausgangsmessungen
- **17** Messeinheit

- **18** Überspannungsgeschützte Buchsen
- **19** Batteriegepufferte Buchsen
- **20** Schutz (Trennschalter)

**19**

**20**

**18**

## **3. Anschluß der USV**

- • Die **USV 1** mit Hilfe des Kabels **4** (bei einer USV mit FR/DIN-Anschlüssen) oder mit dem Anschlusskabel Ihres Computers (bei einer USV mit IEC-Anschlüssen) mittels einer Wandsteckdose an das Stromnetz anschließen. (siehe Abbildung A).
- • Die vor Netzausfall und Überspannung zu schützenden Verbraucher (Computer, Monitor, Modem...) an die Batteriegepuffertern Ausgangssteckdosen **19** der **USV** anschließen (siehe Abb. B). Der angegebene Nennstrom (in A) darf nicht überschritten werden.
- • Andere Geräte (Drucker, Scanner, Fax usw.) können an den überspannungsgeschützten Buchsen **18** angeschlossen werden (siehe Abbildung B). Die überspannungsgeschützten Buchsen werden im Falle eines Stromausfalls nicht von der Batterie versorgt.

## **Schutz der Telefon- und Datenleitung (optional):**

Die ggf. verwendete Telefon- oder Datenleitung kann ebenfalls gegen Überspannungen geschützt werden. Hierzu ist das bereits vorhandene Datenkabel der Telefon- bzw. Datensteckdose mit der USV zu verbinden. Desweiteren ist ein Anschluß der **USV** an den Rechner vorzunehmen. (siehe Abb. C).

## **Optionale USB-Schnittstelle:**

Die USV kann über das USB-Kabel **5** (im Lieferumfang enthalten) an den Computer angeschlossen werden (siehe Abbildung C).

Die Software findet sich auf der CD-ROM **5** . Die Software Eaton UPS Companion auch unter powerquality.eaton.com heruntergeladen werden.

Registrieren Sie unter powerquality.eaton.com gleichzeitig Ihre Garantie.

# **4. Funktionsweise der Master-und EcoControl-Steckdosen**

Um den Energieverbrauch der Periphergeräte (Scanner, Drucker) im Standby-Modus zu reduzieren, ist die **Ellipse PRO** mit von der **Master**-Steckdose abhängigen **EcoControl**-Steckdosen ausgerüstet (siehe Abbildung B). Wenn die von der **Master**-Steckdose versorgte Hauptanwendung (Computer) ausgeschaltet ist, werden die **EcoControl**-Steckdosen automatisch deaktiviert und die Peripheriegeräte abgeschaltet. Die Aktivierung und Parametrierung dieser Funktion (standardmäßig deaktiviert) erfolgt mithilfe des in der Software.

**Anmerkung:** Schließen Sie keine kritischen Anwendungen an die **EcoControl**-Steckdose an, wenn diese Funktion aktiviert ist.

Durch die standardmäßige Parametrierung ist gewährleistet, dass die **EcoControl**-Funktion ordnungsgemäß funktioniert.

Entsprechend dem jeweiligen Verbrauch der Hauptlast kann es jedoch erforderlich sein, die Auslöseschwelle der **EcoControl**-Funktion mithilfe der im Lieferumfang der USV enthaltenen Konfigurations-Software zu ändern:

- • Vergewissern Sie sich zunächst, dass diese Funktion im Fenster "**EcoControl function**" es Konfigurationstools aktiviert ist.
- **Parametrierung der Grenzwerte**<br>
Durch die standardmäßi<br>
Funktion ordnungsgemä<br>
Entsprechend dem jewe<br>
die Auslöseschwelle der<br>
enthaltenen Konfiguration<br>
 Vergewissern Sie sich<br>
 Skonfigurationstools<br>
 Falls sich die a • Falls sich die an die **EcoControl**-Steckdosen angeschlossenen Peripheriegeräte nicht automatisch abschalten, wenn die Hauptlast sich nicht im Normalbetrieb befindet (z.B. im Standby-Betrieb), muss die Auslöseschwelle auf den Wert High eingestellt werden.
	- • Wenn die Hauptlast einen geringen Nennverbrauch hat und die **EcoControl**-Steckdosen abschalten, obwohl die Hauptlast im Normalbetrieb läuft, muss die Auslöseschwelle auf Low gestellt werden.

## **5. Einstellung der USV über die LCD**

**Rasten Sie den Scroll-Knopf aus, um das Menü zu wählen**

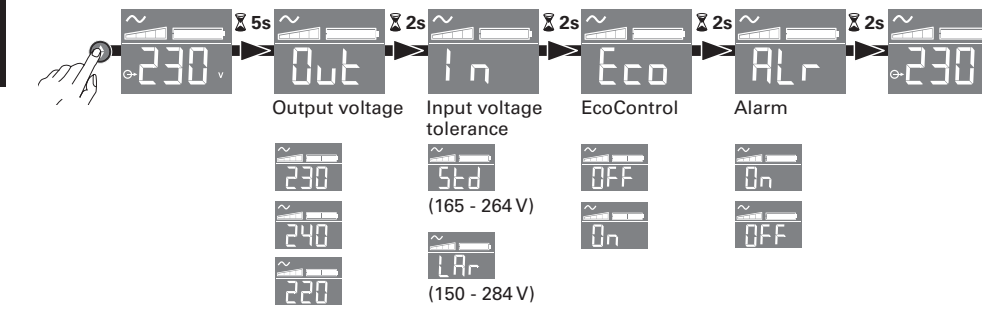

## **Beispiel für eine Einstellung**

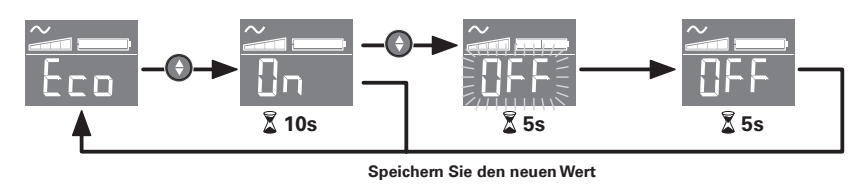

 $\bullet$  Das LCD schaltet nach 3 Minuten ohne Betätigung ab.

#### **6. Aufbau und Funktionsumfang**

#### **Aufladen der Batterie**

Sobald die **USV** an das Netz angeschlossen ist, wird die Batterie unabhängig von der Schaltstellung des Tasters **6** aufgeladen. Beim ersten Gebrauch steht die volle Autonomiezeit erst nach einer Aufladezeit der Batterie von 8 Stunden zur Verfügung. Um die optimale Batterieleistung zu gewährleisten, ist es ratsam, die **USV** ständig an das Stromnetz angeschlossen zu lassen.

#### **Einschalten der USV**

Die Taste **6** mehr als 1 Sekunde drücken.

#### **Überspannungsgeschützte Buchsen 18 ohne Batteriepufferung**

Die Stromversorgung der an diese Steckdosen angeschlossenen Verbraucher erfolgt, sobald das Netzkabel **4** mit einer Netzsteckdose verbunden wird. Der Drucktaster **6** hat keinen Einfluß auf diese Steckdosen.

## **Steckdosen mit Batteriepufferung 19**

Die Stromversorgung der an diese Steckdosen angeschlossenen Verbraucher erfolgt, sobald die LED des Tasters **6** grün leuchtet (siehe Abbildung D). Die Steckdosen können auch ohne Netzspannung eingeschaltet werden (Taster-LED **6** blinkt).

#### **Ausfall oder Störung der Netzspannung**

- • Bei Ausfall oder Störung der Netzspannung arbeitet die **USV** im Batteriebetrieb weiter (Taster-LED **6** blinkt grün). Im Batteriebetrieb ertönt alle 10 Sekunden ein Warnsignal (Summer). Kurz vor Ablauf der Batterieautonomiezeit verkürzt sich das Tonintervall auf 3 Sekunden. Im Silent-Modus ertönt der Summer nur einmalig bei Umschaltung auf Batteriebetrieb.
- • Ist die Dauer des Netzausfalls länger als die verfügbare Autonomiezeit, schaltet die **USV** ab und startet bei Netzrückkehr wieder automatisch. Nach vollständiger Entladung sind einige Stunden erforderlich, bis die volle Autonomiezeit erneut zur Verfügung steht.

## **Überspannungsschutz:**

Alle Steckdosen sind Überspannungsschutz.

## **Abschaltung der gepufferten Steckdosen 19**

Zur Abschaltung der Steckdosen Taster **6** 2 Sekunden lang drücken.

## **7. Fehlerbehebung**

(Weitere Informationen unter www.powerquality.eaton.com oder bei Ihrem Eaton-Kundendienst)

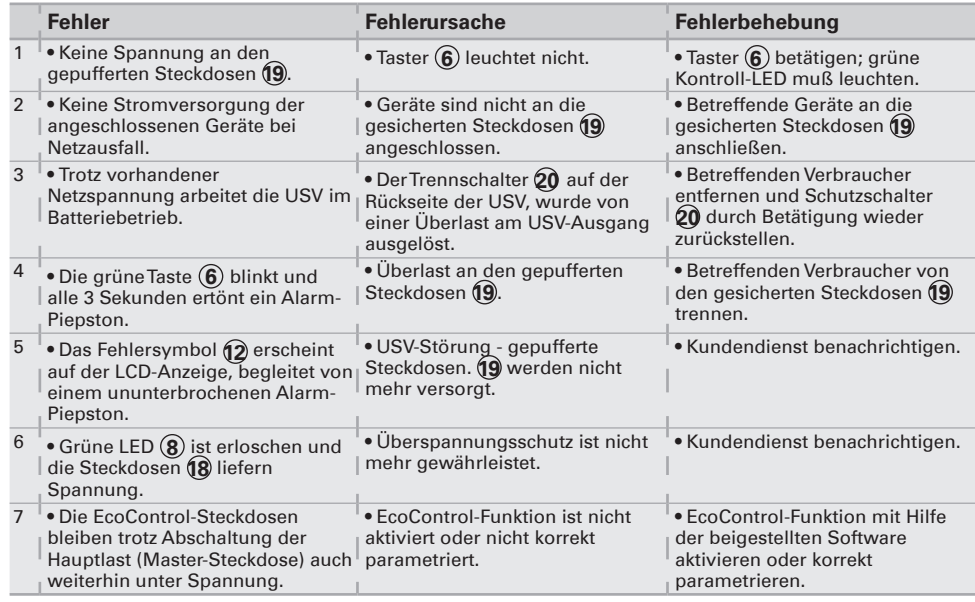

## **1. Condizioni di utilizzo**

- • Questo apparecchio è un sistema statico di continuità (**UPS**) progettato per alimentare un computer e le relative periferiche, apparecchiTV, Hi-Fi, videoregistratori, ad eccezione di qualsiasi altro apparecchio elettrico (impianto d'illuminazione, riscaldamento, elettrodomestici, ecc.).
- • L'**UPS** può essere installato in posizione orizzontale, verticale o in Rack 2U (kit in opzione).

# **2. Descrizione**

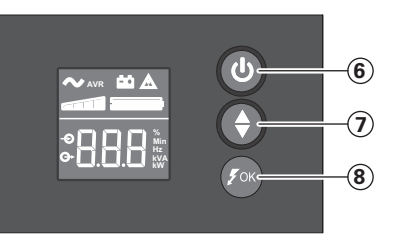

- **6** Pulsante ON/OFF per le prese di alimentazione di riserva da batteria
- **7** Scorrimento verso il basso
- **8** LED ASR

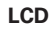

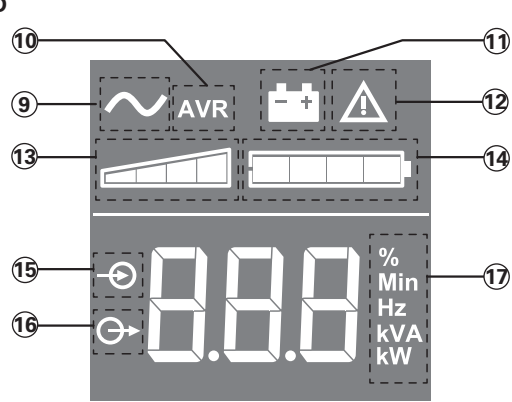

- **9** UPS acceso **10** Modalità AVR
- **11** Modalità batteria
- **12** Guasto interno
- **13** Livello carico uscita
- 
- **14** Livello batteria<br>**15** Misurazioni ing **15** Misurazioni ingresso
- **16** Misurazioni uscita
- **17** Unità di misurazione

**Prese**

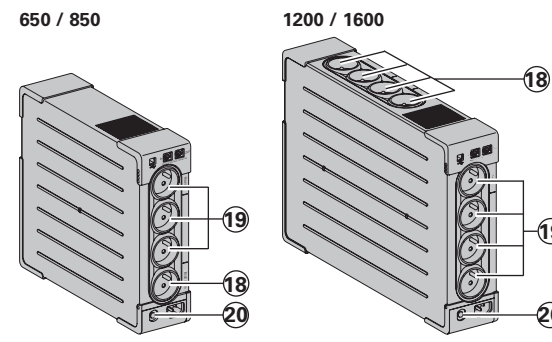

**18** Prese di protezione contro le sovratensioni<br>**19** Prese di alimentazione di

- 
- riserva da batteria **20** Protezione (interruttore di corrente)

**19**

**20**

## **3. Collegamento dell'UPS**

- • Collegare l'**UPS 1** alla rete elettrica su una presa murale dotata di messa a terra, servendosi del cavo **4** fornito in dotazione per un UPS con prese FR/DIN o del cavo di alimentazione del computer per un UPS con prese IEC (vedere figura A).
- • Collegare le prese degli apparecchi critici (computer, schermo, modem) sulle prese con alimentazione di soccorso fornita dalla batteria **19** e protette contro le sovratensioni (vedere figura B), senza superare la corrente indicata in ampere.
- • Altri dispositivi (stampante, scanner, fax, ecc.) possono essere collegati alle prese di protezione contro le sovratensioni **18** (vedere figura B). Le prese di protezione contro le sovratensioni non ricevono alimentazione di riserva dalla batteria in caso di interruzione di corrente.

#### **Collegamento facoltativo Modem Internet / Rete Ethernet:**

La linea modem o la rete Ethernet possono essere protette contro le sovratensioni tramite l'**UPS**. A tal fine, collegare la presa al telefonica sul muro all'**UPS** utilizzando il cavo dell'apparecchio da proteggere e poi collegare l'**UPS** a questo apparecchio con un cavo indentico, come indicato nella figura C (cavo non fornito).

#### **Collegamento USB facoltativo:**

Il dispositivo UPS può essere collegato al computer utilizzando il cavo USB **5** fornito (vedere figura C).

Il software è disponibile sul CD-ROM **5** oppure il software Eaton UPS Companion può essere scaricato da powerquality.eaton.com.

Registratevi ai fini della garanzia sul sito powerquality.eaton.com.

## **4. Modalità di funzionamento delle prese Master e EcoControl**

Per limitare i consumi energetici delle periferiche (scanner, stampante) in modalità stand-by, la **Ellipse PRO** è dotata di prese **EcoControl** dipendenti dalla presa **Master** (vedi figura B). Quando l'applicazione principale alimentata dalla presa **Master** (computer) è disattivata, anche le prese **EcoControl** sono disattivate automaticamente e le periferiche si spengono.

La conferma e l'impostazione di questa funzione (disattivata per default) avvengono tramite il tool di configurazione integrato al software.

**N.B.:** quando la funzione è attivata, non collegare applicazioni critiche alle prese **EcoControl**.

#### **Impostazione dei parametri delle soglie**

L'impostazione per default garantisce il corretto funzionamento della funzione **EcoControl**.

Tuttavia, secondo il livello di consumo della carica principale, può essere necessario modificare la soglia di attivazione della funzione **EcoControl** utilizzando il software di configurazione fornito con l'inverter:

- • Accertarsi innanzitutto che la funzione sia correttamene attivata nella scheda "**EcoControl function**" del tool di configurazione.
- • Qualora le periferiche collegate alle prese **EcoControl** non si spengano quando la carica principale non è in modalità di funzionamento normale (es. durante la modalità in stand-by), è necessario incrementare il valore della soglia di rilevamento al livello **High**.
- • Se invece il livello di consumo nominale della carica principale è basso e le prese **EcoControl** si disattivano quando la carica principale funziona normalmente, è necessario diminuire il valore della soglia di rilevamento al livello **Low**.

## **5. Impostazione dell'UPS attraverso il pannello LCD**

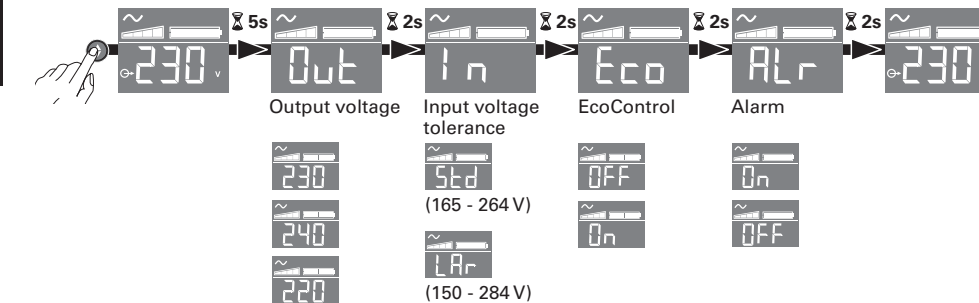

#### **Esempio di impostazione**

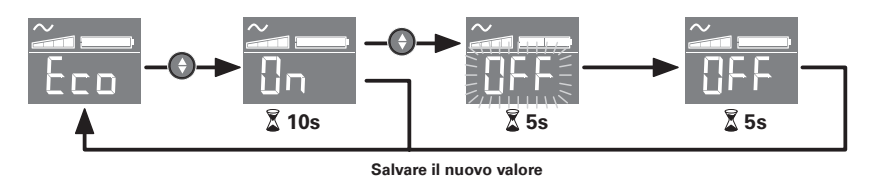

• L'LCD si spegne in assenza di attività per 3 minuti.

## **6. Uso**

## **Carica della batteria**

l'**UPS** carica la batteria non appena viene collegato alla rete elettrica, indipendentemente dallo stato del tasto **6** . Al momento del primo utilizzo, la batteria fornisce un'autonomia completa solo dopo 8 ore di ricarica. Per mantenere un livello ottimale d'autonomia, si consiglia di lasciare sempre l'**UPS** collegato alla rete elettrica.

#### **Accensione dell'UPS**

Premere per 1 secondo il tasto 6.

**Prese di protezione contro le sovratensioni 18 senza alimentazione di riserva da batteria**

Gli apparecchi collegati a queste prese vengono alimentati non appena il cavo di ingresso **4** viene collegato a una presa murale. Il tasto **6** non le comanda.

#### **Prese assistite 19**

gli apparecchi collegati a queste prese vengono alimentati non appena il tasto **6** si accende in verde (vedere figura D). Queste prese possono essere messe in funzione anche se l'**UPS** non e collegato alla rete elettrica (tasto **6** lampeggiante).

#### **Perturbazione della rete elettrica**

- • Se la tensione di questa rete è cattiva o assente, l'**UPS** continua a funzionare su batteria. Il tasto **6** lampeggia (spia verde). In modalità normale, l'allarme acustico emette un segnale ogni 10 secondi e poi ogni 3 secondi al momento in cui la fine dell'autonomia della batteria è prossima. In modalità silenziosa, l'allarme acustico emette un bip quando si passa su batteria.
- • Se la durata dell'interruzione della corrente elettrica supera l'autonomia della batteria, l'**UPS** si arresta e poi si riavvia automaticamente al momento del ritorno della corrente elettrica. Dopo una scarica completa, sono necessarie alcune ore per ripristinare un'autonomia completa della batteria.

#### **Protezione contro le sovratensioni:**

Tutte le prese includono una protezione contro le sovratensioni.

## **Arresto delle prese assistite 19**

Premere per più di 2 secondi il tasto (6).

## **7.Interventi di riparazione**

(Per ulteriori informazioni, consultare il sito www.powerquality.eaton.com o rivolgersi al nostro Servizio Assistenza)

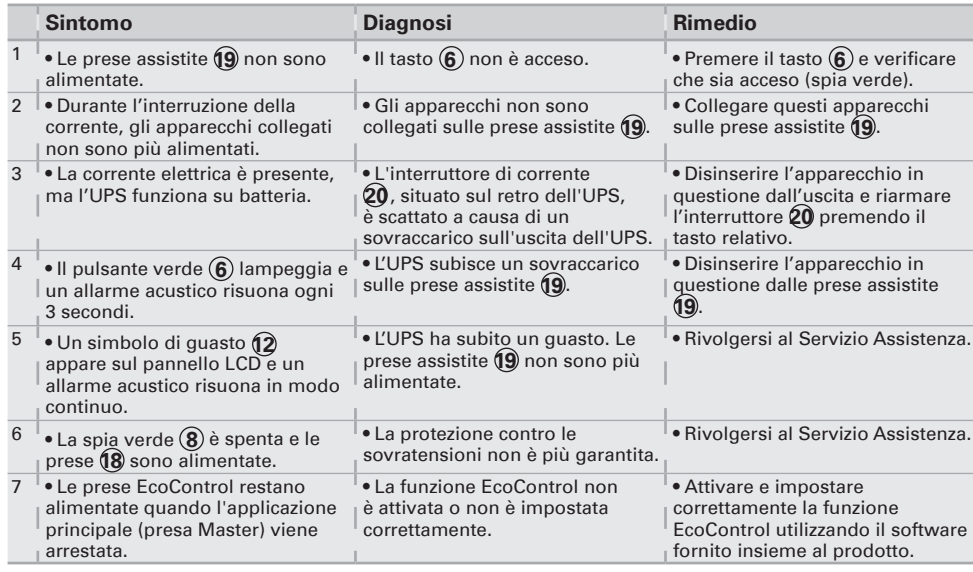

## **1. Condiciones de uso**

- Este aparato es un **S**istema de **A**limentación Ininterrumpida (**SAI**) diseñado para<br>alimentar principalmente un ordenador y sus periféricos exceptuando, aparatos de TV,<br>HI-FI, Vídeo, excepto cualquier otro tipo de aparat
- • El **SAI** puede instalarse en posición horizontal, vertical, o en Rack 2U (kit opcional).

## **2. Descripción**

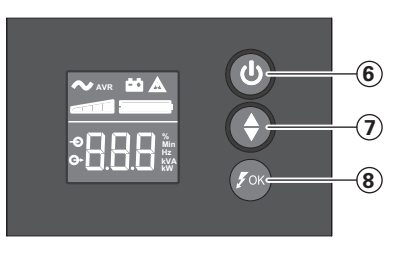

- **6** Botón de ENCENDIDO/ APAGADO para las tomas de la batería auxiliar
- **7** Desplazamiento hacia abajo
- **8** LED ASR

# **LCD**

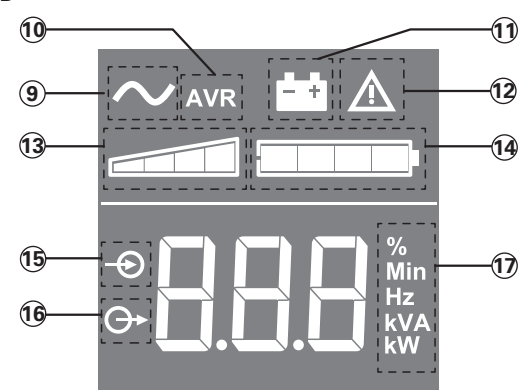

- **9** SAI conectado
- **10** Modo AVR (regulación automática de voltaje)
- 
- **11** Modo de batería
- **12** Fallo interno
- **13** Nivel de carga de salida
- **14** Nivel de la batería
- **15** Mediciones de entrada
- **16** Mediciones de salida
- **17** Unidad de medición

## **Tomas**

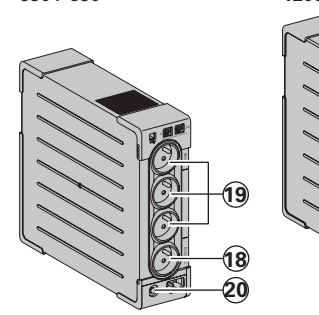

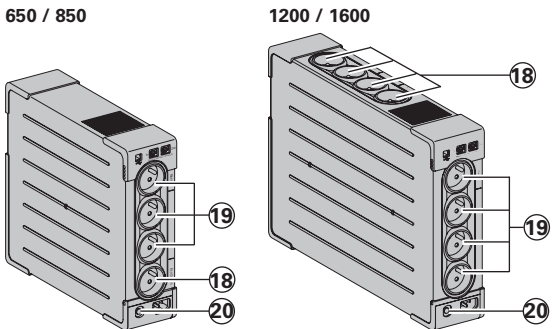

- **18** Tomas de corriente de protección contra sobretensiones
- **19** Tomas de la batería auxiliar
- **20** Protección (disyuntor)

## **3. Conexiones del SAI**

- • Conectar el **SAI 1** a la red eléctrica en una toma mural con tierra por medio del cable **4** suministrado con el **SAI** con tomas FR/DIN o con el cable de alimentación de su ordenador para un **SAI** con tomas IEC (véase la figura A).
- • Conectar los enchufes de los aparatos críticos (ordenador, pantalla, módem, etc.) en las tomas alimentadas por la batería **19** y protegidas contra las sobretensiones (véase la figura B), no sobrepasando la corriente indicada en amperios.
- • También pueden conectarse otros dispositivos (impresora, escáner, fax, etc.) a las tomas de corriente de protección contra sobretensiones **18** (véase la figura B). Las tomas de corriente de protección contra sobretensiones no pueden ser respaldadas con la alimentación de la batería en el caso de corte de corriente.

#### **Protección de la linea de datos fax/módem/red ethernet (opcional):**

La línea telefónica, fax, módem, red ethernet, podrá ser protegida contra las sobretensiones conectándose a través del **SAI**. Para ello conectar la toma mural al **SAI**  con el cable del equipo a proteger, y por otra parte con un cable idéntico unir el **SAI** al equipo protegido, como se indica en el dibujo C (cable no suministrado).

#### **Communicación USB / Serie (opcional):**

El dispositivo SAI puede conectarse al ordenador mediante el cable USB **5** incluido (véase la figura C).

El software está disponible en el CD-ROM **5** o también se puede descargar el software de Eaton UPS Companion en powerquality.eaton.com.

Regístrese para disfrutar de la garantía en powerquality.eaton.com.

#### **4. Instrucciones de funcionamiento de las tomas Master y EcoControl**

Para reducir el consumo de energía de los periféricos (scanner, impresora) en modo de espera, **Ellipse PRO** cuenta con tomas **EcoControl** dependientes de la toma **Master** (véase figura B). Cuando la aplicación principal alimentada por la toma **Master** (ordenador) se para, las tomas **EcoControl** se desactivan automáticamente y los periféricos se paran.<br>La validación y configuración de esta función (desactivada por defecto) se realiza

mediante la herramienta de configuración integrada en el software. **Nota:** Cuando la función esté activada, no conecte aplicaciones críticas a las tomas EcoControl.

#### **Configuración de los umbrales**

La configuración por defecto asegura el correcto funcionamiento de la función<br>EcoContol.

**EcoContol**. Sin embargo, según el nivel de consumo de la carga principal, puede que sea necesario modificar el umbral de activación de la función **EcoControl** mediante el programa de

- Asegúrese primero de que la función está activada correctamente en la opción<br>"EcoControl function" de la herramienta de configuración.
- $\bullet$  Si los periféricos conectados a las tomas **EcoControl** no se paran cuando la carga principal no está en funcionamiento normal (p. ej., durante el modo de espera), es
- necesario aumentar el valor del umbral de detección al nivel **High**. • Si el nivel de consumo nominal de la carga principal es bajo y las tomas **EcoControl** se paran cuando la carga principal funciona correctamente, es necesario disminuir el valor del umbral de detección al nivel **Low**.

## **5. Ajuste del SAI en la pantalla LCD**

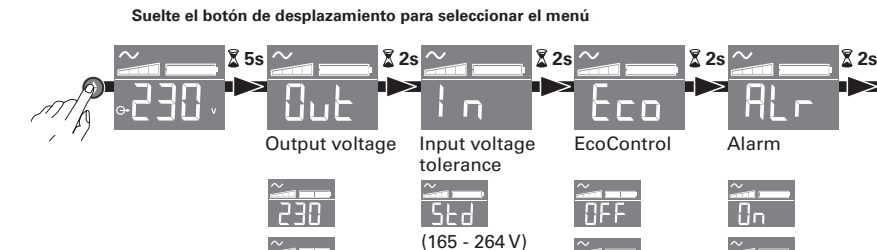

 $(150 - 284 V)$ 

LA<sub>r</sub>

**Ejemplo de ajuste**

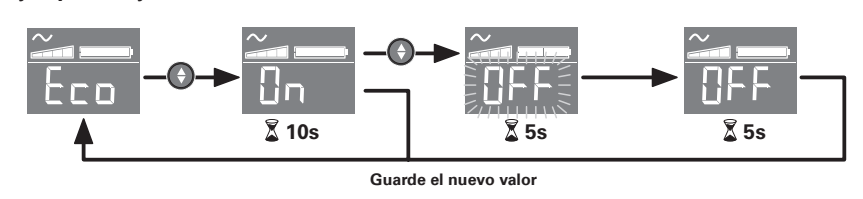

• La pantalla LCD se apagará si no registra actividad en un intervalo de tres minutos.

## **6. Utilización**

#### **Carga de la batería**

El **SAI** carga su batería en el momento en que se conecta a la red eléctrica sin importar el estado del interruptor **6** . Al utilizar por primera vez, la batería proporciona su total autonomía sólo después de una recarga de 8 horas. Para mantener la mayor autonomía, se aconseja dejar el **SAI** conectado permanentemente a la red eléctrica.

#### **Puesta en marcha del SAI**

Pulsar el interruptor **6** 1 segundo.

#### **Tomas de corriente de protección contra sobretensiones 18 sin batería auxiliar**

Los aparatos conectados a estas tomas son alimentados a partir del momento en que el cable de entrada **4** se conecta a una toma mural. No se pueden desconectar mediante el interruptor **6**.

#### **Tomas auxiliadas 19**

Los aparatos conectados a estas tomas son alimentados a partir del momento en que el interruptor **6** está encendido en verde (ver el dibujo D). Estas tomas se pueden poner en funcionamiento aún cuando el **SAI** no está conectado a la red eléctrica (interruptor **6** parpadeando). **Guarde el nuevo valor<br>egistra actividad<br>egistra actividad<br>to en que se con<br>ar por primera ve<br>arga de 8 horas.<br>lermanentement<br>ntra sobretensio<br>as son alimenta<br>to to van mural. No<br>de (ver el dibujo<br>Na no está conect<br>Na no e** 

#### **Perturbación de la red eléctrica**

- • Si la tensión de esta red es defectuosa o está ausente, el **SAI** sigue funcionando con la batería: el interruptor **6** parpadea en verde.
	- En modo normal, la alarma acústica emite un sonido cada 10 segundos y luego cada 3 segundos cuando la batería se acerca al final de su autonomía. En modo silencio, la alarma acústica emite un bip cuando la batería toma el relevo.
- • Si la duración del corte de la red eléctrica sobrepasa la autonomía de la batería, el **SAI** se detiene y luego se enciende automáticamente cuando vuelve la red eléctrica. Tras su descarga completa, se necesitarán varias horas para restaurar su autonomía completa.

## **Protección contra sobretensión:**

Todas las tomas incluyen la función de protección contra sobretensión.

## **Interrupción de las tomas auxiliadas 19**

Presionar durante más de 2 segundos el interruptor **6**.

## **7. Reparación**

(Para cualquier información, consultar el sitio www.powerquality.eaton.com o nuestro servicio de posventa)

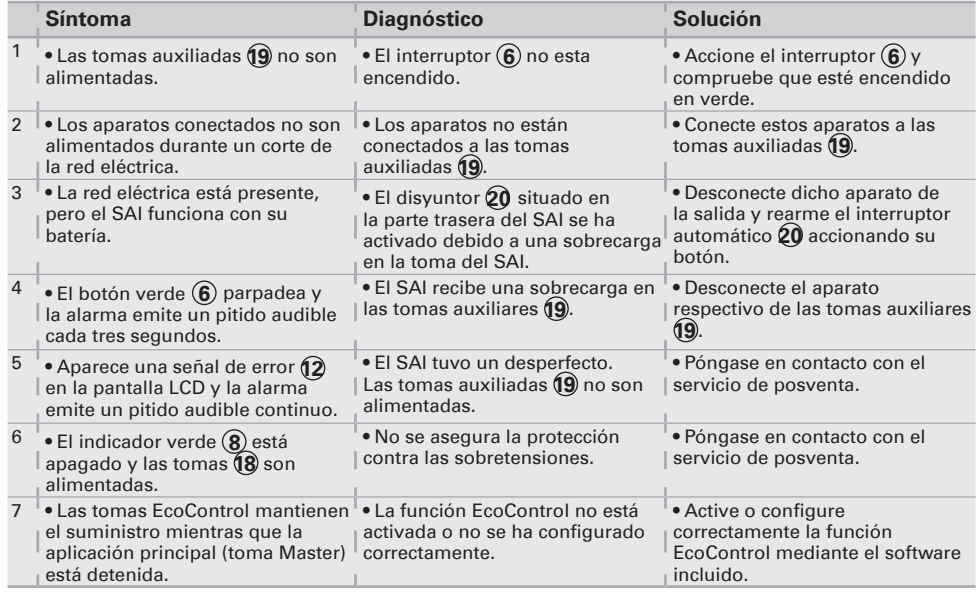

## **1. Gebruiksomstandigheden**

- • Dit apparaat is een **UPS** (ononderbroken energievoorziening) die uitsluitend ontworpen is om een computer en de bijbehorende randapparatuur, of tv-, hifi- en videoapparatuur van stroom te voorzien. Hij is dus niet bestemd voor de energievoorziening van andere elektrische apparaten (verlichting, verwarming, huishoudelijke apparaten…).
- • De **UPS** kan horizontaal, verticaal of in een 2U rack (optionele set) geplaatst worden.

# **2. Beschrijving**

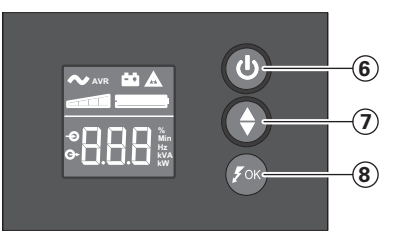

- **6** AAN/UIT-knop voor de batterij back-up uitgangen **7** Omlaag scrollen
- **8** ASR-led

# **LCD**

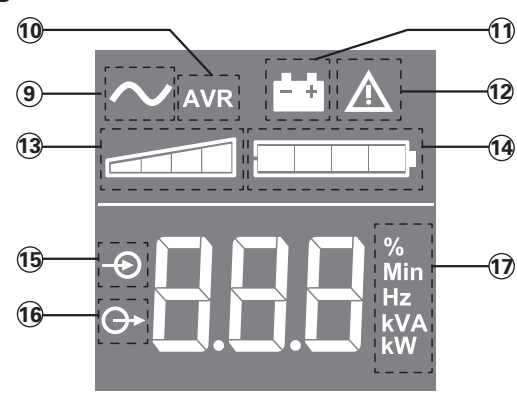

- **9** UPS AAN **10** AVR-modus
- 
- **11** Batterijmodus
- **12** Interne storing **13** Uitgangsbelastingsniveau
- **14** Batterijniveau
- **15** Ingangsmetingen
- **16** Uitgangsmetingen
- **17** Meeteenheid

# **Uitgangen**

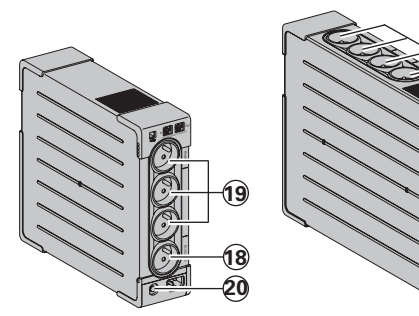

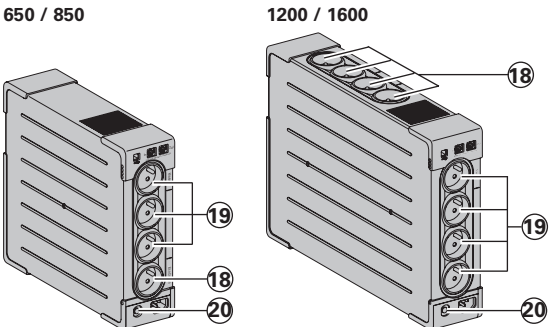

- **18** Piekbeschermingsuitgangen
- **19** Batterij back-up uitgangen
- **20** Beveiliging (circuitonderbreker)

## **3. Aansluiten van de UPS**

- Sluit de UPS (1) via een geaarde wandcontactdoos op de netspanning aan: met behulp van het bijgeleverde snoer bij een **UPS** met FR/DIN aansluitingen, of met het netsnoer **4** van uw computer bij een **UPS** met IEC aansluitingen (zie figuur A).
- • Sluit de aansluitingen van kritische apparatuur (computer, monitor, modem…) aan op de battery backup- en surge protected aansluitingen **19** (zie figuur B); daarbij mag de aangegeven stroom in Ampères echter niet overschreden worden.
- • Andere apparaten (printer, scanner, fax, enz.) kunnen worden aangesloten op de piekbeschermingsuitgangen **18** (zie figuur B). De piekbeschermingsuitgangen hebben geen batterij back-up voeding in geval van stroomuitval.

#### **Facultatieve Internet modem / netwerk:**

De modem- of ethernetverbinding kan tegen overspanning worden beveiligd door hem aan te sluiten via de **UPS**. Dit bereikt u door enerzijds de wandcontactdoos via het snoer van het te beveiligen apparaat op de UPS **UPS** aan te sluiten, en anderzijds door de **UPS** op dit apparaat aan te sluiten met behulp van een kabel met dezelfde specificaties, zoals aangegeven in figuur C (snoer niet bijgeleverd).

#### **Optionele USB-port beveiliging:**

Het UPS-apparaat kan op de computer worden aangesloten via de meegeleverde USBkabel **5** (zie figuur C).

De software is beschikbaar op de cd-rom (5), de Eaton UPS Companion software kan ook worden gedownload van de website powerquality.eaton.com. Registreer voor de garantiekaart op powerquality.eaton.com.

#### **4. Werkingsmode van de Master en EcoControl aansluitingen**

Om het energieverbruik van de randapparatuur (scanner, printer) in pauze mode zo laag mogelijk te houden, is het **Ellipse PRO** voorzien van **EcoControl** aansluitingen die ondergeschikt zijn aan de **Master** aansluiting (zie Figuur B). Bij uitschakelen van de hoofdapplicatie die door de **Master** aansluiting van energie wordt voorzien (de computer), worden de **EcoControl** aansluitingen automatisch uitgeschakeld en schakelt de randapparatuur uit.

Deze functie (default: uitgeschakeld) wordt ingeschakeld en geparametreerd via de configuratie tool die in de software.

**N.B.:** Als de functie geactiveerd is mag er geen kritische apparatuur op de EcoControl aansluitingen aangesloten worden.

#### **Inschakeldrempels parametreren**

De default parametrering garandeert de goede werking van de **EcoControl** functie. Afhankelijk van het verbruiksniveau van de hoofdapparatuur kan het echter noodzakelijk zijn om de inschakeldrempel van de **EcoControl** functie te wijzigen via de configuratiesoftware die bij de UPS geleverd wordt:

- • Controleer eerst of de functie geactiveerd is in het "**EcoControl function**" menu van de configuratie tool.
- • Als de randapparatuur die op de **EcoControl** aansluitingen aangesloten is niet uitschakelt als de hoofdapparatuur niet in normale werkingsmode staat (bv.: bij activeren van de pauze mode), moet de inschakeldrempel op **High** gezet worden.
- • Als het nominale verbruiksniveau van de hoofdapparatuur gering is en de **EcoControl** aansluitingen uitschakelen terwijl de hoofdapparatuur in normale werkingsmode staat, moet de inschakeldrempel op **Low** ingesteld worden.

# **5. UPS instellen via het lcd-scherm**

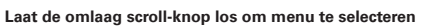

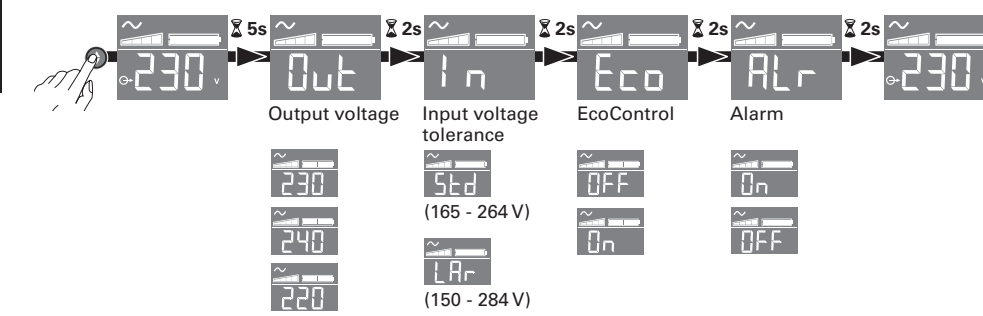

## **Voorbeeld van een instelling**

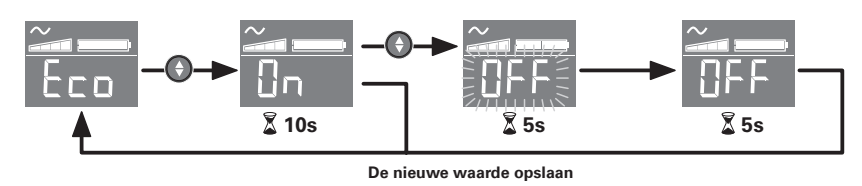

<sup>l</sup>Het lcd-scherm schakelt uit na 3 minuten zonder activiteit.

## **6. Gebruiksaanwijzing**

#### **Opladen batterij**

De batterij wordt opgeladen zodra de **UPS** op de netspanning wordt aangesloten, en dit ongeacht de stand van de knop **6** . Bij het eerste gebruik levert de batterij pas de nominale autonomie na 8 uur opladen. Voor een optimale autonomie wordt aangeraden om de **UPS** continu op de netspanning aangesloten te laten.

## **Inschakelen van de UPS**

Druk 1 seconde op de knop **6**.

#### **Piekbeschermingsuitgangen 18 zonder batterij back-up**

De apparaten die op deze aansluitingen zijn aangesloten krijgen stroom zodra de ingangskabel **4** op de wandcontactdoos wordt aangesloten. Deze aansluitingen worden niet met de knop **6** in- en uitgeschakeld.

## **Battery backup-aansluitingen 19**

de apparaten die op deze aansluitingen aangesloten zijn krijgen stroom zodra de knop **6** groen verlicht is (zie figuur D). Deze aansluitingen kunnen ook worden ingeschakeld als de **UPS** niet op de netspanning aangesloten is (knop **6** knippert).

#### **Stroomstoring**

- • Als de netspanning slecht of afwezig is, werkt de **UPS** verder op batterij: de knop **6** knippert groen. In normale mode laat het geluidsalarm om de 10 seconden een signaal horen, en vervolgens om de 3 seconden als het einde van de batterijautonomie bijna bereikt is. In stille mode, laat het geluidsalarm een korte pieptoon horen bij het overschakelen op batterij.
- • Als de stroomuitval langer duurt dan de batterijautonomie, schakelt de **UPS** uit en start het systeem automatisch weer na terugkeer van de netspanning. Na volledige ontlading duurt het een paar uur voordat de autonomie weer volledig hersteld is.

#### **Piekbescherming:**

Alle uitgangen zijn overspanningsbeveiliging.

## **Uitschakelen van de battery backup-aansluitingen 19**

Druk langer dan 2 seconden op de knop **6** .

## **7. Problemen oplossen**

(ga voor informatie naar onze website www.powerquality.eaton.com of bel met onze servicedienst)

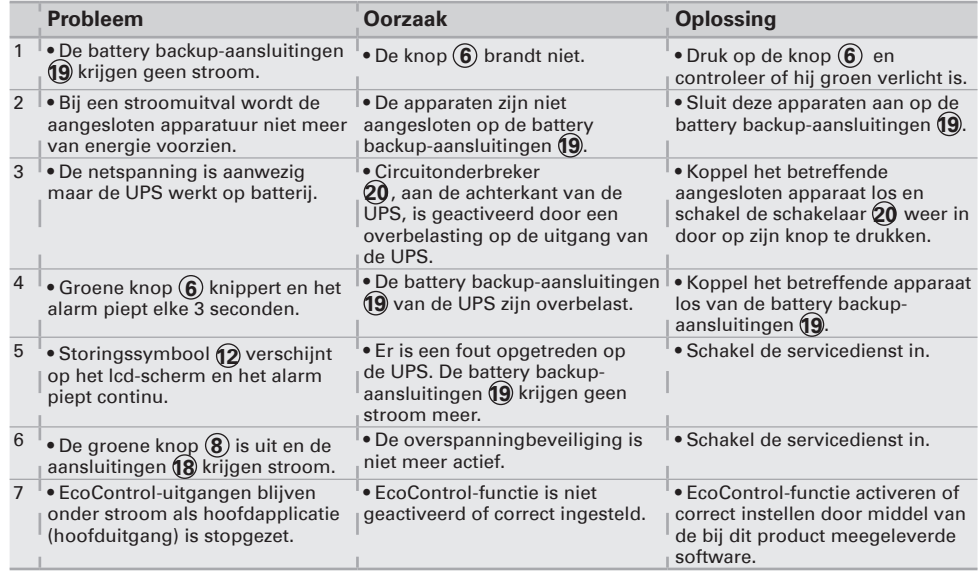

## **1. Condições de utilização**

- • Este aparelho é um **U**ninterruptible **P**ower **S**upply (**UPS**) concebida para alimentar um computador e os seus periféricos, aparelhos de televisão, alta-fidelidade, vídeo, à exclusão de qualquer outro aparelho eléctrico (iluminação, aquecimento, electrodomésticos...).
- • O **UPS** pode ser instalado na posição horizontal, vertical, ou em Rack 2U (kit opcional).

## **2. Descrição**

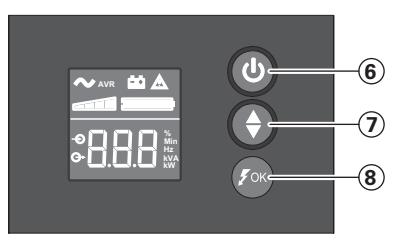

- **6** Botão ON/OFF (Ligar/ Desligar) para as tomadas da reserva de bateria **7** Deslocar para baixo
- **8** LED ASR

**LCD**

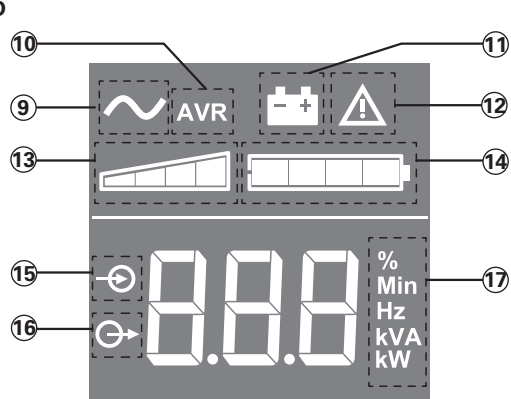

- **9** UPS Ligada **10** Modo AVR
- **11** Modo de bateria
- **12** Falha interna
- **13** Nível da carga de saída
- **14** Nível da bateria
- **15** Medições de entrada
- **16** Medições de saída
- **17** Unidade de medição

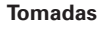

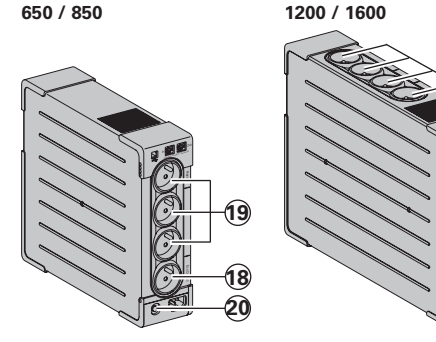

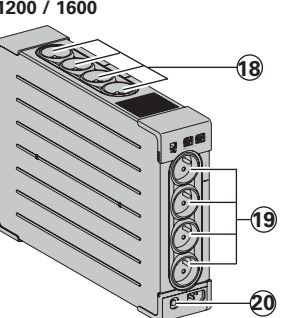

- **18** Tomadas com protecção contra sobretensão
- **19** Tomadas da reserva de
- bateria
- **20** Protecção (disjuntor)

## **3. Ligar a UPS**

- • **1** à rede eléctrica numa tomada de parede com terra, utilizando o cordão **4** fornecido para uma **UPS** com tomadas FR/DIN ou com o cordão de alimentação do seu computador, para uma **UPS** com tomadas IEC (ver figura A).
- • Ligar as fichas dos aparelhos críticos (computador, ecrã, modem...) nas tomadas protegidas pela bateria **19** e protegidas contra as sobretensões (ver figura B), sem ultrapassar a corrente indicada em Amperes.
- • Outros dispositivos (impressora, scanner, fax, etc.) podem ser ligados às tomadas com protecção contra sobretensão **18** (ver figura B). No caso de uma falha de energia, as tomadas com protecção contra sobretensão não são apoiadas por energia da bateria.

# **Ligação Modem Internet / rede facultativa:**

A linha modem ou rede Ethernet pode ser protegida contra as sobretensões se for ligada através do **UPS**. Para isso, rigar por um lado a ficha mural ao **UPS** com o cordão do aparelho a proteger, e por outro lado o **UPS** e esse aparelho com um cordão idêntico, como indicado na figura C (cordão não fornecido).

# **Ligação USB facultativa:**

O dispositivo UPS pode ser ligado ao computador utilizando o cabo USB **5** fornecido (ver figura C).

O software está disponível no CD-ROM **5** ou o software Eaton UPS Companion pode ser descarregado de powerquality.eaton.com.

Para efeitos da garantia registe-se em powerquality.eaton.com.

# **4. Modo de funcionamento das tomadas Master e EcoControl**

A fim de limitar o consumo de energia dos dispositivos periféricos (scanner, impressora) no modo de espera, a **Ellipse PRO** está equipada com tomadas **EcoControl** dependentes da tomada **Master** (ver figura B). Quando a aplicação principal alimentada pela tomada **Master** (computador) estiver parada, as tomadas **EcoControl** são automaticamente desactivadas e os dispositivos periféricos param.

A validação e a configuração desta função (desactivada por definição) são feitas por intermédio da ferramenta de configuração integrada ao software.

**Nota:** quando a função estiver activada, não conectar aplicações críticas nas tomadas **EcoControl**.

## **Configuração dos limiares**

Uma configuração dos parâmetros padrão assegura o funcionamento correcto da função **EcoControl**.

Entretanto, conforme o nível de consumo da carga principal, pode ser necessário alterar o limiar de desencadeamento da função **EcoControl** utilizando o software de configuração fornecido com o ondulador:

- • Certificar-se inicialmente de que a função esteja bem activada no painel "**EcoControl function**" da ferramenta de configuração.
- • Se os dispositivos periféricos ligados nas tomadas **EcoControl** não pararem quando a carga principal não estiver em funcionamento normal (ex.: durante uma hibernação), é preciso aumentar o valor do limiar de detecção para o nível **High**.
- • Se o nível de consumo nominal da carga principal estiver fraco e se as tomadas **EcoControl** pararem enquanto a carga principal estiver a funcionar normalmente, é preciso abaixar o valor do limiar de detecção para o nível **Low**.

# **5. Configuração da UPS através do LCD**

**Solte o botão de deslocar para baixo para seleccionar o menu**

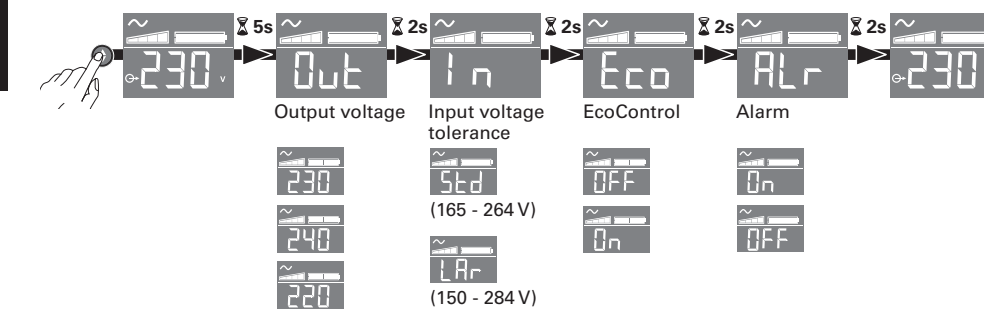

## **Exemplo de configuração**

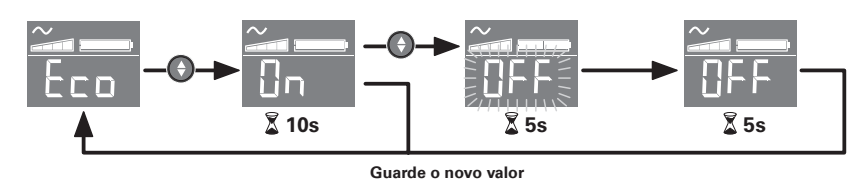

 $\bullet$ O LCD desliga se não houver actividade durante 3 minutos.

## **6. Utilização**

#### **Carregamento da bateria**

A **UPS** carrega a sua bateria quando é ligada à rede eléctrica, qualquer que seja o estado do botão **6** . Na primeira utilização, a bateria dispõe de toda a sua autonomia unicamente após uma recarga de 8 horas. Para manter uma autonomia optimizada, convém deixar a **UPS** ligada em permanência à rede eléctrica. **Guarde o novo valor<br>idade durante 3<br>é ligada à rede<br>ização, a baterii<br>noras. Para mar<br>manência à rede<br><b>95**<br>**SS**<br>**b.**<br>**etensão (13) ser**<br>são alimentadde. O botão (6) na<br>são alimentadde. O botão (6) na<br>são alimentaddes pode

## **Colocação em funcionamento do UPS**

Premer o botão **6** durante 1 segundo.

## **Tomadas com protecção contra sobretensão 18 sem reserva de bateria**

Os aparelhos ligados nestas tomadas são alimentados desde que o cabo de entrada **4** esteja ligado numa tomada de parede. O botão **6** não as controla.

## **Tomadas protegidas 19**

Os aparelhos ligados nestas tomadas são alimentados desde que o botão 6 esteja aceso em verde (ver figura D). Estas tomadas podem ser colocadas em funcionamento mesmo se a **UPS** não estiver ligada à rede eléctrica (botão **6** a piscar).

#### **Perturbação da rede eléctrica**

- • Se a tensão da rede for deficiente ou ausente, a **UPS** continua a funcionar com a bateria: o botão **6** pisca em verde. Em modo normal, o alarme sonoro emite um sinal cada 10 segundos, em seguida cada 3 segundos quando se aproxima o fim da autonomia da bateria. Em modo silencioso, o alarme sonoro emite um bip quando passa para a alimentação pela bateria.
- • Se a duração do corte da rede eléctrica for superior à autonomia da bateria, a **UPS** pára e recomeça a funcionar automaticamente quando a rede eléctrica for restabelecida. Depois de totalmente descarregada, são necessárias algumas horas para restabelecer a autonomia completa.

#### **Protecção contra sobretensão:**

Todas as tomadas incluem protecção contra sobretensão.

## **Paragem das tomadas protegidas 19**

Premer durante mais de 2 segundos o botão (6).

## **7. Resolução de problemas**

(para qualquer informação, consultar www.powerquality.eaton.com o nosso serviço Pós-Venda).

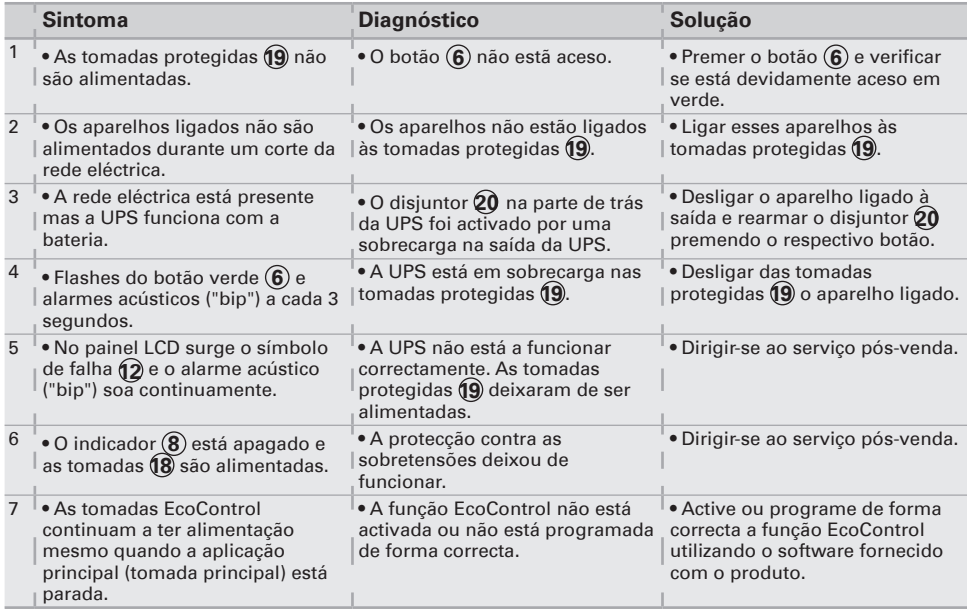

# **1. Περιορισμοί χρήσης**

- Η συσκευή αυτή είναι Πολύπριζο πηγή τάσης χωρίς διακοπή (ΠΧΔ) και έχει σχεδιαστεί για την τροφοδότηση του υπολογιστή και των περιφερειακών του μονάδων, συσκευών τηλεόρασης, Hi-Fi και βίντεο. Δεν μπορεί να χρησιμοποιηθεί για καμία άλλη ηλεκτρική συσκευή (για φωτισμό, θέρμανση, οικιακή συσκευή...).
- Η ΠΧΔ μπορεί να εγκατασταθεί σε οριζόντια ή κάθετη θέση, ή σε πλαίσιο τύπου Rack 2U (προαιρετικό κιτ).

# **2. Περιγραφή**

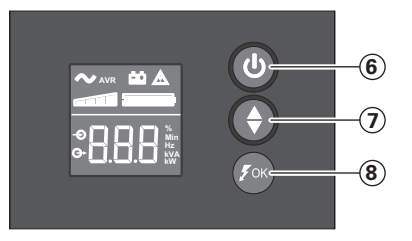

- **6** Κουμπί ON/OFF για τις
- εξόδους εφεδρικής μπαταρίας
- **7** Κύλιση προς τα κάτω **8** Ενδεικτική λυχνία (LED) του
- ρυθμιστή παράκαμψης (ASR)

## **Οθόνη Υγρών Κρυστάλλων (LCD)**

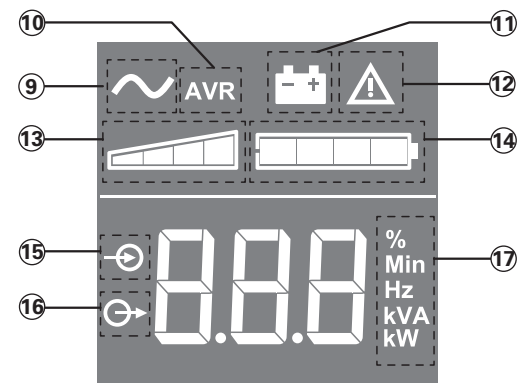

- **9** Τροφοδοτικό αδιάλειπτης παροχής (ΠΧΔ) ενεργοποιημένο
- **10** Τύπος λειτουργίας αυτόματου
- ρυθμιστή τάσης (AVR)
- **11** Τύπος λειτουργίας μπαταρίας
- **12** Εσωτερική βλάβη
- **13** Επίπεδο φορτίου εξόδου
- **14** Στάθμη μπαταρίας
- **15** Μετρήσεις εισροών **16** Μετρήσεις εκροών
- **17** Μονάδα μέτρησης

## **Έξοδοι**

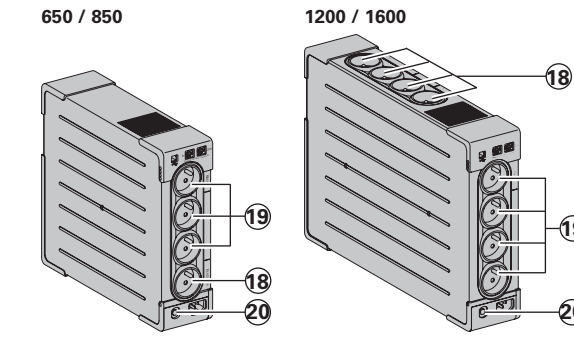

- **18** Έξοδοι συστήματος
- προστασίας από υπερτάσεις
- **19** Έξοδοι εφεδρικής μπαταρίας
- **20** Σύστημα προστασίας
	- (αυτόματος διακόπτης)

**19**

**20**

## **3. Σύνδεση της ΠΧΔ**

- Συνδέστε την **ΠΧΔ 1** στο ηλεκτρικό δίκτυο σε εντοιχισμένη πρίζα με γείωση, χρησιμοποιώντας το παρεχόμενο καλώδιο **4** για ένα **ΠΧΔ** με πρίζες FR/DΙN ή με το καλώδιο που τροφοδοτεί τον υπολογιστή σας για μια **ΠΧΔ** με πρίζες ΙΕC (βλ. εικόνα Α).
- Συνδέστε τις πρίζες υπολογιστή, οθόνης, μόντεμ... σε πρίζες που υποστηρίζονται από μπαταρία **19** και προστατεύονται από υπερτάσεις (βλ. εικόνα Β), προσέχοντας να μην υπερβείτε τα ενδεδειγμένα Αμπέρ ρεύματος.
- • Λοιπές συσκευές (εκτυπωτής, σαρωτής, φαξ, κτλ.) μπορούν να συνδεθούν στις εξόδους του συστήματος προστασίας από υπερτάσεις **18** (βλ. εικόνα B). Οι έξοδοι του συστήματος προστασίας από υπερτάσεις δεν υποστηρίζονται από ισχύ μπαταρίας σε περίπτωση διακοπής ρεύματος.

## **Προαιρετική σύνδεση Μόντεμ Internet / δικτύου**

Η γραμμή του μόντεμ ή το δίκτυο Ethernet μπορούν να προστατευθούν από την υπέρταση συνδέοντάς τα απευθείας στην **ΠΧΔ**. Για το σκοπό αυτό, συνδέστε αφενός την πρίζα τοίχου στην **ΠΧΔ** με το καλώδιο της συσκευής που θέλετε να προστατεύσετε και αφετέρου την **ΠΧΔ** σε αυτή τη συσκευή με τη βοήθεια παρόμοιου καλωδίου, όπως φαίνεται στην εικόνα C (το καλώδιο δεν παρέχεται).

## **Προαιρετική σύνδεση USB:**

Το τροφοδοτικό αδιάλειπτης παροχής (ΠΧΔ) μπορεί να συνδεθεί στον υπολογιστή χρησιμοποιώντας το καλώδιο **5** USB που παρέχεται (βλ. εικόνα C). Το λογισμικό διατίθεται στο CD-ROM **5** ή μπορείτε να κατεβάσετε το λογισμικό της Eaton UPS Companion από τη διεύθυνση powerquality.eaton.comor. Εγγραφείτε για την εγγύηση στη διεύθυνση ρowerqυality.eaton.com.

#### **4. Τρόπος λεπουργίας των πριζών Master και EcoControl**

Για τον περιορισμό της κατανάλωσης ενέργειας των περιφερειακών (σαρωτής, εκτυπωτής) στη λειτουργία αναμονής, το **Ellipse PRO** διαθέτει πρίζες EcoControl που εξαρτώνται από την πρiζα Master (βλέττε εικόνα Β). Όταν η κύρια εφαρμογή που τροφοδοτείται από την πρiζα Master (υπολογιστής) διακόπτεται, οι πρiζες EcoControl απενεργοποιούνται αυτόματα και διακόπτεται η λειτουργία των περιφερειακών.

Η επικύρωση και η παραμετροποίηση αυτής της λειτουργίας (εξ ορισμού απενεργοποιημένη) πραγματοποιείται με το εργαλείο διαμόρφωσης που είναι ενσωματωμένο στο λογισμικό. **Σημείωση:** Όταν η λεπσυpγία είναι ενεpγοποιημένη, μην συνδέετε τις κpίσιμες εφαρμογές στις πpίζες EcoControl.

#### **Παραμετροποίηση των ορίων**

Η εξ ορισμού παραμετροποίηση εξασφαλίζει την καλή λειτουργία της επιλογής EcoControl. Ωστόσο, ανάλογα με το επiττεδο κατανάλωσης του κύριου φορτίου, ενδέχεται να απαιτείται τροποποίηση του ορίου εκκίνησης της λειτουργίας EcoControl χρησιμοποιώντας το λογισμικό διαμόρφωσης που παρέχεται με τον ενισχυτή:

- Πρώτον, βεβαιωθείτε ότι η λειτουργία έχει ενεργοποιηθεί στην επιλογή "EcoControl function" του εργαλείου διαμόρφωσης.
- Εάν δεν διακόπτεται η λειτουργία των περιφερειακών που είναι συνδεδεμένα σε πρίζες EcoControl όταν το κύριο φορτίο δεν λειτουργεί κανονικά (π.χ.: κατά τη ρύθμιση αναμονής), πρέπει να αυξήσετε την τιμή του ορίου ανίχνευσης στο επίπεδο High.
- Εάν το επiπεδο ονομαστικής κατανάλωσης του κύριου φορτίου είναι ασθενές και οι πρiζες EcoControl διακόπτονται όταν το κύριο φορτίο λειτουργεί κανονικά, πρέπει να μειώσετε την τιμή του ορiου ανiχνευσης στο επiπεδο Low.
# **5. Ρύθμιση του τροφοδοτικού αδιάλειπτης παροχής (ΠΧΔ) μέσω της οθόνης υγρών κρυστάλλων (LCD)**

**Με το κουμπί κύλισης επιλέξτε μενού**

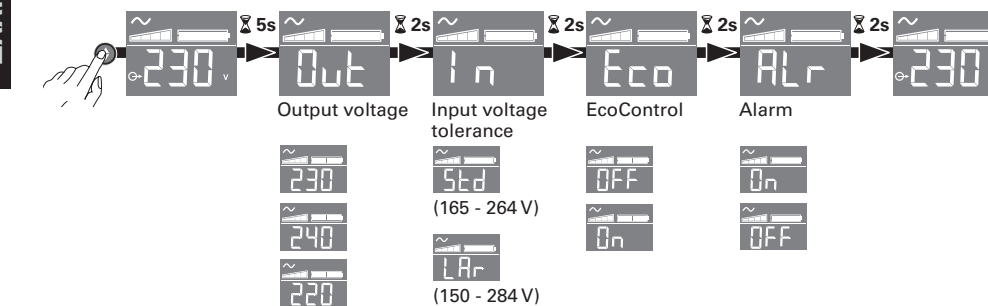

**Παράδειγμα ρύθμισης**

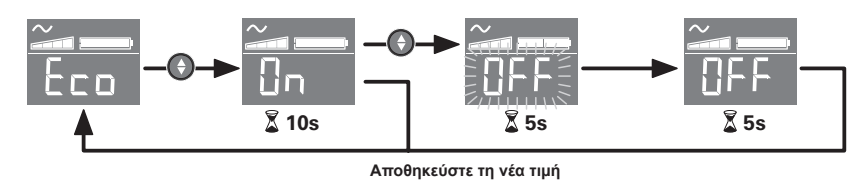

<sup>l</sup>Η οθόνη LCD κλείνει εάν δεν πραγματοποιηθεί καμία ενέργεια για 3 λεπτά.

#### **6. Χρήση**

#### **Φορτιστής μπαταρίας**

Η **ΠΧΔ** φορτίζει την μπαταρία της εφόσον παραμένει συνδεδεμένη στο ηλεκτρικό δίκτυο οποιαδήποτε κι αν είναι η θέση του διακόπτη (**6**). Κατά την πρώτη χρήση, η μπαταρία παρέχει<br>πλήρη αυτονομία μόνο μετά από φόρτιση 8 ωρών. Για να διασφαλίσετε την πλήρη αυτονομία της μπαταρίας, συνιστάται να αφήνετε την **ΠΧΔ** συνδεδεμένη μόνιμα με το ρεύμα.

#### **Λειτουργiα της ΠΧΔ**

πατήστε το κουμπί **6** για 1 δευτερόλεπτο περίπου.

**Έξοδοι συστήματος προστασίας από υπερτάσεις 18 χωρίς εφεδρική μπαταρία** Οι συσκευές που συνδέονται με τέτοιες πρίζες τροφοδοτούνται από τη στιγμή που το καλώδιο εισόδου **4** συνδέεται με πρίζα τοίχου. Ο διακόπτης **6** δεν τις ελέγχει.

#### **Πρίζες υποστηριζόμενες με μπαταρία 19**

Οι συσκευές που συνδέονται με αυτές τις πρίζες τροφοδοτούνται από τη στιγμή που ο διακόπτης **6** είναι πατημένος (θέση λειτουργιας) και πράσινος (βλ. εικόνα D). Οι πρίζες αυτές μπορούν να τεθούν σε λειτουργία ακόμα και αν η **ΠΧΔ** δεν συνδέεται με το ηλεκτρικό δίκτυο (ο διακόπτης **6** αναβοσβήνει).

#### **Πρόβλημα στο ηλεκτρικό δίκτυο**

- σε περίπτωση που η τάση του δικτύου είναι προβληματική ή μηδενική, η ΠΧΔ συνεχίζει να λειτουργεί με την μπαταρία: ο διακόπτης **6** αναβοσβήνει και είναι πράσινος. Στην κανονική λειτουργία, η ηχητική ειδοποίηση εκπέμπει σήμα κάθε 10 δευτερόλεπτα, και στη συνέχεια κάθε 3 δευτερόλεπτα εφόσον πλησιάζει το τέλος της αυτονομίας της μπαταρίας. Στην αθόρυβη λειτουργία η ηχητική ειδοποίηση εκπέμπει σήμα όταν τεθεί σε λειτουργία η μπαταρία.
- Αν η διάρκεια της διακοπής του ηλεκτρικού δικτύου υπερβαίνει την αυτονομία της μπαταρίας, η ΠΧΔ σταματά και επανατίθεται σε λειτουργία αυτόματα όταν επανέλθει το ηλεκτρικό ρεύμα. Μετά την πλήρη αποφόρτιση, χρειάζονται λίγες ώρες προτού επανέλθει η πλήρης αυτονομία.

# **Σύστημα προστασίας από υπερτάσεις:**

Όλα τα καταστήματα περιλαμβάνουν προστασία από υπερτάσεις.

# **Παύση των πριζών με μπαταρία 19**

πατήστε για περισσότερο από 2 δευτερόλεπτα το διακόπτη **6** .

# **7. Αποκατάσταση βλάβης**

(Για οποιαδήποτε πληροφορία, επισκεφτείτε την ιστοσελίδα www.powerquality.eaton.com ή επικοινωνήστε με την Υπηρεσία Τεχνικής Υποστήριξης).

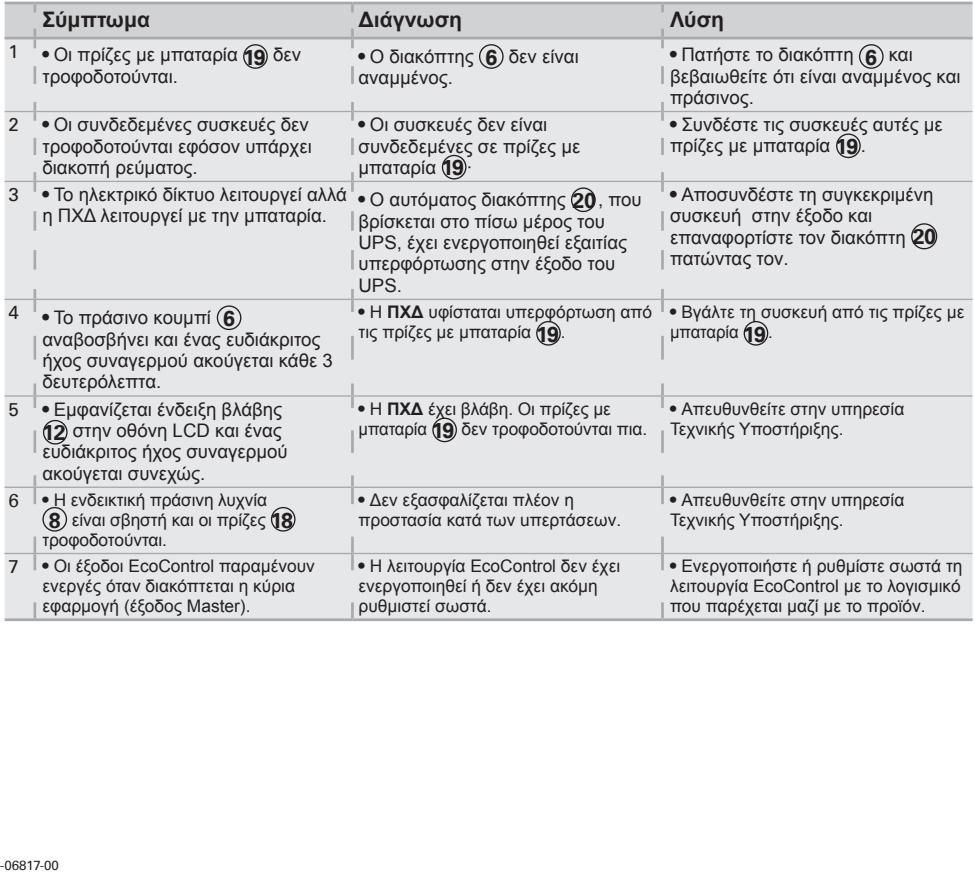

# **1. Warunki obsługi**

- • Urządzenie jest zasilaczem awaryjnym zaprojektowanym do zasilania komputera i urządzeń peryferyjnych, odbiorników telewizyjnych, urządzeń HI-FI, wideo, z wyłączeniem innych urządzeń elektrycznych (oświetlenie, ogrzewanie, AGD...).
- • UPS można zainstalować w pozycji poziomej, pionowej lub na stojaku 2U (opcja).

# **2. Opis**

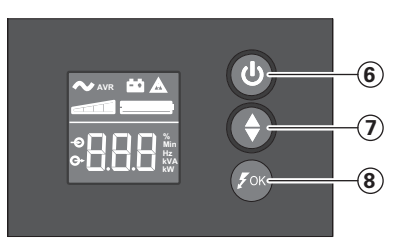

- **6** Przycisk włączenia/ wyłączenia (ON/OFF) gniazd zasilania, podtrzymywanych z baterii
- **7** Przewijanie w dół
- **8** Wskaźnik LED ASR

**LCD**

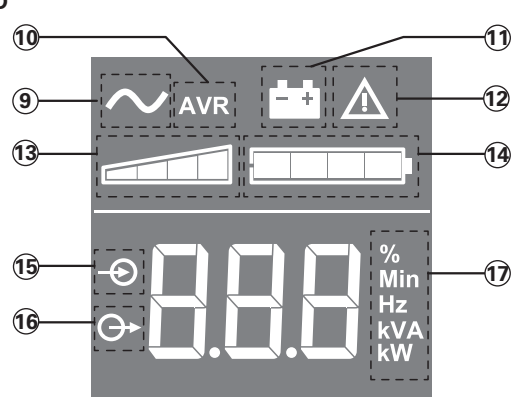

**9** Włączenie UPS (ON)

**10** Tryb AVR

- **11** Tryb bateryjny
- **12** Usterka wewnętrzna
- **13** Poziom obciążenia wyjścia
- **14** Poziom naładowania baterii
- **15** Pomiary wielkości
- wejściowych
- **16** Pomiary wielkości wyjściowych
- **17** Jednostka pomiaru

Gniazda

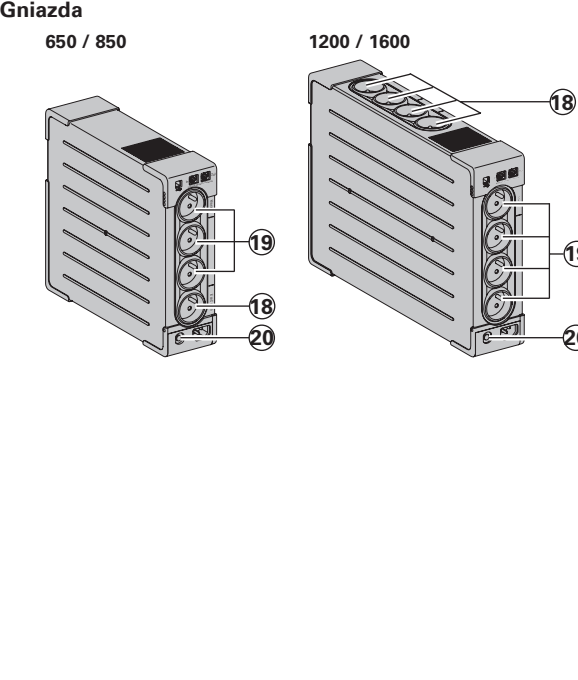

**18** Gniazda z ochroną

**19**

**20**

- przeciwprzepięciową **19** Gniazda z podtrzymaniem
- bateryjnym
- **20** Zabezpieczenie (wyłącznik)

# **3. Podłączenie zasilacza**

- • Podłączyć **UPS 1** do sieci elektrycznej do gniazdkaściennego z uziemieniem, za pomocą dostarczonego kabla **4** dla **UPS** z gniazdkami PL/DIN lub kabla zasilania komputera w przypadku**UPS** z gniazdkami IEC (patrz rysunek A).
- • Podłączyć wtyczki ważnych urządzeń (komputer, monitor, modem...) do gniazdek zabezpieczonych akumulatorem **19** i chronionych przed przepięciami (patrz rysunek B), zwracając uwagę aby nie przekroczyć natężenia podanego w amperach.
- • Inne urządzenia (drukarka, skaner, faks itp.) można podłączyć do gniazd z ochroną przeciwprzepięciową **18** (patrz rysunek B). Gniazdo z ochroną przeciwprzepięciową nie będzie zasilane z baterii, w przypadku awarii zasilania.

# **Podłączenie modem - internet / sieć dodatkowa:**

Linia modemu lub sieci ethernet może zostać zabezpieczona przed przepięciami dzięki podłączeniu za pośrednictwem UPS. W tym celu należy podłączyć z jednej strony gniazdko ścienne doUPS za pomocą kabla zabezpieczanego urządzenia i z drugiej strony UPS do urządzenia za pomocą identycznego przewodu, zgodnie z rysunkiem C (kabel nie dostarczony).

# **Połączenie USB:**

Urządzenie UPS można podłączyć do komputera za pomocą dostarczonego kabla USB **5** (patrz rysunek C).

Oprogramowanie jest dostępne na dysku CD-ROM **5** . Można również pobrać oprogramowanie Eaton UPS Companion, ze strony powerquality.eaton.com. Zarejestruj gwarancję na stronie powerquality.eaton.com.

# **4. Procedura obsługi gniazda Master i EcoControl**

W celu ograniczenia zużycia energii przez urządzenia peryferyjne (skaner, drukarka) w trybie oczekiwania, wyposażono **Ellipse PRO** w gniazda **EcoControl**, które są zależne od gniazda głównego.

Kiedy główna aplikacja zasilana z gniazda głównego (komputer) zostanie wyłączona, gniazda **EcoControl** urządzeń peryferyjnych również się wyłączą.

Ta funkcja (wyłączana domyślnie) jest zatwierdzana i konfigurowana z wykorzystaniem narzędzia do konfiguracji wbudowanego w oprogramowanie.

**Uwaga:** Po aktywowaniu funkcji, nie należy podłączać do gniazd **EcoControl** krytycznych aplikacji.

# **Konfiguracja wartości granicznej**

Domyślna konfiguracja zapewnia prawidłowe działanie funkcji **EcoControl**. Jednak, w zależności od głównego obciążenia, może wystąpić konieczność zmodyfikowania wartości granicznej wyzwolenia funkcji **EcoControl** z wykorzystaniem oprogramowania do konfiguracji dostarczonego z **UPS**:

- • Najpierw, upewnij się, że funkcja jest włączona w zakładce "**EcoControl Function**" narzędzia konfiguracyjnego.
- • Jeśli urządzenia peryferyjne podłączone do gniazd **EcoControl** nie wyłączą się kiedy główne obciążenie nie znajduje się w normalnym trybie roboczym (np. w trybie oczekiwania), ustaw wartość wykrywania wartości granicznej na **High**.
- • Jeśli znamionowy poziom zużycia energii jest niski i gniazda **EcoControl** wyłączają się kiedy główne obciążenie jest w trybie normalnym, ustaw wartość wykrywania wartości progowej na **Low**.

# **5. Konfiguracja UPS za pomocą LCD**

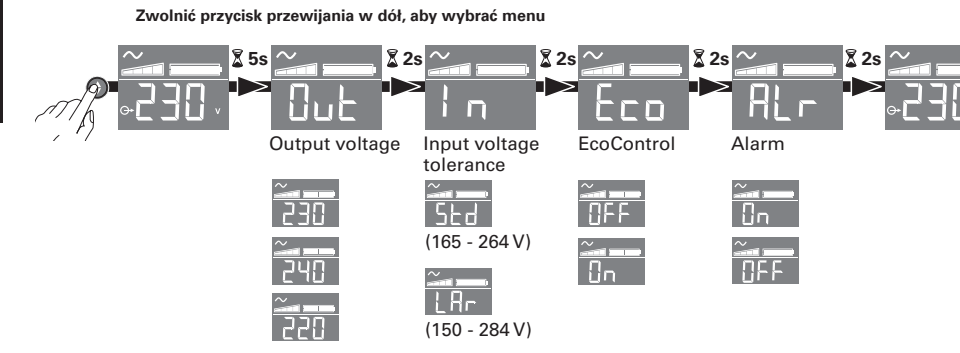

#### **Przykładowa konfiguracja**

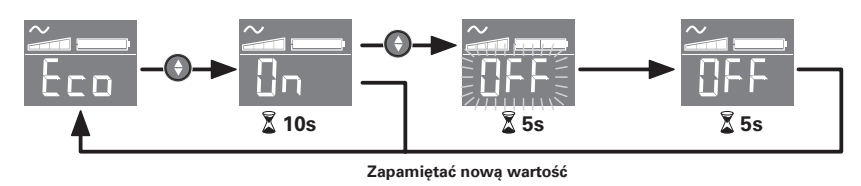

<sup>l</sup>Po 3 minutach braku aktywności, panel LCD wyłącza się.

# **6. Obsługa**

#### **Ładowanie akumulatora**

zasilacz ładuje akumulator od momentu podłączenia do sieci bez względu na stan przycisku **6** . Przy pierwszym użyciu, akumulator osiąga pełną wydajność dopiero po ładowaniu przez 8 godzin. Aby zachować najwyższą autonomię pracy, zaleca się podłączeniezasilacza na stałe do sieci.

#### **Uruchomienie UPS**

Nacisnąć przycisk **6** przez około 1 sekundę.

#### **Gniazda z ochroną przeciwprzepięciową 18 bez podtrzymania z baterii**

Urządzenia podłączone do gniazd są zasilane po podłączeniu kabla **4** do gniazdka. Przycisk **6** nie ma wpływu na ich działanie.

#### **Gniazda zabezpieczone 19**

urządzenia podłączone do tych gniazd są zasilane kiedy przycisk **6** jest podświetlony na zielono (patrz rysunek D). Gniazda mogą być włączone nawet, jeżeli zasilacz nie jest podłączony do sieci (przycisk **6** miga).

#### **Zakłócenia w sieci elektrycznej**

- • Jeżeli napięcie w sieci jest nieprawidłowe lub jest wyłączone,zasilacz kontynuuje działanie wykorzystując zasilanie z akumulatora: przycisk **6** miga na zielono. W trybie normalnym, alarm dźwiękowy wydaje sygnał co 10 sekund, następnie co 3 sekundy, kiedy akumulator jest bliski wyczerpania. W trybie cichym, alarm dźwiękowy wydaje sygnał bip w momencie przełączenia na akumulator.
- • Jeżeli czas wyłączenia zasilacza jest wystarczająco długi dla wyczerpania akumulatora,zasilacz wyłącza się i włącza automatycznie po przywróceniu zasilania. Po całkowitym wyładowaniu, niezbędne jest ładowanie przez kilka godzin dla odzyskania pełnej autonomii.

#### **Ochrona przeciwprzepięciowa:**

Wszystkie gniazda obejmują ochronę przeciwprzepięciową.

#### **Wyłączenie gniazd zabezpieczonych 19**

Nacisnąć przez ponad 2 sekundy przycisk **6** .

# **7. Usuwanie usterek**

(Aby uzyskać dodatkowe informacje należy skorzystać z informacji dostępnych na witrynie www.powerquality.eaton.com lub w naszym serwisie)

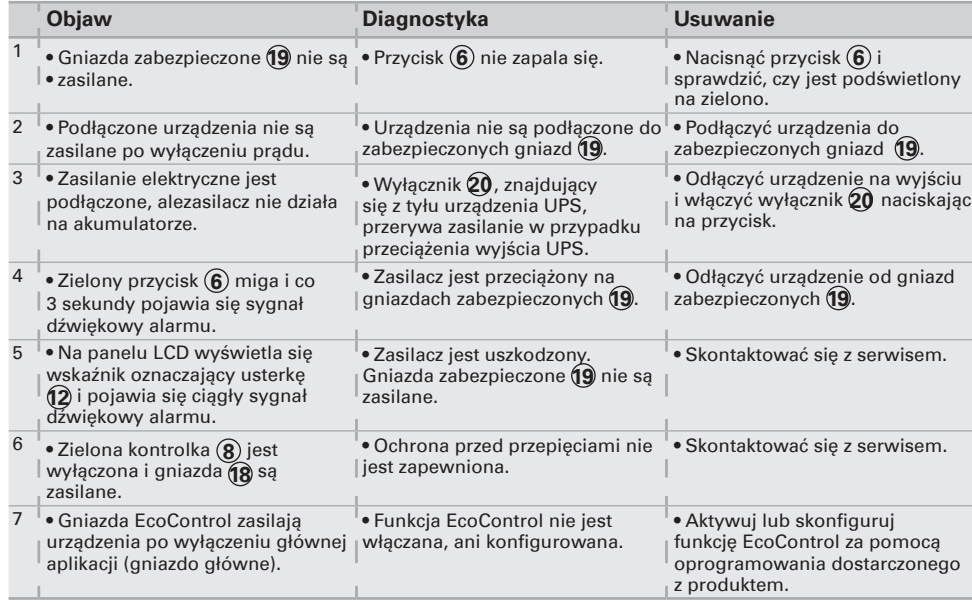

# **1. Používaní**

- • Tento zdroj nepřetržitého napětí (UPS) je určený k napájení počítače a jeho periferních zařízení, televizních přijímačů, HI-FI souprav, videa, a není určen pro napájení jiných elektrických spotřebičů (svítidla, topení, domácí elektrospotřebiče, atp.).
- • **UPS** může být nainstalován ve vodorovné nebo svislé poloze, nebo s RACK 2U (souprava opčního příslušenstvo.

# **2. Popis**

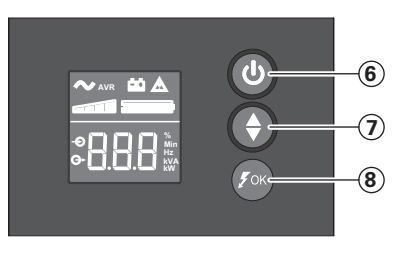

- Spínač ZAP/VYP (ON/OFF) pro baterií zálohované zásuvky
- Listování dolů
- ASR LED

**LCD (displej s kapalnými krystaly)**

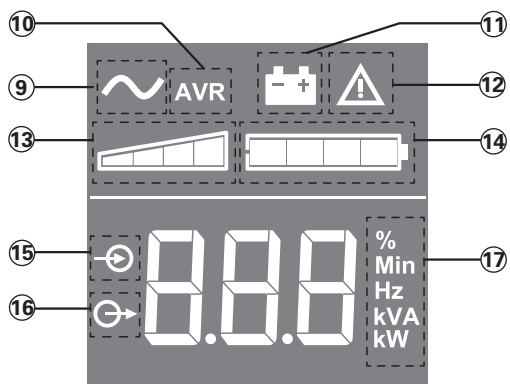

- UPS ZAP (ON)
- režim AVR
- zálohovací bateriový režim
- interní chyba
- úroveň výstupní zátěže
- úroveň nabití baterie
- měření vstupů
- měření výstupů
- měřicí jednotky

**Zásuvky**

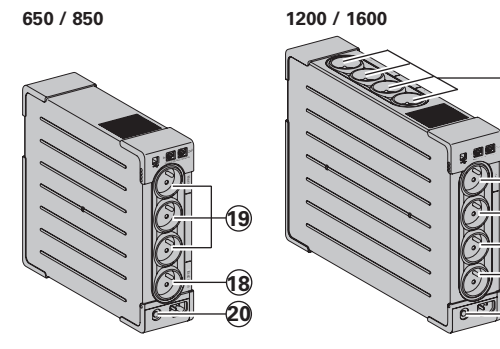

zásuvky s přepěťovou

- ochranou baterií zálohované zásuvky
- ochrana (jistič)

# **3. Připojení UPS**

- • Zapojte záložní zdroj **UPS 1** do elektrické sítě, tj. do elektrické zásuvky s uzemněním, pomocí šňůry **4** se zástrčkami FR/DIN, která je k UPS přiložena, nebo pomocí šňůry napájení vašeho počítače určené k připojení UPS se zástrčkami IEC (viz obr. A).
- • Zapojte zástrčky "kritických" přístrojů (počítač, monitor, modem, atd.) do baterií zálohovaných zásuvek **19**, které jsou chráněné proti přepětí (viz obr. B), dbejte, abyste nepřekročili hodnotu elektrického proudu uvedenou v ampérech.
- • Ostatní zařízení (tiskárna, skener, fax atd.) lze připojit do zásuvek s přepěťovou ochranou **18** (viz obr. B). Zásuvky s přepěťovou ochranou nejsou při výpadku napájení zálohovány bateriovým napájením.

# **Fakultativní modemové/síťové zapojení:**

Modemová linka nebo ethernetová síť mohou být chráněny proti přepětí tak, že je připojíte přes UPS. Za tímto účelem zapojteUPS do síťové zásuvky pomocí kabelu přístroje, který chcete chránit proti přepětí, a na druhé straně připojte UPS ktomuto přístroji pomocí kabelu stejného typu, jako je kabel zobrazený na obr. C (šňůra není přiložena k výrobku).

# **Fakultativní spojení USB:**

Zařízení UPS lze připojit k počítači pomocí kabelu USB **5** , který je součástí dodávky (viz obr. C).

Software je k dispozici na CD ROM (5), nebo si lze Eaton UPS Companion software stáhnout na adrese powerquality.eaton.com.

Zaregistrujte se na stránce powerquality.eaton.com a získejte záruku.

# **4. Popis fungování hlavní zásuvky a zásuvek s funkcí EcoControl**

Kvůli omezení spotřeby energie u periferií (skener, tiskárna) v pohotovostním režimu je přístroj **Ellipse PRO** vybaven zásuvkami s funkcí **EcoControl**, které fungují v závislosti na hlavní zásuvce. Pokud je zařízení napájené z hlavní zásuvky (počítač) vypnuto, funkce **EcoControl** vypne periferie.

Tuto funkci (ve výchozím nastavení je deaktivována) lze zkontrolovat a konfigurovat pomocí konfiguračního nástroje, který je součástí dodaného softwaru.

Poznámka: Pokud je funkce aktivována, nepřipojujte k zásuvkám s funkcí EcoControl žádná důležitá zařízení.

#### **Nastavení prahové hodnoty**

Výchozí nastavení zajišťuje správné použití funkce **EcoControl**. Avšak v závislosti na spotřebě hlavního zařízení je někdy potřeba upravit prahovou hodnotu pro spuštění funkce **EcoControl** pomocí konfiguračního softwaru, který je dodáván společně se zařízením **UPS**:

- • Nejdříve se na kartě "**Funkce EcoControl**" (**EcoControl Function**) v konfiguračním nástroji přesvědčte, zda je funkce aktivována.
- • Jestliže se periferie zapojené do zásuvek s funkcí EcoControl nevypnou, pokud hlavní zařízení není v normálním provozu (například pokud se nachází v pohotovostním režimu), musí být detekční prahová hodnota nastavena na vysokou úroveň (**High**).
- • Je-li jmenovitá spotřeba hlavního zařízení nízká a zásuvky s funkcí EcoControl se vypínají i při normálním provozu hlavního zařízení, detekční prahová hodnota musí být nastavena na nízkou úroveň (**Low**).

# **5. Nastavení UPS na displeji LCD**

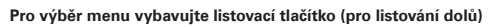

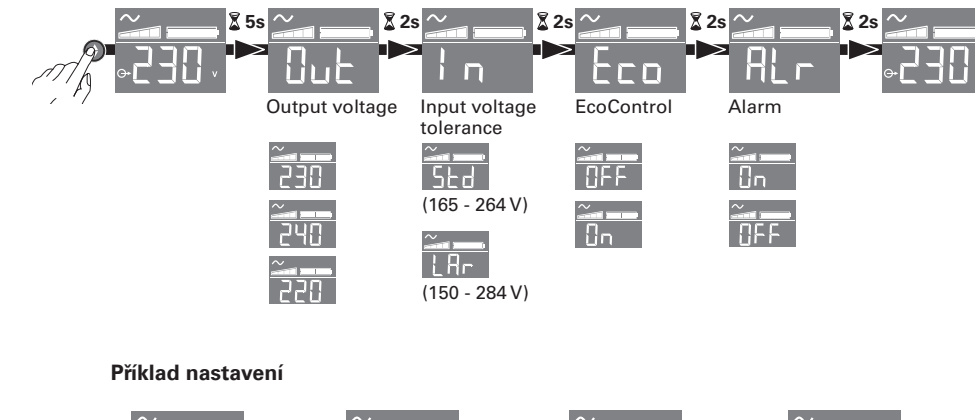

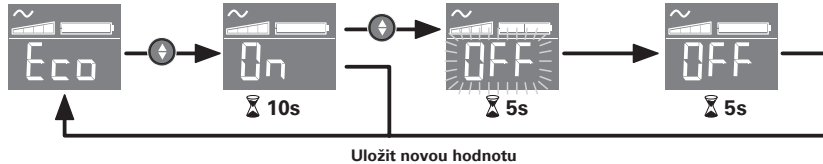

· Displej LCD se po 3 minutách nečinnosti vypíná.

# **6. Používaní**

#### **Dobíjení baterie**

UPS dobíjí baterii ihned po zapojení do sítě, a to nezávisle na režimu tlačítka **6** Při prvním použití se baterie dobije na maximální provozní režim po 8 hodinách. Pro zachování maximální provozní kapacity doporučujeme nechávat UPS neustále zapojený do sítě.

#### **Zapnutí UPS**

Stiskněte tlačítko **6** po dobu 1 sekundy.

#### **Zásuvky s přepěťovou ochranou 18 nezálohované baterií:**

Přístroje zapojené do těchto zásuvek jsou napájeny, jakmile je vstupní kabel **4** zapojen do zásuvky ve zdi.Tyto zásuvky nejsou ovládány tlačítkem **6** .

#### **Zálohované zásuvky 19:**

Přístroje zapojené do těchto zásuvek jsou napájeny proudem, jakmile se na tlačítku **6** rozsvítí zelená světelná kontrolka (viz obr. D).Tyto zásuvky mohou být puštěny, i když UPS není zapojen do sítě (tlačítko **6** bliká).

#### **Poruchy v elektrické síti**

- • Pokud je napětí sítě nevyhovující, nebo pokud došlo k výpadku dodávky elektrického proudu,UPS funguje na baterii: tlačítko **6** ) bliká zeleně. V běžném režimu spustí alarm zvukovou signalizaci, která zní každých 10 sekund, potom každé 3 sekundy, jakmile se provozní kapacita baterie začne blížit ke konci. V tichém režimu se při přepnutí na baterii ozve zvukový signál.
- • IPokud je doba výpadku dodávky elektrické energie delší než provozní kapacita baterie, UPS se vypne a potom znovu automaticky spustí, jakmile je dodávka elektrické energie obnovena. Dojde-li k úplnému vybití baterie, je třeba ji nechat několik hodin dobíjet, aby se znovu dobila na celkovou provozní kapacitu.

#### **Přepěťová ochrana:**

Všechny vývody jsou ochranu proti přepětí.

#### **Vypnutí zálohovaných zásuvek 19**

Stiskněte tlačítko **6** déle jak 2 sekundy.

#### **7. Odstranění závad**

(Pro další informace kontaktujte náš poprodejní servis nebo webové stránky www.powerquality.eaton.com)

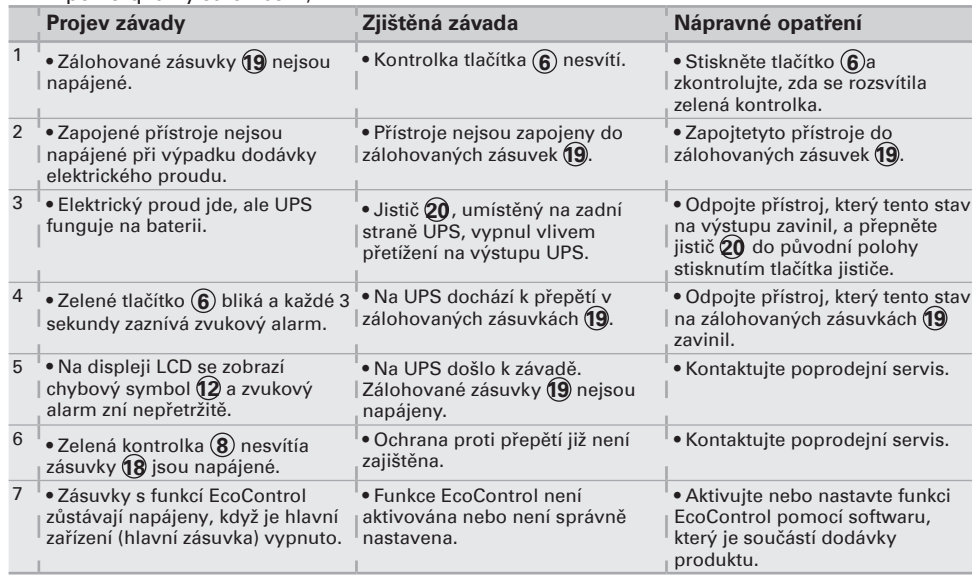

# **1. Podmienky používania**

- • Tento prístroj je Napájaním bez prerušenia (ASI) a je zostavený pre napájanie počítača a jeho periférnych vybavení, televízorov, HI-FI a video zariadení. Nieje určený na napájanie iných elektrických zariadení(osvetlenie, vykurovanie, elektrické spotrebiče...).
- • ASI môže byť nainštalovaný v horizontálnej alebo vertikálnej polohe, alebo ako Rack 2U (fakultatívne vybavenie).

#### **2. Opis**

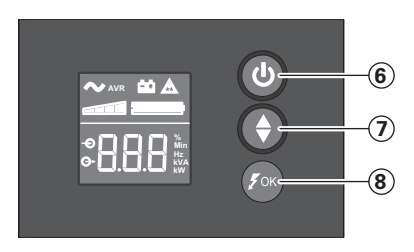

# **6** Vklop/izklop vtičnic

- pomožnega akumulatorja **7** Pomikanje navzdol
- **8** Dioda ASR
- 

# **LCD-prikazovalnik**

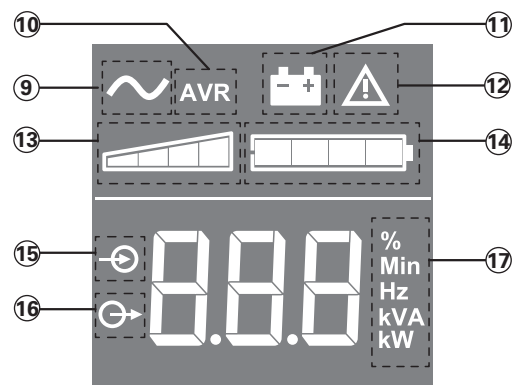

- **9** Delovanje naprave za<br>brezprekinitveno napajanje<br>**10** Napajanje s samodejno
- 
- uravnavo napetosti (AVR)
- **11** Akumulatorsko napajanje
- **12** Notranja napaka
- **13** Stopnja izhodne obremenitve
- 
- **14** Napolnjenost akumulatorja<br>**15** Vhodne meritve
- **15** Vhodne meritve<br>**16** Izhodne meritve **16** Izhodne meritve
- **17** Merske enote

# **Vtičnice**

**650 / 850 1200 / 1600**

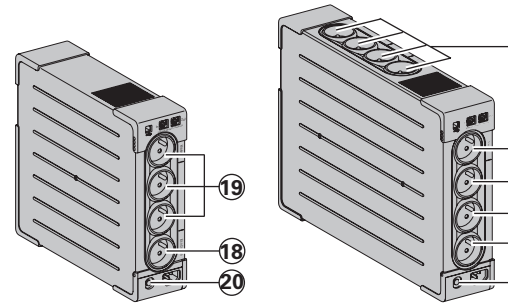

- **18** Vtičnice s prenapetostno
- zaščito

**19**

**20**

**18**

- **19** Vtičnice s pomožnim akumulatorskim napajanjem
- **20** Zaščita (tokovno prekinjalo)

46 614-06817-00

**Solven**

# **3. Zapojenie ASI**

- • Zapojte **ASI 1** do elektrickej siete do zásuvky v stene s uzemnením s pomocou šnúry **4** dodanej pre **ASI** so zásuvkami FR/DIN alebo s pomocou napájacej šnúry vášho počítača pre **ASI** so zásuvkami IEC (pozrite si obrázok A).
- • Zapojte zásuvky kritických prístrojov (počítač, obrazovka, modem...) do zabezpečených zásuviek cez batériu **19**.Tieto zásuvky sú chránené proti prepätiu (pozrite si obrázok B) tak, že nesmú prekročiť prúd uvedený v ampéroch.
- • Druge naprave (tiskalnik, optični čitalnik, faks ipd.) lahko priključite na vtičnice s prenapetostno zaščito **18** (glejte sliko B). Na vtičnicah s prenapetostno zaščito ni pomožnega akumulatorskega napajanja v primeru izpada električnega toka.

#### **Spojenie Modem Internet / fakultatívna sieť**

Linka modemu alebo siete Ethernet môže byť chránená proti prepätiu napojením cez **ASI**. Na to treba prepojiť jednak stenovú zásuvku s **ASI** pomocou šnúry chráneného prístroja, jednak **ASI** s prístrojom pomocou rovnakejšnúry, ako naznačuje obr. C (šnúra nieje dodaná).

#### **Opcijska USB povezava**

UPS napravo lahko povežete z računalnikom s pomočjo priloženega USB kabla **5** (glejte sliko C).

Program Eaton UPS Companion je na voljo na CD-ju (5), lahko pa ga prenesete tudi s spletne strani powerquality.eaton.com.

Za garancijo se registrirajte na spletišču powerquality.eaton.com.

#### **4. Postopek uporabe glavnega (Master) in EcoControl izhodov**

S ciljem omejevanja porabe energije perifernih naprav (skener, tiskalnik) v stanju pripravljenosti je **Ellipse PRO** opremljen z **EcoControl** izhodi, ki so odvisni od glavnega **Master** izhoda.

Ko je zaustavljena glavna aplikacija, ki jo napaja glavni izhod (računalnik), **EcoControl** izhodi zaustavijo tudi periferne naprave.

Ta funkcija (ki je v izhodni konfiguraciji izklopljena) se validira in konfigurira z konfiguracijskim orodjem, ki je del programske opreme.

**Opomba:** ko je funkcija vklopljena, na **EcoControl** izhode ne priključujte kritičnih aplikacij.

#### **Nastavitev praga**

Izhodna nastavitev zagotavlja pravilno delovanje **EcoControl** funkcije. Glede na porabo glavnega porabnika je mogoče s pomočjo konfiguracijske programske opreme, ki je priložena UPS-u, prag vklopa **EcoControl** funkcije spremeniti.

- • Najprej se na zavihku "**EcoControl Function**" konfiguracijskega orodja prepričajte, da je funkcija vklopljena.
- • Če se na **EcoControl** izhode priključena periferna oprema ne izklopi, ko glavni porabnik ni v običajni uporabi (npr. ko je v stanju čakanja), morate vrednost praga zaznavanja nastaviti na **High** (visok).
- • Če je nazivni nivo porabe glavnega porabnika nizek in se EcoControl izhodi izklopijo, ko je glavni porabnik v stanju običajnega delovanja, morate vrednost praga zaznavanja nastaviti na **Low** (nizek).

# **5. Nastavitev naprave za brezprekinitveno napajanje prek LCD-prikazovalnika**

**Sprostite gumb za pomikanje navzdol za izbiro menija**

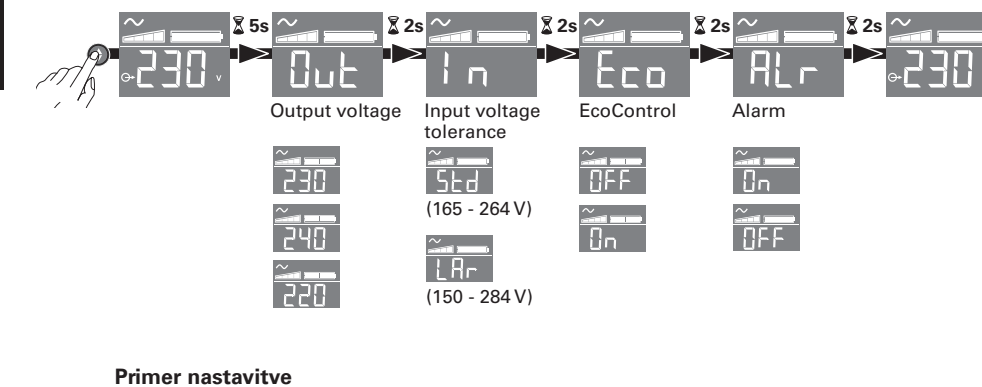

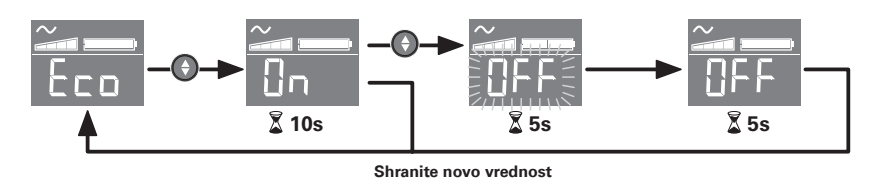

<sup>l</sup>LCD-prikazovalnik ugasne po 3 minutah neaktivnosti.

# **6. Použitie**

#### **Nabíjanie batérie**

**ASI** si začne nabíjať batériu hneď, ako sa pripojí k elektrickej sieti nezávisle od stavu tlačidla **6** . Pri prvom použití batéria nedokáže vyvinúť svoju plnú kapacitu, naplno funguje až po 8-hodinovom dobíjaní. Ak chcete zachovať vyššiu kapacitu batérie, odporúča sa nechať **ASI** trvalo zapojené do elektrickej siete.

#### **Uvedenie ASI do chodu**

Stlačte tlačidlo **6** asi jednu sekundu.

#### **Vtičnice s prenapetostno zaščito 18 brez pomožnega akumulatorskega napajanja**

Prístroje zapojené do týchto zásuviek sa napájajú hneď, ako sa vstupný kábel **4** zapojí do zásuvky v stene.Tlačidlo **6** ich neovláda.

#### **Zabezpečené zásuvky 19**

Prístroje zapojené do týchto zásuviek su napájané prúdom hneď ako tlačidlo **6** svieti na zeleno (pozrite si obrázok D).Tieto zásuvky sa môžu uviesť do chodu, aj keď **ASI** nieje zapojené do elektrickej siete (tlačidlo **6** bliká).

#### **Narušenie elektrickej siete**

- • Ak je napätie tejto siete nesprávne alebo ak je sieť bez napätia, **ASI** ďalej funguje na batériu: tlačidlo **6** bliká na zeleno. V normálnom režime zvukový alarm vysiela každých 10 sekúnd signál, potom každé 3 sekundy, keď sa blíži koniec kapacity batérie. V tichom režime zvukový alarm vyšle zvukový signál pri prechode na batériu.
- • Ak dĺžka prerušenia elektrickej siete presiahne kapacitu batérie, **ASI** sa zastaví, a potom sa automaticky spustí pri návrate do elektrickej siete. Po úplnom vybití je potrebných niekolko hodín na kompletné obnovenie kapacity batérie.

#### **Prenapetostna zaščita:**

Vsi trgi so prenapetostne zaščite.

## **Zastavenie zabezpečených zásuviek 19**

Dlhšie ako 2 sekundy stlačte tlačidlo **6** .

# **7. Odstránenie poruchy**

(Pre všetky informácie si pozrite webovú stránku www.powerquality.eaton.com alebo sa obráťte na náš Popredajný servis)

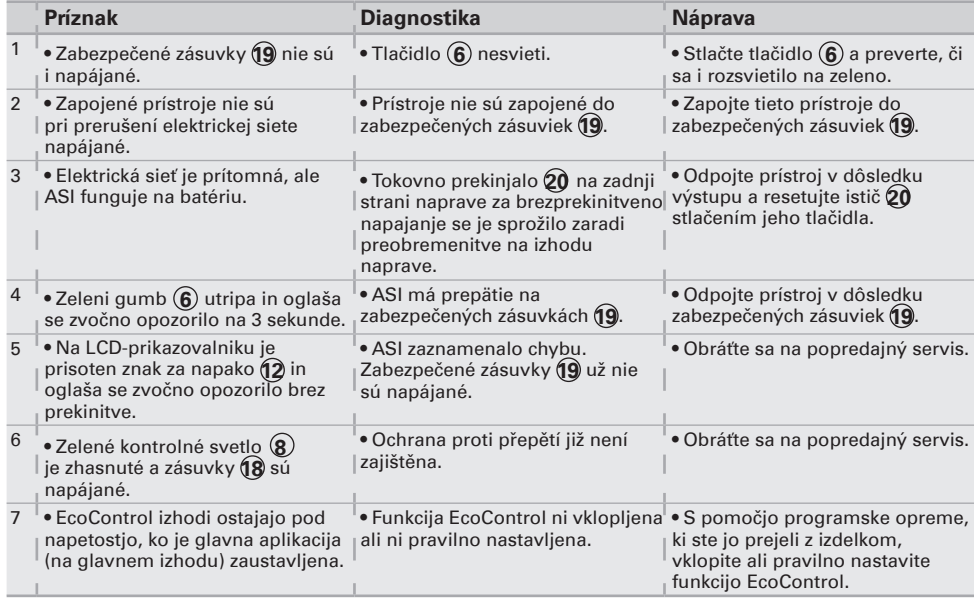

# **1. Pogoji uporabe**

- Ta aparat je Sistem za neprekinjeno napajanje (Alimentation Sans Interruption ASIoz. **UPS**), zasnovan za napajanje računalnika in njegovih dodatkov, aparateTV, HI-FI, Video, ne pa tudi drugih električnih aparatov (razsvetljave, ogrevanja, gospodinjskih električnih aparatov...).
- • **UPS** se lahko namesti v vodoravnem ali navpičnem položaju ali na stojalu 2U (dodatni pribor).

## **2. Opis**

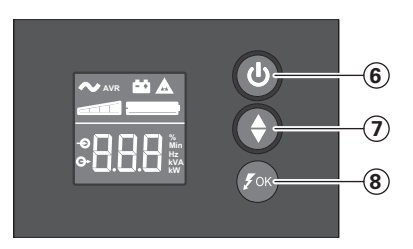

- **6** Vypínač zásuviek chránených záložnou batériou
- **7** Posúvanie dole
- **8** Dióda ASR

# **Displej**

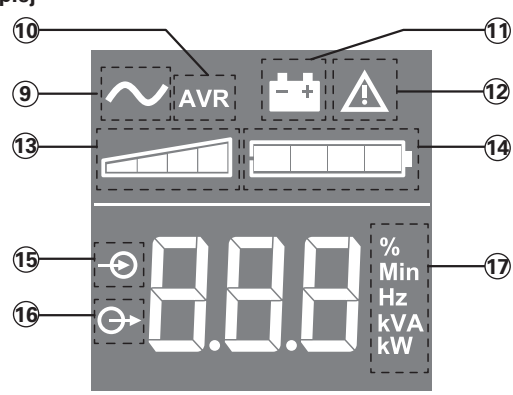

- **9** Jednotka UPS je zapnutá
- **10** Režim AVR
- **11** Režim batérie
- **12** Interná porucha<br>**13** Úroveň výstupn
- **13** Úroveň výstupného zaťaženia
- **14** Úroveň nabitia batérie
- **15** Namerané vstupné údaje
- **16** Namerané výstupné údaje
- **17** Jednotka merania

# **Zásuvky**

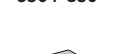

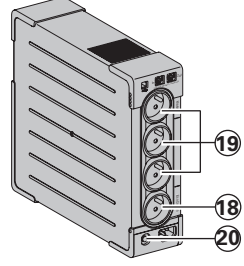

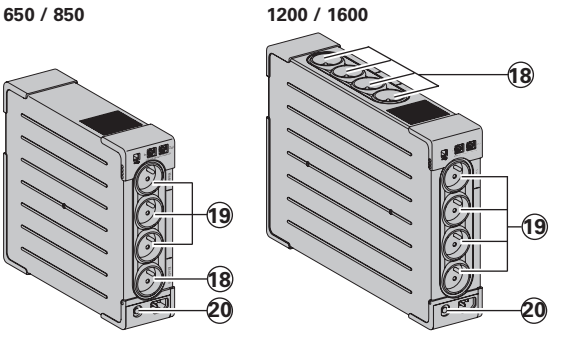

- **18** Zásuvky s prepäťovou ochranou
- **19** Zásuvky chránené záložnou
- batériou **20** Ochrana (istič)

- • Priključite **UPS 1** v električno omrežje preko stenske vtičnice z ozemljitvijo, s pomočjo vrvice **4** , dobavljene za **UPS** z vtičnicami FR/DIN, ali z vrvico za napajanje vašega računalnika za UPS z vtičnicami IEC (glej sliko A).
- • Povežite vtikače kritičnih aparatov (računalnik, ekran, modem...) z vtičnicami, varovanimi z baterijo **19** in zavarovanimi proti previsokim napetostim (glej sliko B), pri čemer ne smete preseči toka, navedenega v amperih.
- • Ostatné zariadenia (tlačiareň, skener, fax atď.) je možné pripojiť k zásuvkám s prepäťovou ochranou **18** (pozrite obrázok B). Pri výpadku prúdu nie sú zásuvky s prepäťovou ochranou chránené záložnou batériou.

#### **Fakultativna povezava z internetom preko modema / omrežja:**

Modemski priključek ali Ethernet omrežje lahko zaščitite pred prenapetostjo s povezavo preko **UPS**. V ta namen z ene strani povežite zidno vtičnico z **UPS** s pomočjo kabla naprave, ki jo želite zaščititi, z druge strani pa z enakim kablom povežite **UPS** s to napravo, kot kaže slika C (kabel, ni dobavljen).

#### **Voliteľné USB pripojenie**

Zariadenie UPS sa dá pripojiť k počítaču pomocou dodaného kábla USB **5** (pozrite obrázok C).

Softvér je dostupný na disku CD-ROM **5** alebo si môžete stiahnuť softvér Eaton UPS Companion z lokality powerquality.eaton.com.

Záruku si zaregistrujte na stránke powerquality.eaton.com.

### **4. Prevádzkový postup pre zásuvky Master a EcoControl**

Na obmedzenie spotreby energie periférnych zariadení (skener, tlačiareň) v pohotovostnom režime je systém **Ellipse PRO** vybavený zásuvkami **EcoControl**, ktoré sú závislé od zásuvky **Master**.

Keď je hlavná aplikácia napájaná zo zásuvky **Master** (počítač) vypnutá, zásuvky **EcoControl** pre periférne zariadenia sa vypnú.

Táto funkcia (štandardne deaktivovaná) sa potvrdzuje a konfiguruje s použitím konfiguračného nástroja integrovaného v softvéri.

**Poznámka:** Keď je táto funkcia aktivovaná, nepripájajte k zásuvkám **EcoControl** kritické aplikácie.

#### **Nastavenie prahovej hodnoty**

Štandardné nastavenie zabezpečuje správnu prevádzku funkcie **EcoControl**. Avšak, v závislosti od spotreby hlavného zaťaženia sa možno spúšťacia prahová hodnota funkcie **EcoControl** bude musieť upraviť s použitím konfiguračného softvéru dodávaného spolu s **UPS**:

- • Najprv sa uistite, že funkcia je aktivovaná v karte "**Funkcia EcoControl**" konfiguračného nástroja.
- • Ak sa periférne zariadenia pripojené k zásuvkám **EcoControl** nevypnú, keď hlavné zaťaženie nie je v bežnej prevádzke (napríklad, ak je v pohotovostnom režime), musí sa detekčná prahová hodnota nastaviť na **High** (Vysoká).
- • Ak je úroveň menovitej spotreby hlavného zaťaženia nízka a zásuvky **EcoControl** sa vypnú pri normálnej prevádzke hlavného zaťaženia, musí sa detekčná prahová hodnota nastaviť na **Low** (Nízka).

# **5. Nastavenie jednotky UPS prostredníctvom displeja**

**Uvoľnením tlačidla posúvania dole zvoľte položku menu**

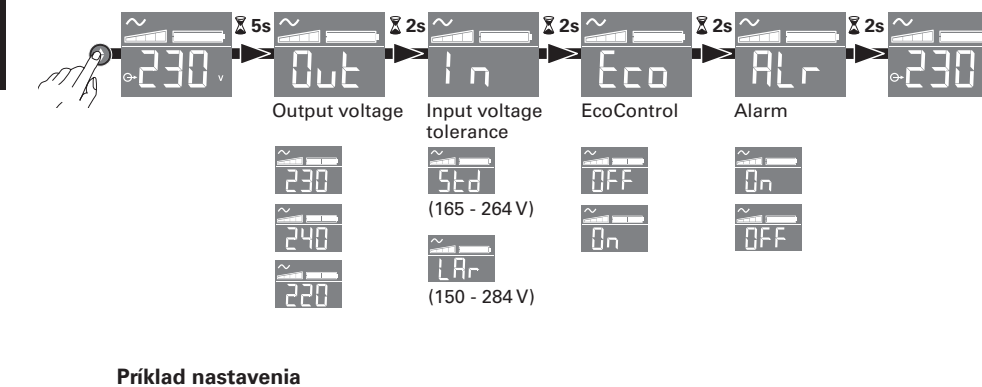

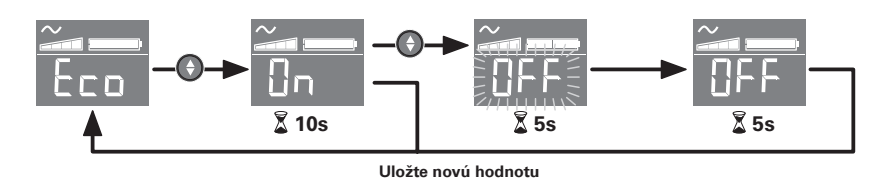

· Displej zhasne po 3 minútach bez aktivity.

# **6. Uporaba**

#### **Polnjenje baterije**

**UPS** polni svojo baterijo takoj, ko je ta priključena v električno omrežje, ne glede na stanje gumba **6** . Ob prvi uporabi postane baterija popolnoma avtonomna šele po 8 urnem polnjenju. Za čimvečjo avtonomnost baterije svetujemo, da pustiteUPS stalno priključen na električno omrežje.

#### **Vklop delovanja UPS**

Pritiskajte na gumb **6** 1 sekundo.

#### **Zásuvky s prepäťovou ochranou 18 nechránené záložnou batériou**

Aparati, priključeni na te vtičnice, se napajajo od trenutka, ko je vhodni kabel **4** priključen v stensko vtičnico. Gumb **6** nima vpliva nanje.

#### **Varovane vtičnice 19**

Aparati, priključeni na te vtičnice, se napajajo od trenutka, ko gumb **6** gori v zeleni barvi (glej sliko D).Te vtičnice je mogoče vključiti celo, če **UPS** ni povezan z električnim omrežjem (gumb **6** utripa).

#### **Motnje v električnem omrežju**

- • Če je napetost v omrežju slaba ali je ni, **UPS** deluje dalje na baterijo: gumb (J3) utripa v zeleni barvi. V normalnem načinu delovanja zvočni alarm odda signal vsakih 10 sekund, nato vsake 3 sekunde, ko se približuje konec avtonomnosti baterije. V tihem načinu zvočni alarm odda pisk pri prehodu na baterijo.
- • Če trajanje prekinitve električnega omrežja presega avtonomnost baterije, se **UPS** ustavi, nato pa se znova zažene, ko se električno omrežje povrne. Po popolnem izpraznjenju je potrebnih nekaj ur, da se obnovi popolna avtonomnost.

#### **Prepäťová ochrana:**

Všetky vývody sú ochranu proti prepätiu.

#### **Izklop varovanih vtičnic 19**

Več kot 2 sekundi pritiskajte na gumb **6** .

# **7. Odpravljanje okvar**

(Za vse informacije glej www.powerquality.eaton.com ali našo poprodajno službo)

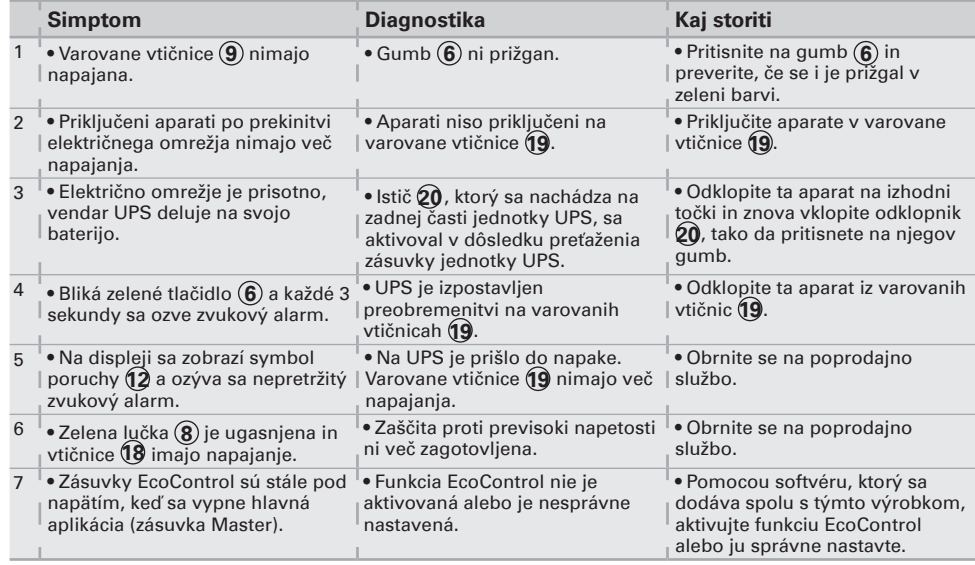

# **1. Használat**

- • Ez a készülék egy szünetmentes tápegység (**UPS**), arra szolgál, hogy egy számítógépet és tartozékait, valamintTV HI-FI, video-készülékeket, lásson el árammal más elektromos készülékek (világítás, fűtés, elektromos háztartási eszközök...) áramellátására nem használható.
- • Az **UPS** vízszintesen, függőlegesen, de akár rack-szekrényben (2U, opcionális készlet) is elhelyezhető.

# **2. Bemutatás**

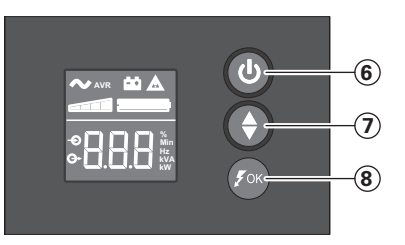

- **6** BE/KI gomb a biztonsági akkumulátorral védett aljzatokhoz
- **7** Lefelé görgetés **8** ASR LED
- 

# **LCD**

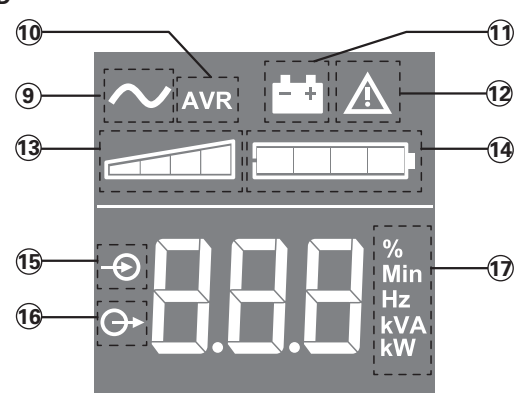

**9** UPS BE

- **10** AVR üzemmód
- **11** Akkumulátoros üzemmód
- **12** Belső hiba
- **13** Kimeneti terhelési szint
- **14** Akkumulátor szintje
- **15** Bemeneti mérések
- **16** Kimeneti mérések
- **17** Mérési egység

## **Kimenetek**

**650 / 850 1200 / 1600**

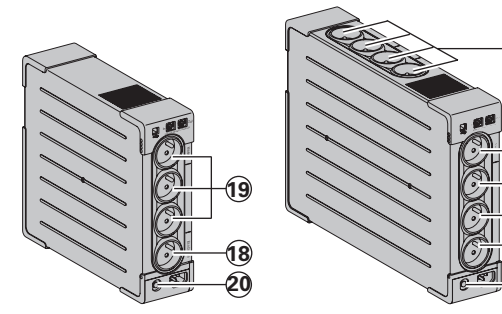

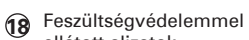

- ellátott aljzatok
- **19** Biztonsági akkumulátorral védett aljzatok

**19**

**20**

**18**

**20** Védelem (megszakító)

## **3. UPS csatlakoztatás**

- • Csatlakoztassa az **UPS** -t **1** a földeléssel ellátott elektromos hálózati (fali-) ajjzatba azon, FR / DIN aljzatos kábel **4** segítségével, amit azUPS -hez mellékeltek, vagy az Ön számítógépének IEC aljzatos **UPS**-hez való hálózati kábelével, (lásd A ábra).
- • Csatlakoztassa a "kritikus" eszközök (számítógép, képernyő, modem...) aljzatait a biztonságos kimenetekre **9** , ezek akkumulátoros, szünetmentes tápellátást biztosítanak, és túlfeszültség ellen védenek (lásd B ábra). A csatlakoztatott eszközök össz áramerőssége ne lépje túl az Amperben megadott értéket.
- • Egyéb eszközök (nyomtató, szkenner, fax stb.) az áramlökés-védelemmel ellátott aljzatokra **18** csatlakoztathatók (lásd a B ábrát). Az áramlökés-védelemmel ellátott aljzatokat áramkimaradás esetén nem védi tartalék akkumulátor.

#### **Modem Internet / hálózat kapcsolat, választható:**

A modem vonalat vagy Ethernet hálózatot lehet védeni a túlfeszültség ellen az **UPS** -hez csatlakoztatva. Ehhez csatlakoztassa egyrészt a fali konnektorhoz az **UPS** -t a védendő készülék tápvezetékével, másrészt az **UPS** -t ehhez a készülékhez egy ugyan ilyen vezetékkel, a C ábrán látható módon (a -as vezeték nincs mellékelve).

#### **Opcionális USB-csatlakozás**

A szünetmentes tápegység a mellékelt USB-kábellel **5** csatlakoztatható a számítógéphez (lásd a C ábrát).

A szoftver a CD lemezen **5** található, illetve az Eaton UPS Companion szoftver letölthető a www.powerquality.eaton.com oldalról.

A jótálláshoz a powerquality.eaton.com oldalon lehet regisztrálni.

#### **4. A Master és EcoControl aljzatok használati utasítása**

A perifériák (szkenner, nyomtató) készenléti energiafogyasztásának korlátozása érdekében az **Ellipse PRO** a **Master** aljzattól függő **EcoControl** aljzatokkal van felszerelve. Ha a **Master** aljzat (a számítógép) által táplált fő alkalmazás leáll, az **EcoControl** aljzatokra csatlakoztatott perifériák is leállnak.

Ezen (alapértelmezés szerint kikapcsolt) funkció érvényesítése és konfigurálása a szoftverbe épített konfigurációs eszközzel történik.

**Megjegyzés:** Ha a funkció aktív, ne csatlakoztasson kritikus fontosságú alkalmazásokat az **EcoControl** alizatokra.

#### **A küszöbérték beállítás**

Az alapértelmezett beállítás biztosítja az **EcoControl** funkció megfelelő működését. A fő terhelés fogyasztásától függően azonban előfordulhat, hogy módosítani kell az **EcoControl** funkció aktiválási küszöbértékét a szünetmentes tápegységhez mellékelt konfigurációs szoftverrel:

- • Először ellenőrizze a konfigurációs eszköz "**EcoControl Function**" (**EcoControl Funkció**) oldalán, hogy a funkció aktív-e.
- • Ha az **EcoControl** aljzatokhoz csatlakoztatott perifériák nem kapcsolnak ki, ha a fő terhelés nincs normál működési üzemmódban (pl. készenléti üzemmódban van), az érzékelési küszöböt "High" (Magas) értékre kell állítani.
- • Ha a fő terhelés névleges fogyasztási szintje alacsony és az **EcoControl** aljzatok leállnak, miközben a fő terhelés normálisan működik, az érzékelési küszöböt "Low" (Alacsony) értékre kell állítani.

# **5. UPS beállítása az LCD kijelzőn**

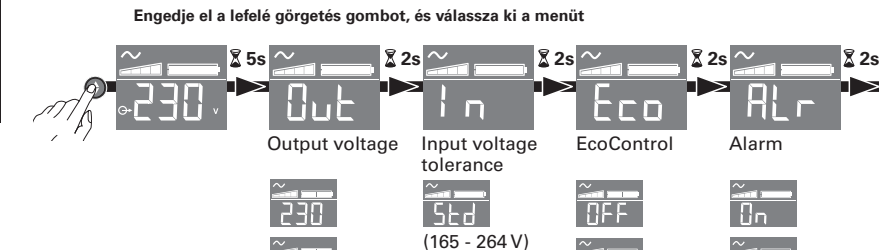

 $(150 - 284 V)$ 

LA<sub>r</sub>

**Példa a beállításra**

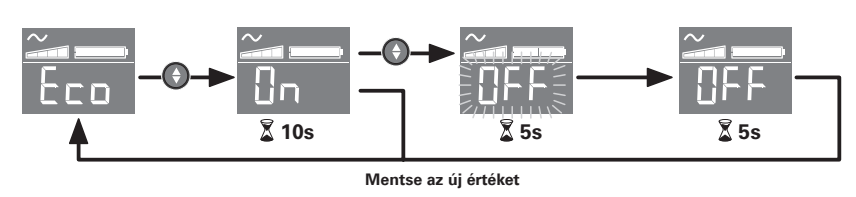

 $\bullet$  Ha 3 percig nem végez új műveletet, az LCD kijelző kikapcsol.

#### **6. Használat**

#### **Akkumulátor töltése**

Amint az elektromos hálózatra csatlakoztatjuk, az **UPS** elkezdi az akkumulátorát tölteni a **6** as gomb állásától függetlenül. Az első használatkor az akkumulátor csak 8 órás töltés után fog teljesen önállóan működni. Az **UPS** autonóm működéséhez tanácsos azt folyamatosan az elektromos hálózatra kapcsolt állapotban hagyni

#### **Az UPS bekapcsolása**

tartsa lenyomva a **6** -as gombot körülbelül 1 másodpercig

#### **Feszültségvédelemmel ellátott aljzatok 18 biztonsági akkumulátor nélkül**

Az ezekre az aljzatokra csatlakoztatott készülékek azonnal áramot kapnak, amint a **4** bemeneti kábelt csatlakoztatjuk a fali konnektorra. A **6** as gomb ezekre az aljzatokra nincs befolyással.

#### **Szünetmentes kimenetek 19**

Az ezekre az aljzatokra csatlakoztatott készülékek akkor kezdenek áramot kapni, amikor a **6** as gomb zölden kezd el világítani (lásd D ábra). Ezeket az aljzatokat akkor is be lehet kapcsolni, ha az UPS nincs az elektromos hálózatra csatlakoztatva (a 6-as gomb villog).

#### **Elektromos hálózati zavar**

- • Ha ennek a hálózatnak rossz a feszültsége vagy kimarad, az **UPS** folytatja a működést az akkumulátorról: a 6)-as gomb zölden villog. Normál üzemmódban a figyelmeztető hang minden 10 másodpercben szól, majd minden 3 másodpercben, ahogy az akkumulátor töltöttségénekvége közeledik. Csendes üzemmódban, a figyelmeztető hang csak egyet sípol, amikor átáll akkumulátorra.
- • Ha az elektromos hálózati áramkimaradás túllépi az akkumulátor készenléti (áthidalási) idejét, az **UPS** leáll, majd újraindul, amint az elektromos áram visszatér.Teljes lemerülés után néhány óra szükséges a teljes áthidalási idő visszaállításához.

#### **Feszültségvédelem:**

Minden piacok közé túlfeszültség-védelem.

#### **Szünetmentes kimenetek leállítása 19**

tartsa lenyomva a  $\circled{6}$ -as gombot 2 másodpercnél hosszabb ideig.

# **7. Hibaelhárítás**

(további információkért látogasson el a www.powerquality.eaton.com címre, vagy keresse fel vevőszolgálatunkat)

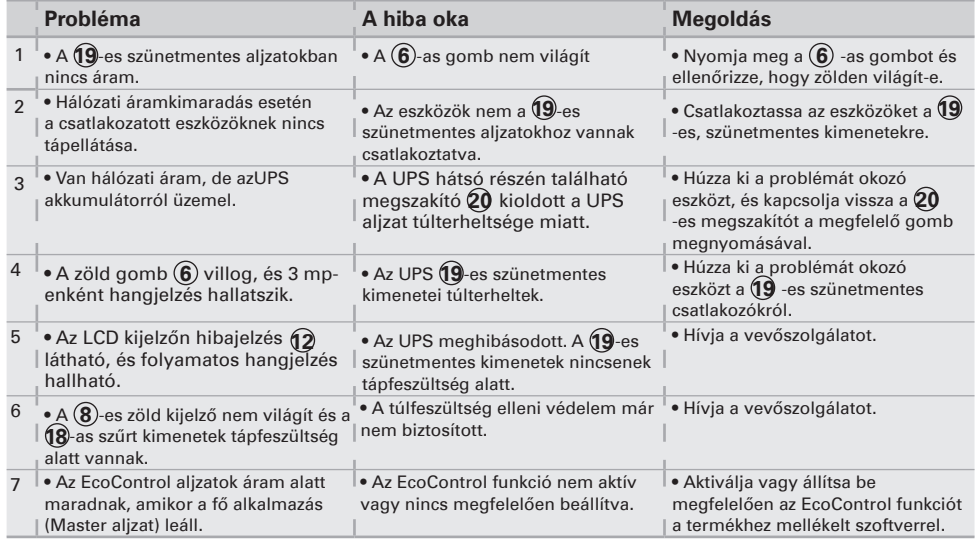

# **1. Kullanım koşulları**

- • Bu cihaz bir bilgisayarı, çevre birimlerini veTV, HI-FI, VİDEO cihazlarını beslemek için tasarlanmış kesintisiz güç kaynağıdır (**UPS**). Bunların haricindeki elektrikli cihazlar (aydınlatma, ısıtma, elektrikli ev aletleri) için kullanılması söz konusu değildir.
- • **UPS**, yatay, dikey veya U Rack pozisyonunda yerleştirilebilir (ihtiyari kit).

# **2. Tanım**

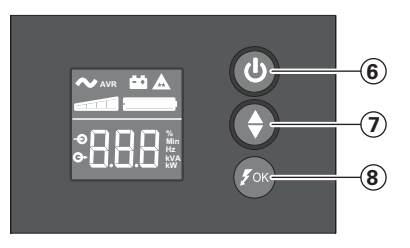

 Yedek batarya prizleri için AÇMA/KAPATMA düğmesi Aşağı kaydırma ASR LED'i

**LCD**

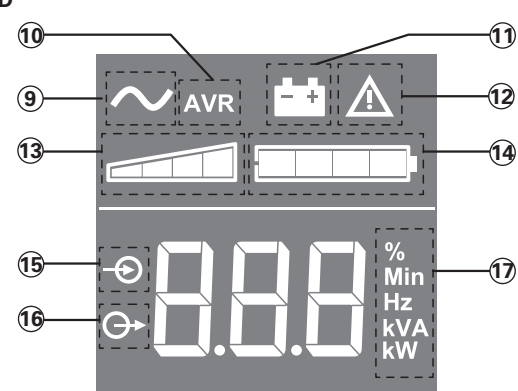

- UPS AÇIK AVR modu
- Batarya modu
- 
- **12** Dahili hata<br>**13** Çıkış yükü Çıkış yükü seviyesi
- Batarya seviyesi
- Giriş ölçümleri
- Çıkış ölçümleri
- Ölçüm birimi

**Prizler**

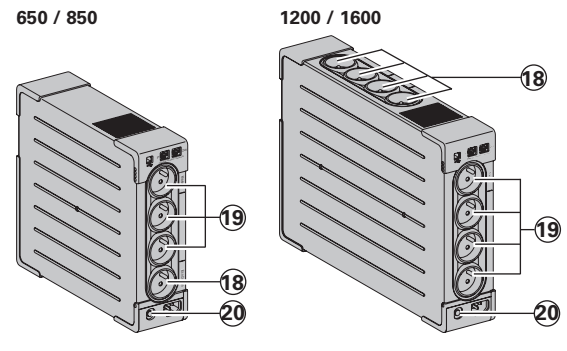

 Aşırı gerilim koruyucu prizler Yedek batarya prizleri

Koruma (devre kesici)

# **3. UPS'in bağlantısı**

- • FR/DIN prizleri ile bir **UPS** için verilmiş **4** kordonu ile veya IEC prizleri ile bir **UPS** için, bilgisayarınızın besleme kordonu ile, **UPS 1** 'i topraklı bir duvar prizi üzerine elektrik şebekesine bağlayın (bkz. şekil A).
- • Amper olarak belirtilmiş akımı aşmayarak, kritik cihazların (bilgisayar, ekran, modem...) prizlerini, **9** bataryası tarafından yedeklenmiş ve gerilim fazlalıklarına karşı korunmuş prizler üzerine takın (bkz. şekil B).
- • Diğer cihazlar (yazıcı, tarayıcı, faks, vb.) aşırı gerilim koruyucu prizlere **18** bağlanabilirler (bakınız şekil B). Aşırı gerilim koruyucu prizler, bir elektrik kesintisi durumunda batarya gücü ile yedeklenmezler.

#### **İhtiyari Modem Internetağ bağlantısı:**

Modem hattı veya Ethernet ağı **UPS** bağlantısı kullanılarak gerilim fazlalıklarına karşı korunabilir. Bunun için şekil C'de belirtildiği gibi korunacak cihazın kordonu ile **UPS**'İ duvardaki prize bağlarken, **UPS** ile korunacak cihazı benzer bir kordonla birbirine bağlayın, (kordon verilmemiştir).

#### **Opsiyonel USB bağlantısı:**

**UPS** cihazı verilen USB kablosu **5** ile bilgisayara bağlanmaktadır (bakınız şekil C). Yazılım CD-ROM **5** üzerinde mevcuttur veya Eaton UPS Companion yazılımı powerquality.eaton.com sayfasından indirilebilir. Garanti için powerquality.eaton.com adresinden kaydolun.

### **4. Master ve EcoControl prizleri kullanma prosedürü**

Hazırda bekleme modunda çevre birimlerinin (tarayıcı, yazıcı) enerji tüketimini azaltmak için, **Ellipse PRO**, **Master** prize bağlı **EcoControl** prizlerine sahiptir.

Ana priz (bilgisayar) tarafından sağlanan ana uygulama kapatıldığında, **EcoControl** prizlerindeki çevre birimleri kapatılır.

Bu fonksiyon (varsayılan olarak devre dışıdır), yazılımdaki konfigürasyon aracı kullanılarak doğrulanır ve konfigüre edilir.

**Not:** Fonksiyon devre dışı bırakıldığında, kritik uygulamaları **EcoControl** prizlerine bağlamayın.

#### **Eşik ayarı**

Varsayılan ayar, **EcoControl** fonksiyonunun doğru çalışmasını sağlar. Ancak ana yükün tüketimine bağlı olarak, **EcoControl** fonksiyonu tetikleme eşiğinin **UPS** ile birlikte sağlanan konfigürasyon yazılımı kullanılarak değiştirilmesi gerekebilir:

- • Öncelikle fonksiyonu, konfigürasyon aracının "**EcoControl Function**" sekmesinde etkinleştirin.
- • **EcoControl** prizlerine bağlanan çevre birimleri ana yük normal çalışmadayken (örneğin hazırda bekleme modunda) kapanmazsa, tespit eşiği değeri **Yüksek** olarak ayarlanmalıdır.
- • Ana yük nominal tüketim seviyesi düşükse ve ana yük normal çalışırken **EcoControl** prizleri kapatılırsa, tespit eşik değeri **düşük** olarak ayarlanmalıdır.

# **5. LCD üzerinden UPS ayarı**

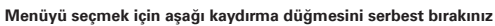

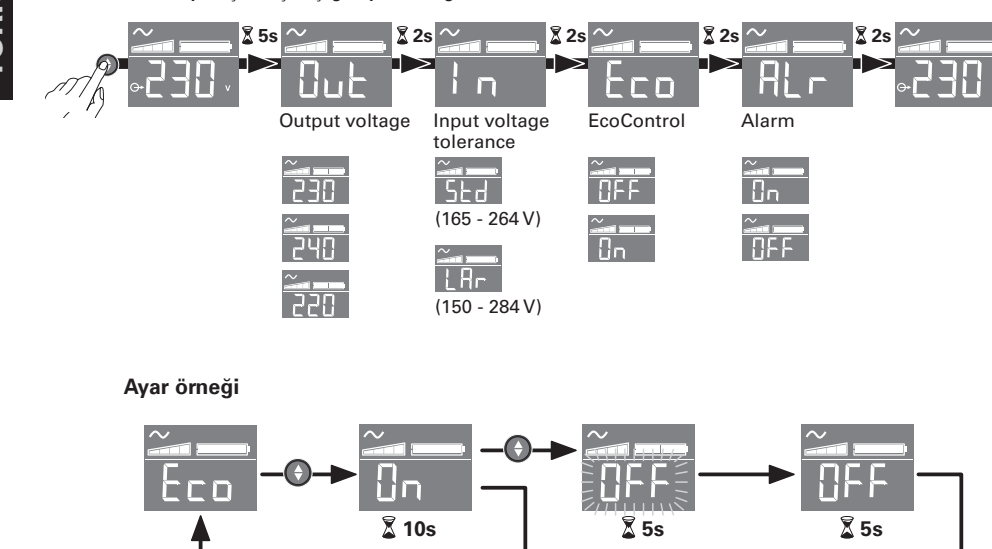

**Yeni değeri kaydediniz**

•3 dakika içerisinde herhangi bir aktivite olmazsa LCD kapanacaktır.

# **6. Kullanım**

#### **Batarya şarjı**

**6** düğmesinin durumu ne olursa olsun, elektrik şebekesine bağlanıldığında **UPS** bataryasını şarj eder. ilk kullanımda, batarya tam bağımsızlığını ancak saatlik şarjdan sonra verir. En iyi bağımsızlığı muhafaza edebilmek için, **UPS**'in sürekli elektrik şebekesine bağlı bırakılması tavsiye edilir.

#### **UPS'in çalıştırılması**

**6** numaralı düğmeye takriben 1 saniye boyunca basın.

#### **Yedek bataryasız aşırı gerilim koruyucu prizler 18**

Bu prizler üzerine bağlanmış cihazlar, **4** giriş kablosu bir duvar prizine bağlandığı andan itibaren beslenirler **6** sayılı düğme bunlara kumanda etmez.

#### **Yedeklenmiş prizler 19**

Bu prizlere bağlanmış cihazlar **6** numaralı düğme yeşil yandığında (işleyiş konumu) beslenirler (bkz şekil D). Bu prizler **UPS** elektrik şebekesine bağlı olmasa bile çalıştırılabilir (yanıp sönen **6** numaralı düğme).

#### **Elektrik şebekesindeki bozulmalar**

- • Bu şebekenin gerilimi kötü ise veya yoksa, **UPS** batarya üzerinde çalışmaya devam eder: **6** sayılı düğme yeşil yanıp söner. Normal modda, sesli alarm her 10 saniyede bir ve bataryanın bağımsızlık sonu yaklaştığında her 3 saniyede bir sinyal verir. Sessiz modunda, sesli alarma, bataryaya geçişte bir bip sesi çıkarır.
- • Elektrik şebekesindeki kesinti süresi, bataryanın bağımsızlığını aşarsa, **UPS** durur ve elektrik geri geldiğinde otomatik olarak tekrar çalışır. Şarjın komple boşalmasından sonra, komple bağımsızlığı geri getirmek için birkaç saat gereklidir.

#### **Aşırı gerilim koruma:**

Bütün çıkışları dalgalanma koruması içerir.

# **19 yedeklenmiş prizlerinin durdurulması**

**6** sayılı düğme üzerine 2 saniyeden fazla basın.

#### **7. Tamir**

(Her türlü bilgi için, www.powerquality.eaton.com web sitesine veya satış sonrası servisimize başvurun)

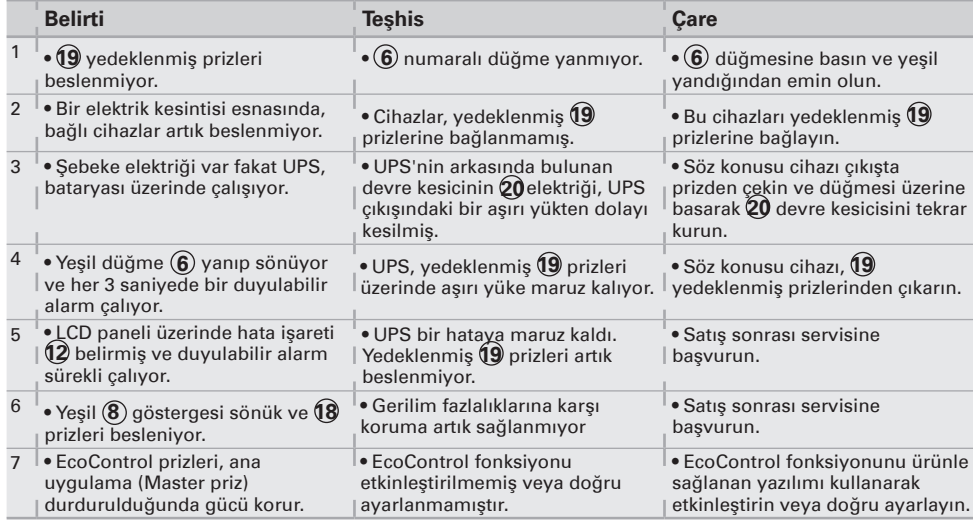

## **1. Условия применения**

- Данное устойство представляет собой бесперебойное питание (ИБП) разработанное дпя питания компьютера и периферийных устройств и не применяемое дпя питания любого иного электрооборудования (осветительные, нагревательные, бытовые электроприборы и т.д.).
- Аппарат ИБП может устанавливаться в горизонтальном, вертикальном положении или помещаться в стойку 2U (факультативный набор).

# **2. Описание**

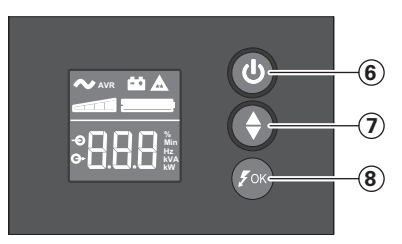

- **6** Кнопка включения/ выключения розеток аварийного батарейного питания
- **7** Прокрутка вниз
- **8** Светодиод ASR

# **Светодиод**

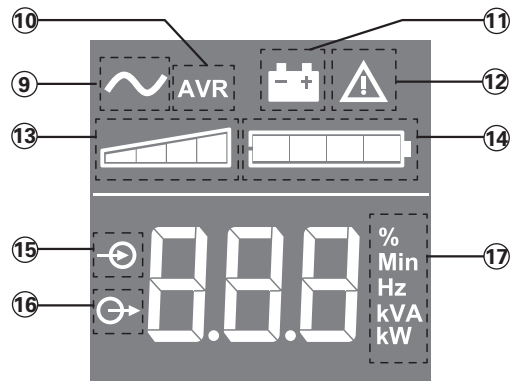

**9** ВКЛ. ИБП

- **10** Режим AVR
- **11** Режим работы от батареи
- аккумуляторов
- **12** Внутренняя ошибка
- **13** Уровень выходной нагрузки
- **14** Уровень заряда батареи аккумуляторов
- **15** Измерения входа
- **16** Измерения выхода
- **17** Измерительный блок

**Розетки**

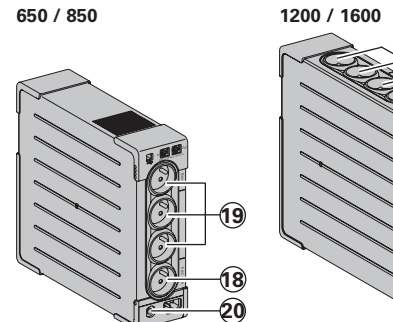

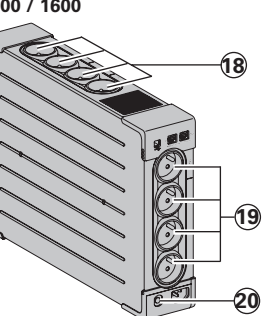

- **18** Розетки с защитой от
- перенапряжения
- **19** Резервные розетки батареи аккумуляторов
- **20** Защита (автоматический выключатель)
- 

# **3. Пoдключение ИБП**

- Подключить устройство ИБП **1** к электросети через настенную розетку с контактом для зеземления с помощью поставленного шнура **4** дпя разьемов типа FR/DIN, или с помощью сетевого шнура Вашего компьютера для разьемов типа IEC (см. рис. А).
- Подключить вилки наиболее чувствительной аппаратуры (компьютер, экран, модем и т.д.) к розеткам, обеспеченным резервным питанием от батареи **19** и защищенным от перенапряжений (см. рис. В), следя за тем, чтобы сила тока не лревышала значения, указанного в амперах.
- Другие устройства (принтер, сканер, факс и т.д.) можно подключить к розеткам с защитой от перенапряжения **18** (см. рисунок В). Розетки с защитой от перенапряжения не поддерживаются батареей аккумуляторов при отключении электроэнергии.

#### **Факультативное соединение модеминтернет/телефонная сеть:**

линию модема или сети Ethernet можно защитить от перенапряжений, подсоединив ее через аnпарат ИБП. Для этого необходимо во-первых, соединить стенную розетку с ИБП шнуром питания защищаемого аппарата и, во-вторых, соединить ИБП с этим аппаратом с помощью идентичного шнура, как показано на рисунке С (шнур в поставку не входит).

#### **Факультативное соединение USB**

(коммуникации): Устройство бесперебойного питания может подсоединяться к компьютеру с помощью поставляемого USВ-кабеля **5** (см. рисунок C). Программное обеспечение поставляется на компакт-диске **5** , программное обеспечение ИБП Eaton Companion можно также загрузить с веб-сайта powerquality. eaton.com.

Зарегистрируйте гарантию на сайте poweгquality.eaton.com.

#### **4. Функционирование разъемов Master и EcoControl**

Чтобы ограничить энерголотребпение внешних устройств (сканера, принтера) в дежурном режиме, устройство **Ellipse PRO** (Станция защиты) оборудовано раэьемами EcoControl (Управление энергосбережением), которые связаны с раэъемом Master (Главный) (см. Рис. В). Когда основной потребитель, получающий питание от разъема Master (компьютер), отключается, разъемы EcoControl автоматически обесточиваются и внешние устройства выключаются.

Подтверждение и установка параметров этой функции (которая по умолчанию деактивирована) производятся с помощью прикладной программы конфигурирования, входящей в состав программного обеспечения.

**Примечание.** Когда эта функция активирована, критические потребители не должны включаться в разъемы **EcoControl**.

#### **Установка пороrовых параметров**

Установка nараметров по умолчанию обеспечивает правильность работы функции EcoControl.

Тем не менее, при определенном уровне потребления главной нагрузки может потребоваться изменение порогового значения срабатывания функции EcoControl с помощью программного обеспечения конфигурирования, поставляемого с аппаратом бесперебойного питания:

- Прежде всего убедиться, что функция действительно активирована в окне "EcoControl function" программы конфигурирования.
- Если внешние устройства, соединенные с разъемами EcoCoпtrol, не выключаются, когда гпавная нагрузка не находится в нормальном режиме работы (наnример, при переводе в дежурный режим), необходимо увеличить пороговое значение обнаружения высокого уровня **High**.
- Если уровень номинального потребпения главной нагрузки низкий и разъемы EcoControl обесточиваются, хотя главная нагрузка работает нормально, необходимо уменьшить пороговое значение обнаружения низкого уровня **Low**.

# **5. Настройка ИБП с помощью светодиодов**

**Отпустите кнопку прокрутки вниз, чтобы выбрать меню**

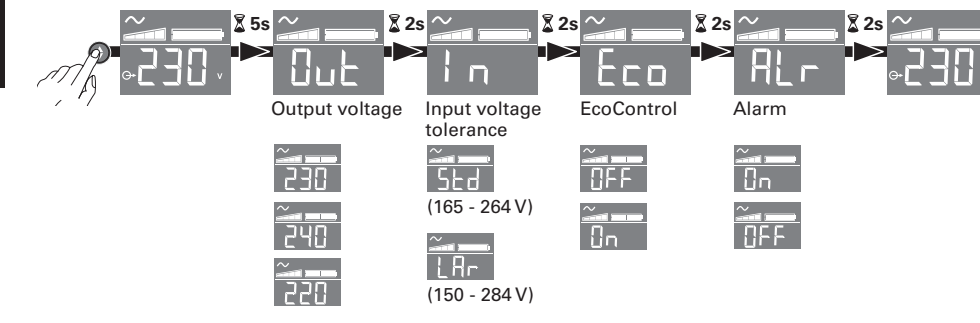

#### **Пример настройки**

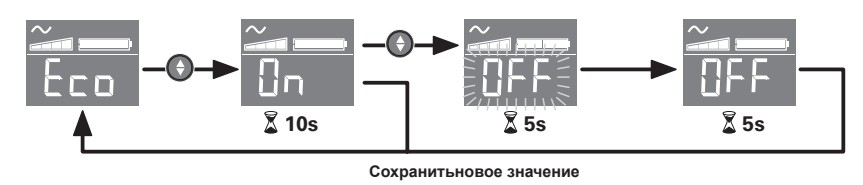

<sup>l</sup>ЖК-дисплей выключается при отсутствии активности в течение 3 минут.

#### **6. Применеине**

#### **Зарядка батареи**

ИБП начинает заряжать батарею с момента ее подключения к электросети независимо оттого, в каком положении находится кнопка **6** . При первоначальном применении батарея будет способна обеспечить автономное питание только после перезарядки в течение 8 часов. Для сохранения оптимапьной автономности рекомендуется держать ИБП посrоянно включенным в сеть.

#### **Включение ИБП**

нажать на кнопку **6** и удерживать ее нажатой в течение приблизительно 1 секунды.

**Розетки с защитой от перенапряжения 18 без поддержки от батареи аккумуляторов**  подключенные к этим розеткам аппараты получают питание с момента подключения вводного кабеля **4** к настенной розетке. Кнопка **6** не управляет ими.

#### **Розетки, обеспеченные резервным питанием от батареи 19**

подключенные к этим розеткам аппараты попучают питание после того, как загорится зеленая подсветка кнопки **6** (см. рис. D). Эти розетки можно включать, даже если ИБП не подключено к электросети (кнопка **6** мигает).

#### **Помехи в электросети**

- Eсли напряжение в сети неудовлетвoрительное или отсутствует, ИБП продолжает работать от батареи: кнопка **6** мигает зеленым светом. В нормальном режиме работы звуковой аварийный сигнал подается сначапа через каждые 10 секунд, а потом через каждые 3 секунды, если автономная работа от батареи подходит к концу. В беззвучном режиме работы, звуковая сигнализация подает короткий сигнал при переходе на питание от батареи.
- Если продолжительность отсечки от электросети превышает продолжительностъ автономной работы от батареи, ИБП отключается и снова автоматически включается при появлении тока в сети. После полной разрядки батареи требуется несколько часов для того, чтобы полностью восстановить автономную работу от батареи.

# **Защита от перенапряжения:**

Все выходы включают защиту от перенапряжения.

**Отключение розеток, обеспеченных резервным питанием от батареи 19** держать кнопку **6** более 2-х секунд.

# **7. Устранение неисправностей**

(Любую информацию можно получить на сайте www.powerquality.eaton.com или в нашем послепродажном отделе)

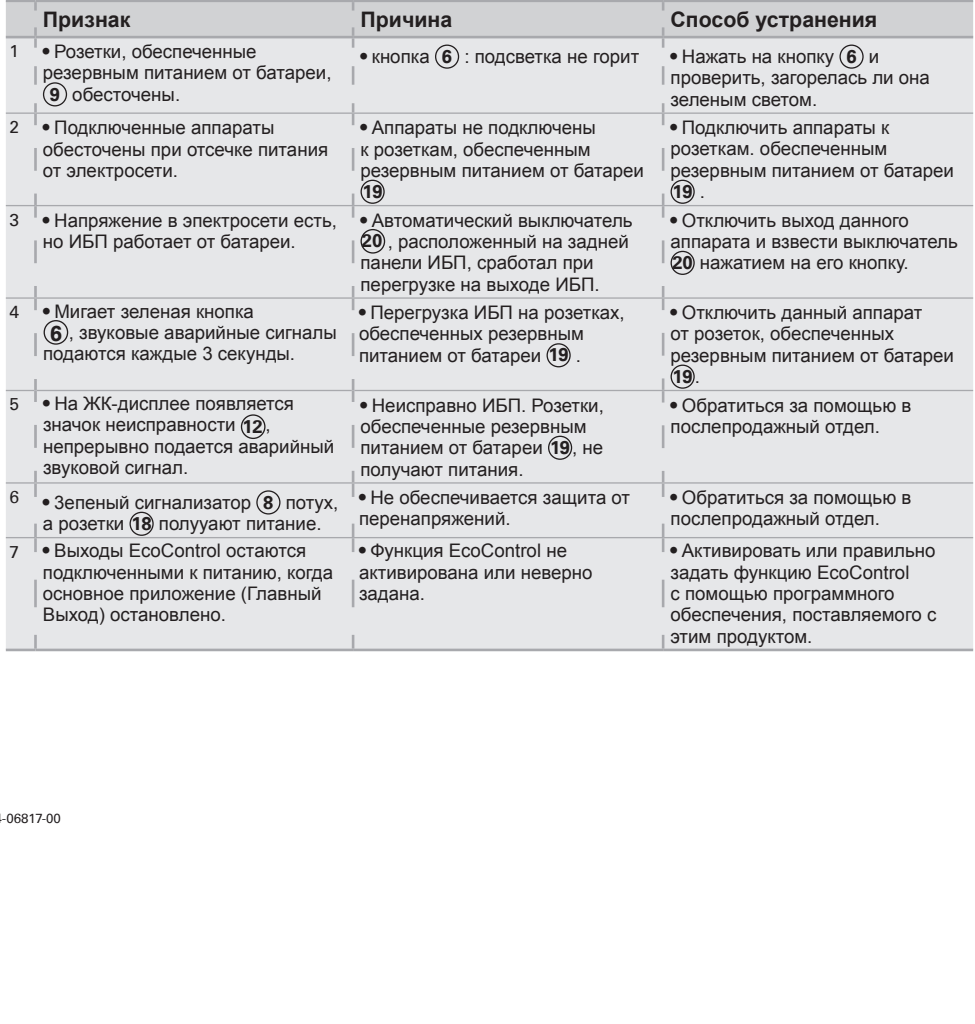

# **.1 شروط التشغيل**

- وأجهزة التليفزيون وأنظمة االستريو وأجهزة تشغيل أشرطة الفيديو... ينبغي أال يستخدم الجهاز في تغذية
- 

# **.2 الشرح**

**20**

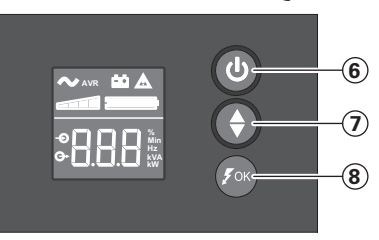

 زر التشغيل/اإليقاف لمخارج الدعم بطاقة البطارية التصفح ألسفل مؤشر دايود ASR

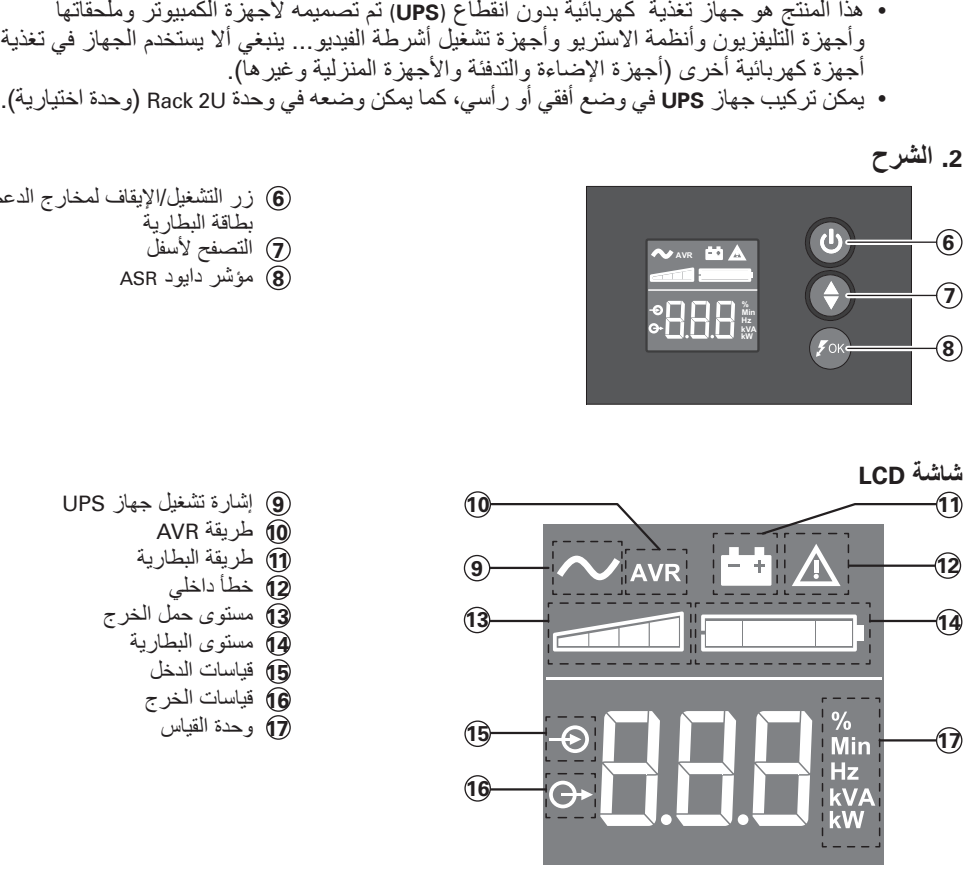

- **9** إشارة تشغيل جهاز UPS
	- **10** طريقة AVR
	- **11** طريقة البطارية
	- **12** خطأ داخلي
	- **13** مستوى حمل الخرج
	- **14** مستوى البطارية
	- **15** قياسات الدخل
	- **16** قياسات الخرج **17** وحدة القياس

**المخارج In Out** Internet Modem / Network**650 / 850 1200 / 1600 18 19 19 18**

EcoControl

**20**

- **18** مخارج الحماية ضد الڤلطية العالية **19** مخارج الدعم بطاقة البطارية
	-
	- **20** مفتاح حماية )قاطع الدائرة(

# **.3 توصيالت جهاز UPS**

**عربي**

- قم بتوصيل الجهاز UPS **1** بمصدر التغذية بالتيار المتردد عبر مقبس حائطي مزود بطرف توصيل أرضي، وذلك باستخدام الكابل المورد **4** مع الجهاز UPS والمزود بمقبسين DIN/FR أو باستخدام كابل تغذية الكمبيوتر بالكهرباء المخصص لجهاز UPS المزود بمقبسي IEC<br>(انظر الشكل A)
- بالأمبير.<br>• يمكن توصيل الأجهزة الأخرى (مثل الطابعة والماسح الضوئي وجهاز الفاكس وغيرها) بالمخارج التي
- حالة انقطاع التيار الكهربائي.

#### **التوصيل االختياري بمودم اإلنترنت/الشبكة:**

(انظر الشكل A).<br>(انظر الشكل A).<br>قم بتوصيل الأجهز<br>البطارية الاحتياط<br>يبكن توصيل الأج<br>يبكن توصيل الأج<br>المشكل الفياء المجمود بين<br>هان العقار العقار المجمود بين<br>الاختياري بمقبس<br>الاختياري بمقبس<br>الاختياري بمقبس<br>الاختياري بمقبس<br>ال يمكن حماية خط المودم أو اإليثرنت ضد الڤلطية العالية بتوصيلهما بجهاز UPS. قم بتوصيل كابل الجهاز الموجود بين مقبس حائطي وجهاز UPS ثم استخدم كابل مشابه بين جهاز UPS والجهاز<br>كما هو موضح بالشكل C (الكابل غير مورد مع الجهاز).

#### **التوصيل االختياري بمقبس USB:**

يمكن توصيل جهاز UPS بالكمبيوتر باستخدام كابل USB المرفق **5** البرمجيات المطلوبة متوفرة على أسطوانة CD **5** أو يمكنك تنزيل برنامج Companion UPS Eaton من

.powerquality.eaton.com الموقع قم بالتسجيل في الموقع com.eaton.powerquality للحصول على بطاقة الضمان.

# **.4 طريقة استعمال المخارج Master و EcoControl**

• فم بتوصيل الأجهزة الحساسة (مثل الكمبيوتر والشاشة والمودم وغيرها) بالمخارج **(6**) التي توض<sup>ي</sup>طلقة<br>قم بتوصيل الأجهزة الاستفادة الحساسة (مثل الكمبيوتر والشاشة (19) مع الألتزام بعدم تجاوز التوار المحدا<br>• البطارية الاستطالية البطارية الاحتياطية والحداية ضد القطنية العالية ضمن الأكلوبية التي تركيز التي تركيز التي تركيز التي المحدد الت<br>يالأمنيين .<br>كان البطارية الحتياطية والحماية هذا الفطنية العالية والماسح الضوئي وجهاز الفاكس وغير ها) بالمخارج • يمكن توصيل الأجهزة الأطن الشركة الأطن الطالبعة والماسع الضوئي وجهاز الفاكس وغيرها بالمخارج التي الذي الذي ال<br>شما الأطنان الطالبة العالمية (1 إليكن الطالبة والماس وغيرها ) وتكون هذه المخارج غير مدعومة بطاقة البطارية في<br>ك تحمي من الڤلطوة العالمية (ق) (انظر الشكل B). وتكون هذه المخارج غير مدعومة بطاقة البطارية في<br>دالة انقطاع التيار الكهرباني.<br>وتكفيل معاية خط المودم أو الإنقرنت/الشبكة:<br>إن الشرق عداية عدم الإنقرنت/الشبكة:<br>إن الموجد بين الفطاع كما هو موضح بالشكل C (الكابل غير مورد مع الجهاز).<br>كما هو موضح بالشكل C (الكابل غير مورد مع الجهاز).<br>يمكن توصيل جهاز UPS.<br>البلامجيات المطلوبة متوفرة على أسطوانة CD (ق يمكن USB<br>الموقع or C الطلوبة متوفرة على أسطوانة CD (ق ي (انظر الشكل C).<br>(انظر الشكل C).<br>البرمجيات المطلو<br>السرق المصدر العالم<br>تم المستهدل في المصدر المصدر على<br>انظر المستهدل الأجهزة العالم<br>المصدر المستهدل المصدر على المصدر<br>المستهدل المصدر المصدر<br>المستهدل المصدر<br>المستهدل المصدر<br>ا لتقليل استهلاك الأجهزة العلحقة (مثل الماسح الضوئي والطابعة) للطاقة في طريقة الاستعداد، تم تزويد<br>التوار المجاز المجاز الملحقة ) الملحقة (مثل الماسح الضوئي والطابعة ) في المعداد، التي تات المجاز المنافس المال<br>المزاوم المجاز لنقليل استهلاك الأجهزة الملحقة (مثل الماسح الضوئي والطابعة) للطاقة في طريقة الاستعداد، تم تزويد<br>جهاز Ellipse PRO بمخارج EcoControl تعتمد على المخرج Master. عند إيقاف الجهاز الرئيسي إيقاف الأجهزة الملحقة.

البرنامج.

**ملحوظة:** عند تفعيل الوظيفة ال تقم بتوصيل األجهزة الحساسة بالمخارج EcoControl.

#### **إعدادات البدء**

المزود بالمخرج Master (جهاز كمبيوتر) يتم إيقاف فعالية المخارج EcoControl أوتوماتيكيا وبالتالي يتم<br>إيقاف الأجهزة قد الوظنية (إيقاف الفعالية كوضئ افتراضي) والتأكد من عملها باستخدام أداة التهينة المدمجة في<br>المقال الأجهزة الم يتم تهيئة هذه الوظيفة (إيقاف الفعالية كوضع افتراضي) والتأكد من عملها باستخدام أداة التهيئة المدمجة في<br>التوافق : عند تفعيل الوظيفة لا تقم بتوصيل الأجهزة الحساسة بالمخارج EcoControl.<br>التوافق : عند تفعيل الوظيفة لا تقم بتوصي يضمن وضع الضبط القياسي التشغيل السليم لوظيفة EcoControl. وعلى الرغم من ذلك، فقد يحتاج بادئ تشغيل وظيفة EcoControl إلى تعديل باستخدام برنامج التهيئة المرفق مع جهاز UPS، وذلك تبعا الستهالك الحمل الرئيسي:

- أوال، تأكد أن الوظيفة مفعلة في عالمة التبويب "Function EcoControl "بأداة التهيئة.
- إذا كانت الأجهزة الملحقة والموصلة بمخارج EcoControl لا تتوقف عندما لا يكون الحمل الأساسي<br>في طريقة التشغيل الاعتيادي (مثال: أثناء طريقة الاستعداد)، يجب صبط قيمة بدء الاكتشاف على الوضع **High**
- في طريقة التشغيل الاعتيادي (مثال: أثناء طريقة الاستعداد)، يجب ضبط قيمة بدء الاكتشاف على<br>إذا كان معتقرى الاستهلاك المقرر للحمل الرئيسي منخفض، ويتم إيقاف مخارج EcoControl<br>الخار المتهاد المتهادك المقرر للحمل الرئيسي منخفض، و **(مرتفع)**<br>، الاستهلا<br>، بشكل ط<br>، بشكل إذا كان مستوى االستهالك المقرر للحمل الرئيسي منخفض، ويتم إيقاف مخارج EcoControl أثناء عمل الحمل الرئيسي بشكل طبيعي، يجب ضبط قيمة بدء االكتشاف على الوضع **Low( منخفض(**.

# **.5 ضبط جهاز UPS من خالل شاشة LCD**

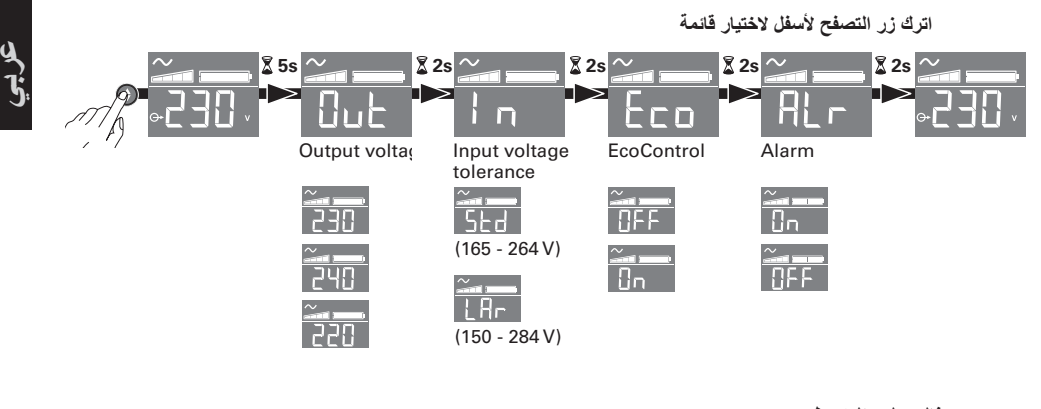

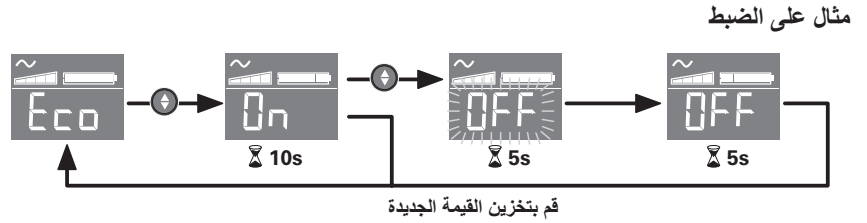

- تنطفئ شاشة LCD في حالة عدم إجراء أية عمليات لمدة 3 دقائق.
	- **.6 التشغيل**

# **شحن البطارية**

يقوم الجهاز UPS بشحن البطارية بمجرد توصيله بخرج التيار المتردد بغض النظر عن كون الزر **6** مضغوطا أم لا. عند الاستخدام لأول مرة لن تعطي البطارية طاقتها القصوى إلى بعد الشحن لمدة 8 ساعات. ينصح بترك الجهاز UPS موصل بشكل مستمر بمصدر التغذية بالتيار المتردد لضمان أفضل أداء ممكن للجهاز.

# **تشغيل الجهاز UPS**

اضغط على الزر **6** لمدة ثانية واحدة تقريبا.

# **مخارج الحماية ضد الڤلطية العالية 18 غير المدعومة بطاقة البطارية**

يتم تغذية األجهزة الموصلة بهذه المخارج بالتيار بمجرد توصيل كابل التيار المتردد **4** بمصدر التيار. وال يؤثر الزر **6** عليها.

**مخارج الدعم بطاقة البطارية @**<br>تتم تغذية الأجهزة المتصلة بهذه المخارج بالتيار بمجرد إضاءة الزر @ باللون الأخضر (انظر الشكل D). تتم تغذية الأجهزة المتصلة بهذه المخارج بالتيار بمجرد إضاءة الزر @ باللون الأخضر (انظر الشكل D).<br>يمكن تشغيل هذه المخارج حتى إذا كان جهاز<br>بعض السلام المخارج حتى إذا كان جهاز<br>UPS بالفارس المترد المخارج المخارج المخارج المخار يمكن تشغيل هذه المخارج حتى إذا كان جهاز UPS غير موصل بمصدر التيار المتردد )يومض الزر **<sup>6</sup>** (.

# **تذبذب التيار المتردد**

- **عربي**
- في حالة تذبذب التيار المتردد أو انقطاعه يواصل جهاز UPS العمل باالعتماد على طاقة البطارية. وعندئذ يومض الزر **6** باللون األخضر. في الطريقة االعتيادية يصدر اإلنذار الصوتي إشارة كل عشر ثواني ثم كل ثالث ثواني عندما تقترب شحنة البطارية من االنتهاء. أما في طريقة التشغيل الصامت يصدر
- إنذار صوتي مرة واحدة فقط بمجرد تحول UPS إلى التغذية باالعتماد على طاقة البطارية. إذا استمر انقطاع التيار فترة أطول من التي تتيحها شحنة البطارية يتوقف جهاز UPS وتتم إعادة تشغيله أوتوماتيكيا بمجرد عودة التيار بعد فراغ شحنة البطارية بالكامل يتطلب الأمر عدة ساعات لإعادة شحن البطارية تماما، حتى تستطيع توفير فترة الدعم االحتياطي المقررة بالكامل.

# **الحماية ضد الڤلطية العالية:**

جميع المخارج بها حماية ضد الڤلطية العالية.

# **إيقاف مخارج الدعم بطاقة البطارية 19**

اضغط على الزر **6** لمدة تزيد عن ثانيتين

7. ا**كتشاف الأعطال وعلاجها**<br>(لمزيد من المعلومات تفضل بزيارة الموقع www.powerquality.eaton.com أو بالاتصال بخدمة دعم ما بعد البيع.)

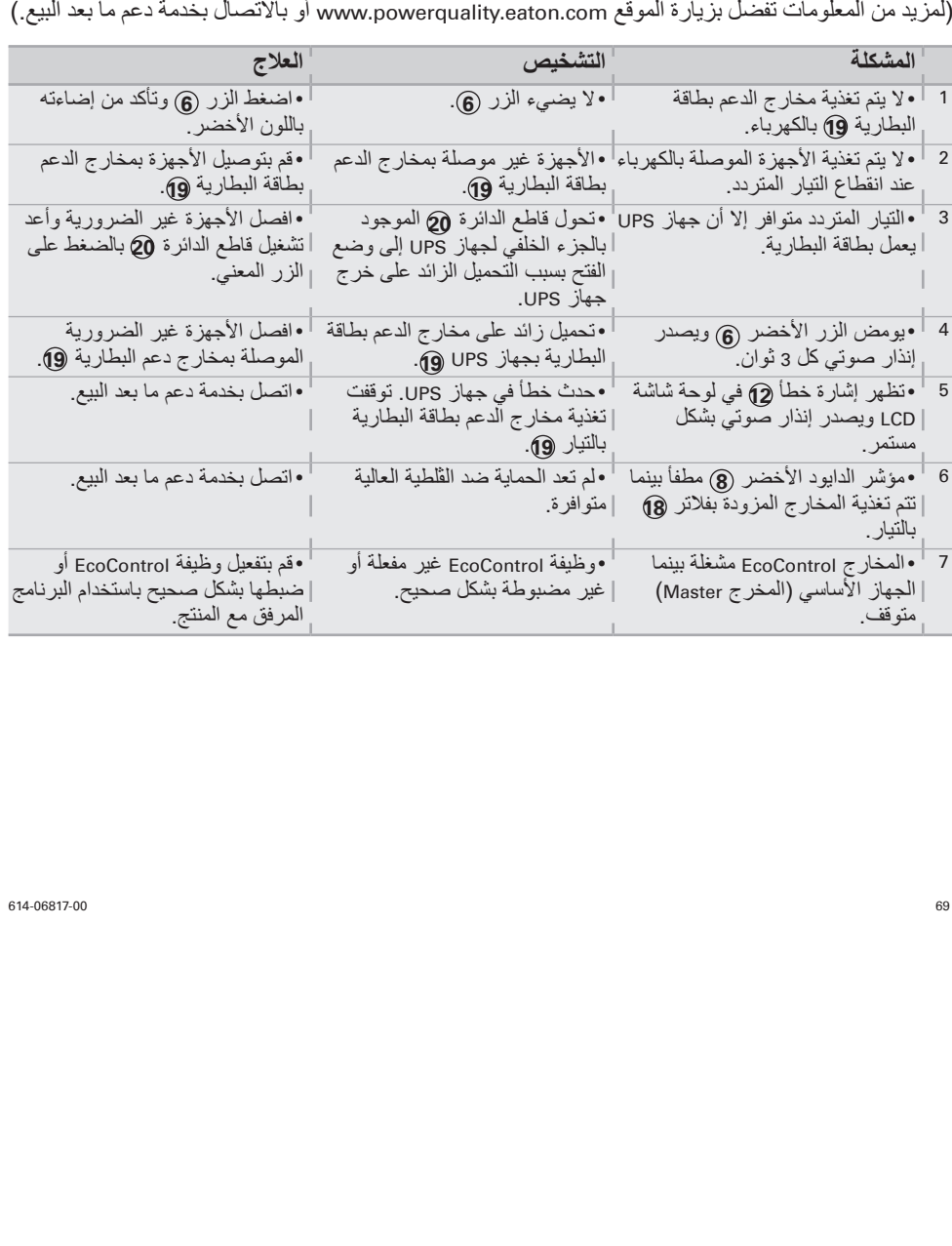

# **1. Driftvillkor**

- • Denna produkt är en **UPS** (**U**ninterruptible **P**ower **S**upply, avbrottsfri elkraft) till datorer och deras kringutrustning, TV, stereo-system och video… Den får inte användas för att driva annan elektrisk utrustning (belysning, värmeelement, hushållsutrustning mm.).
- • **UPS**:en kan installeras horizontellt, vertikalt eller placerad i rack 2U (tillvalskit).

# **2. Beskrivning**

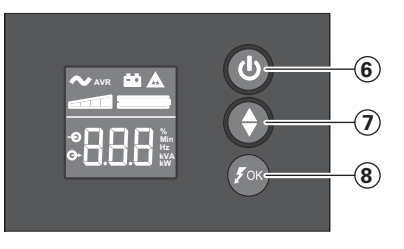

- PÅ/AV-knapp för batteriets backuputgångar Rulla nedåt
- ASR-LED

# **LCD**

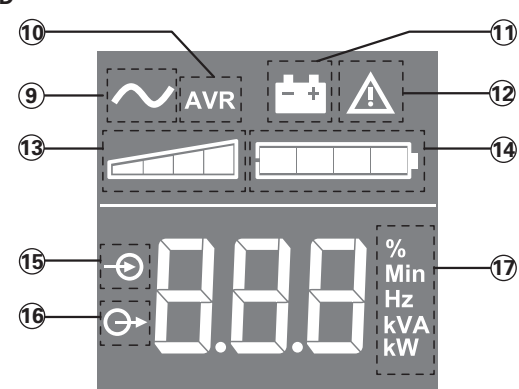

- UPS PÅ
- AVR-läge
- Batteriläge
- Internt fel
- Utgående belastningsnivå
- Batterinivå
- Inkommande mätningar
- Utgående mätningar
- Mätenhet

**Utgångar**

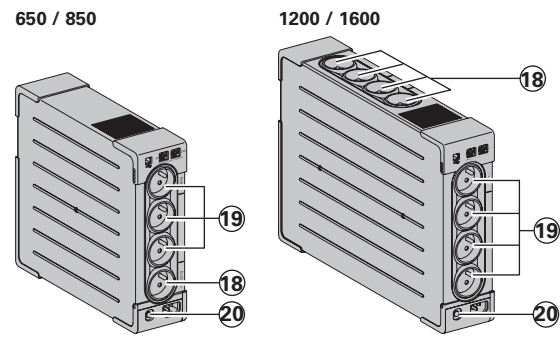

Utgångar för spikskydd

- Utgångar för batteribackup
- Skydd (överspänningsskydd)

# **3. UPS anslutningar**

- • Anslut **UPS**:en **1** till växelspänning via vägguttag med skyddsjord och den medföljande kabeln **4** för **UPS** med FR/DIN-kontakter eller med anslutningskabeln till er dator för **UPS** med IEC-kontakter (se bild A).
- • Anslut kritisk last (datorer, monitorer, modem mm.) till uttag **19** för batteribackup och skydd mot spänningstransienter (se bild B) men se till att ni inte överskrider den maximala utgångsströmmen för **UPS**:en.
- • Andra enheter (skrivare, skanner, fax etc.) kan inte anslutas till utgångarna för spikskydd **18** (se bild B). Utgångarna för spikskydd har inte batteribackup vid ett strömavbrott.

#### **Valfritt Internet modem / Nätverksanslutning:**

Ett modem eller Ehternet datalinje kan skyddas mot spänningstransienter genom att koppla dem via **UPS**:en. Anslut den existerande utrustningskabeln mellan vägguttaget och **UPS**:en och använd en likadan kabel mellan **UPS**:en och utrustningen som visas i bild C (kabeln medföljer inte).

#### **Valfritt USB anslutning: UPS:**

En kan anslutas till datorn med den medföljande USB-kabeln **5** (se bild C). Programvaran finns på CD-skivan **5** eller också kan du ladda ner Eaton UPS Companion-programvaran från powerquality.eaton.com. Registrera garantin på: powerquality.eaton.com.

#### **4. Driftinstruktion för Master och EcoControl uttagen**

För att begränsa elförbrukningen på kringutrustningen (scanners, skrivare) i standby läge så är **Ellipse PRO** utrustad med **EcoControl** uttag som är beroende på **Master** uttaget. När huvudutrustningen matad av **Master** uttaget (datorn) kopplats ner kommer **EcoControl** uttagen automatiskt avaktiveras och kringutrustningen stängas av. Denna funktion (avaktiverad som fabriksval) bekräftas och konfigureras genom konfigurationsverktyget som är integrerad i mjukvaran (software). **Notera:** När denna funktion är aktiverad ska inga kritiska applikationer kopplastill **EcoControl** uttagen.

**Tröskelvärdesinställning** 

En förinställd inställning säkrar en korrekt drift av **EcoControl** funktionen. Dock, beroende på förbrukningen av huvudlasten så kan **EcoControl** funktionens tröskelvärde behöva justeras med konfigurationsmjukvaran som medföljer **UPS**: en.

- • Se först till att funktionen är aktiverad i "**EcoControl Function**" fliken i konfigurationsverktyget.
- • Om kringutrustningen kopplad till **EcoControl** uttagen inte stängs av när huvudlasten inte är i normal-läge (t.ex. i standby-läge) måste upptäktströskelvärdet ställas in på Hög (**High**).
- • Om förbrukningsnivån på huvudlasten är låg och EcoControl uttagen stängs av när huvudlasten är i normal-läge måste upptäktströskelvärdet ställas in på Låg (**Low**).
# **5. Ställa in UPS via LCD**

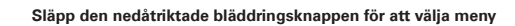

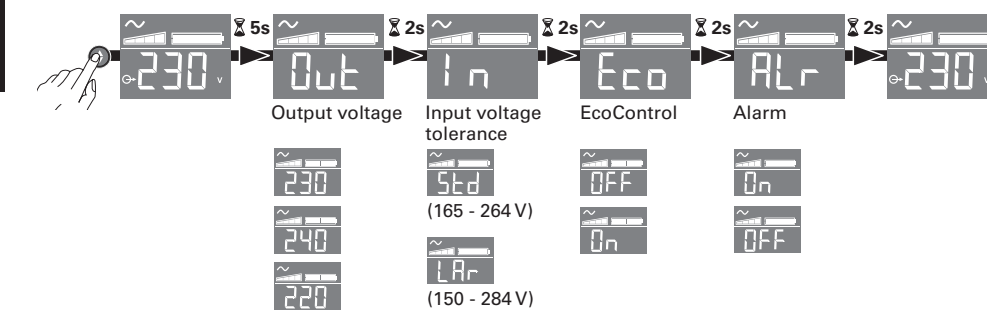

## **Exempel på inställning**

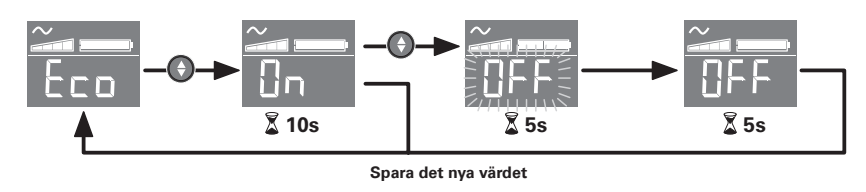

<sup>l</sup>LCD-panelen stängs av om ingen aktivitet registreras på tre minuter.

# **6. Drift**

### **Batteribyte**

**UPS**:en laddar batterierna så fort den är ansluten till ett vägguttag, oavsett om knapp **6** är intryckt eller inte. Första gången **UPS**:en används så når batteriet sin fulla laddning efter att ha laddats i minst 8 timmar. Det rekommenderas att **UPS**:en är konstant inkopplad till ett uttag med växelspänning för att säkerställa bästa möjliga laddning.

### **Starta UPS**

en: Tryck och håll in knapp **6** i ungefär en sekund.

## **Utgångar för spikskydd 18 utan batteribackup**

Utrustning ansluten till dessa uttag får spänning så fort växelströmskabel **4** blir ansluten. De påverkas inte av knapp **6** .

### **Batteribackup uttag 19**

Utrustning ansluten till dessa uttag får spänning så fort knapp **6** blir grön (se bild D). Dessa uttag kan spänningsättas även om **UPS**:en inte är ansluten till växelspänning (knapp **6** blinkar).

72 614-06817-00

### **Växelspänningsstörning**

- • Om växelspänningen blir störd eller försvinner så fortsätter **UPS**:en gå på batteridrift. Knapp **6** blinkar grönt. I normal-läge larmar den med ett pip var tionde sekund och var tredje sekund när batteritiden börjar ta slut. I tyst läge (silent mode) larmar UPS:en bara en gång när den går över i batteridrift.
- • Om spänningsbortfallet varar längre än batteribackuptiden så stannar **UPS**:en och återstartar automatiskt igen när spänningen återkommer. Efter en fullständig urladdning behövs det ett par timmar för att ladda upp batteriet till full backuptid igen.

## **Spikskydd:**

Alla butiker har överspänningsskydd.

## **Avstängning av batteribackuputtagen 19**

Tryck och håll in knapp **6** i mer än två sekunder.

# **7. Felsökning**

(För ytterligare information, besök www.powerquality.eaton.com eller kontakta efterförsäljningsupport)

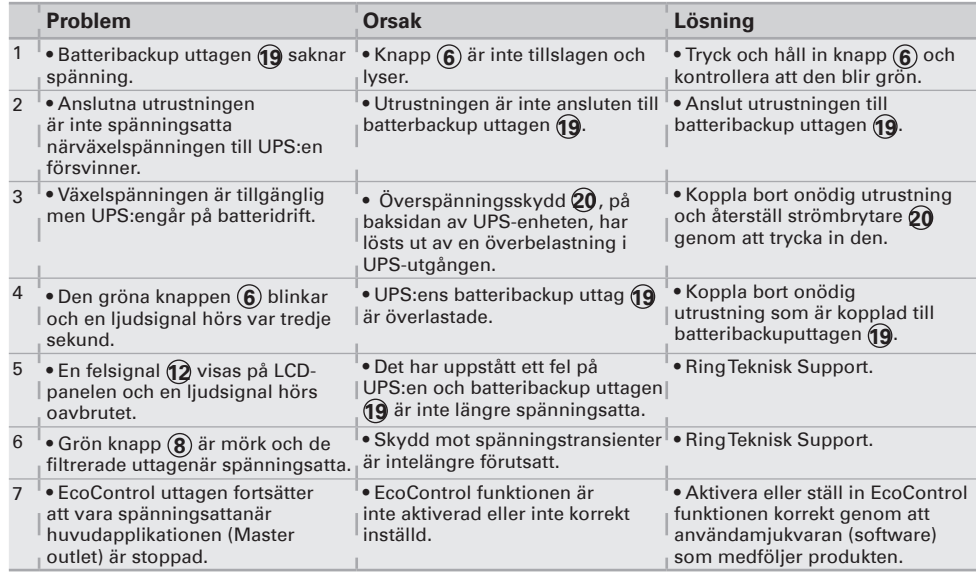

614-06817-00 73

## **1. Käyttötarkoitus**

- • Tämä tuote on häiriöttömän sähkönsyötön järjestelmä (**UPS**), joka on tarkoitettu tietokoneen ja oheislaitteiden sekä television, digiboxin, kotiteatterin, hifijärjestelmien ja DVD-tallentimien sähkönsuojaukseen. Sitä ei ole tarkoitettu muiden sähkölaitteiden
- (valaistus, lämmitys, kodinkoneet, ym.) sähkönsyötön varmistukseen. • **UPS**-laite voidaan asentaa vaaka-, pystyasentoon tai laiteräkkiin asennuskitin avulla (lisäväruste).

### **2. Kuvaus**

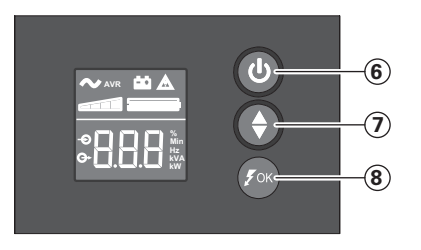

- **6** Akkuvarmennettujen lähtöjen PÄÄLLÄ-/POISpainike
- **7** Vieritys alas<br>**8** ASR:n LED
- **8** ASR:n LED

# **LCD-näyttö**

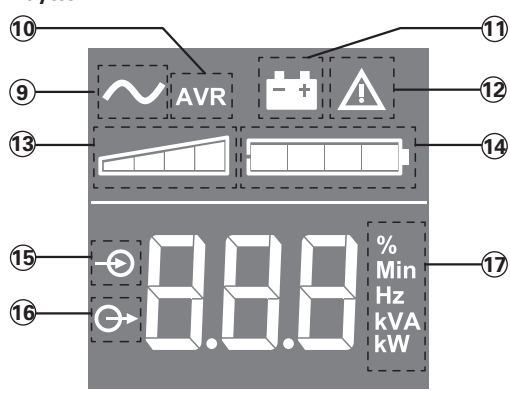

- **9** UPS PÄÄLLÄ
- **10** AVR-tila
- **11** Akkutila
- **12** Sisäinen vika
- **13** Lähdön kuormitustaso
- **14** Akun varaus
- **15** Tulon mittaukset
- **16** Lähdön mittaukset
- **17** Mittayksikkö

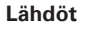

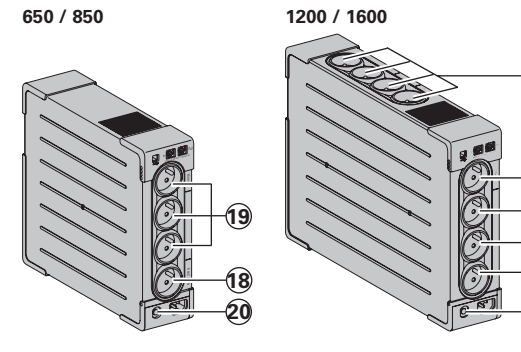

**18** Ylijännitesuojatut lähdöt

- **19** Akkuvarmennetut lähdöt
- **20** Suojaus (suojakatkaisin)

**19**

**20**

**18**

74 614-06817-00

## **3. UPS-liitännät**

- • Liitä **UPS 1** maadoitettuun seinäpistorasiaan (katso kuva A).
- • Kytke kriittiset laitteet **19** (tietokone, näyttö, modeemi, TV, ym.) **UPS**in pistorasioihin, joissa on sekä akkuvarmennus että ylijännitesuojaus (katso kuva B). Huolehdi, ettei laitteiden yhteenlaskettu jänniteteho ylitä **UPS**in VA tai W –arvoja.
- • Muut laitteet (tulostin, skanneri, faksi jne.) voidaan kytkeä ylijännitesuojattuihin lähtöihin **18** (katso kuva B).Ylijännitesuojattuja lähtöjä ei varmenneta akkuvirralla sähkökatkoksen yhteydessä.

**Puhelin-, fax-, modeemi- tai datalinja** voidaan suojata ylijännitteitä vastaan liittämällä datajohto UPSiin katso kuva C.

# **Kommunikaatioliitäntä:**

Tietokone voidaan liittää UPSlaitteeseen mukana tulevalla USBkaapelilla **5** (katso kuva C).

Ohjelmisto on saatavana CD-ROM-levyllä **5** , tai Eaton UPS Companion -ohjelmisto on ladattavissa osoitteesta powerquality.eaton.com.

Rekisteröi takuu osoitteessa: powerquality.eaton.com.

# **4. Master- eli pääpistorasian ja EcoControl –pistorasioiden toiminta:**

Jotta voitaisiin vähentää oheislaitteiden (skanneri, printteri, tallentamaton digiboxi) sähkönkulutusta valmiustilassa, Ellipse ECO:ssa on **Ellipse PRO** pistorasiat, jotka seuraavat pääpistorasian toimintaa Kun pääpistorasiaan kytketty laite (tietokone/ TV) sammutetaan, EcoControl pistorasioihin kytketyt oheislaitteet sammuvat automaattisesti. Tämä toiminto ei ole päällä valmiiksi, vaan se on aktivoitava tietokoneen kautta (ohjelmisto mukana pakkauksessa).

**HUOM.** Kun tämä toiminto on aktivoitu, EcoControl –pistorasioihin ei kannata kytkeä laitteita, joiden et halua sammuvan.

# **EcoControl-virransäästön asennus**

Automaattinen default-asennus takaa **EcoControl**-toiminnon oikean toimivuuden. Jos **EcoControl** toimintoa halutaan kuitenkin muuttaa päälaitteen energiankulutuksen mukaan, sen voi tehdä **UPS**-ohjelmistolla tietokoneelta käsin:

- • Ensimmäiseksi, varmista, että "**EcoControl Function**" –painike on aktivoitu kofiguraatiotyökaluista.
- • Mikäli **EcoControl**-pistorasioihin kytketyt laitteet eivät sulkeudu itsestään, kun päälaite on esim. standby-tilassa tai kokonaan poissa päältä, havaintoherkkyys on säädettävä korkeaksi "**High**".
- • Jos päälaitteen virrankulutus on vähäinen ja **EcoControl**-pistorasiat sammuvat itsestään vaikka päälaite olisikin toimintatilassa, havaintoherkkyys on säädettävä matalaksi "**Low**".

614-06817-00 75

## **5. UPS-laitteen asetukset LCD-näytön kautta**

**IINIONS Suomi**

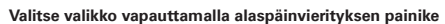

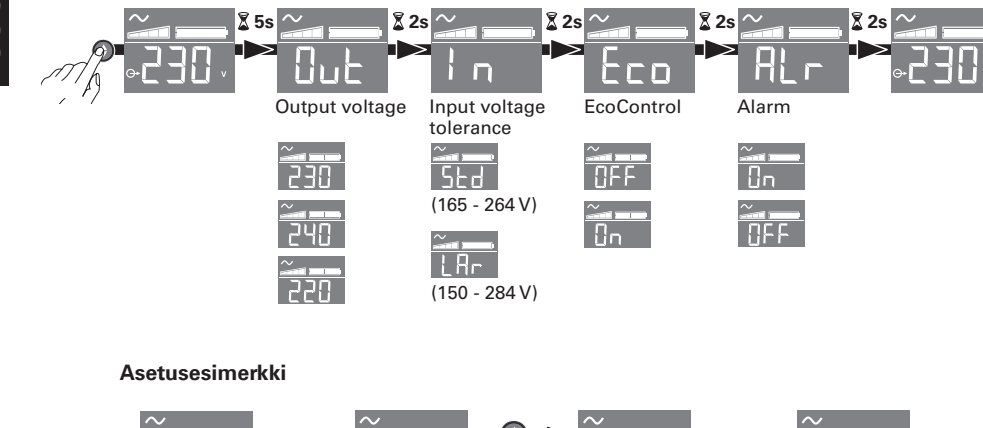

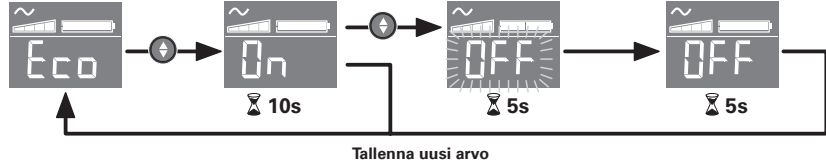

<sup>l</sup>LCD-näyttö sammuu, jos sitä ei käytetä 3 minuuttiin.

## **6. Ellipse ECOn toiminnot**

### **Akuston varaus**

**UPS** varaa akuston heti kun se on kytketty verkkosähköön, riippumatta siitä onko painike **6** painettu päälle tai ei. Kun käytät laitetta ensimmäisen kerran akusto antaa täyden varakäyntiajan 8 tunnin varausajan jälkeen. On suositeltavaa, että **UPS** on aina kytkettynä verkkosähköön, jolloin saadaan pisin mahdollinen varakäyntiaika sähkökatkon aikana.

## **UPS:n päälle kytkeminen**

Paina painiketta **6** noin 1 sekuntti

### **Ylijännitesuojatut lähdöt 18, joissa ei ole akkuvarmennusta**

Kun virtajohto **4** on kytketty pistokkeeseen, ylijännitesuojatut pistorasiat ovat toiminnassa. Painikkeen **6** asento ei vaikuta niiden toimintaan.

#### **Akkuvarmennetut pistorasiat 19**

Laitteet, jotka on kytketty näihin pistorasioihin, ovat suojattuja sen jälkeen kun painike **6** on painettu alas ja vihreä valo syttyy (katso kuva D). Nämä pistorasiat voidaan kytkeä päälle, vaikka **UPS** ei saisikaan verkkosähköä (painike **6** vilkkuu silloin).

76 614-06817-00

### **Verkkohäiriötilanne**

- • Sähköhäiriön tai sähkökatkoksen sattuessa, **UPS** jatkaa toimintaansa akuston turvin. Painike **6** vilkkuu vihreänä. Aluksi hälytysääni piippaa kymmenen sekunnin välein ja akuston varakäyntiajan melkein loppuessa kolmen sekunnin välein. **UPSin** saa myös säädettyä hiljaiseen toimintatilaan, jolloin hälytys piippaa vain kerran, kun **UPS** siirtyy käyttämään akuston varavirtaa.
- • Mikäli sähkökatkos kestää pidempään kuin käytettävissä oleva akuston varakäyntiaika, **UPS** menee pois päältä ja käynnistyy automaattisesti uudestaan sähköjen tultua takaisin. Akuston varaukseen kuluu muutama tuntia aikaa, jos akusto on purkautunut kokonaan.

### **Ylijännitesuojaus:**

Kaikki myyntipisteet ovat ylijännitesuoja.

# **Akkuvarmennettujen pistorasioiden 19 alasajo**

Paina painiketta **6** yli kaksi sekuntia.

## **7. Ohjeet yleisimpien vikojen korjaamiseksi powerquality.eaton.com**

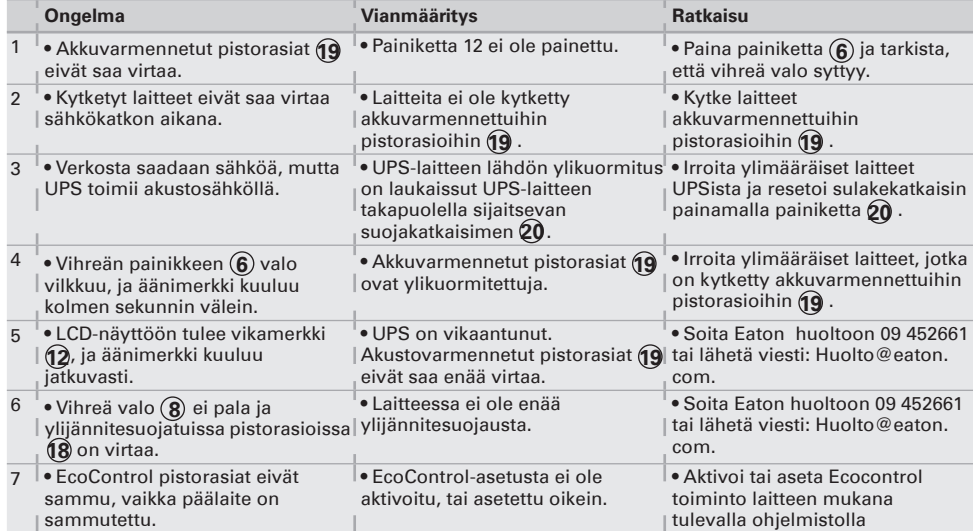

www.eaton.com **614-06817-00**

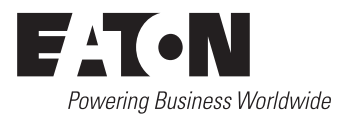